# **Vývoj mobilní a webové fitness aplikace**

Zdeněk Karlík

Bakalářská práce 2022

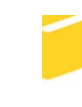

Univerzita Tomáše Bati ve Zlíně Fakulta aplikované informatiky

Univerzita Tomáše Bati ve Zlíně Fakulta aplikované informatiky Ústav informatiky a umělé inteligence

Akademický rok: 2021/2022

# ZADÁNÍ BAKALÁŘSKÉ PRÁCE

(projektu, uměleckého díla, uměleckého výkonu)

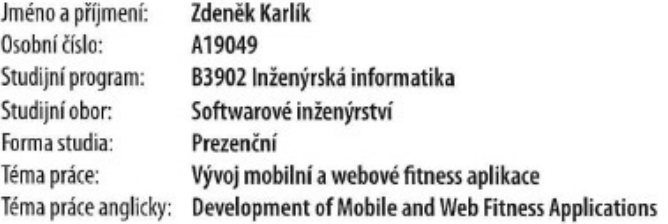

## Zásady pro vypracování

- 1. Vypracujte literární rešerši na téma vývoj webových a mobilních aplikací, přičemž se zaměřte na technologie, které hodláte při vývoji použít.
- 2. Navrhněte webovou fitness aplikaci pro administraci dat.
- 3. Provedte návrh mobilní fitness aplikace pro běžné uživatele.
- 4. Naprogramujte navržené aplikace.
- 5. Vyvinuté aplikace dostatečně popište.

Forma zpracování bakalářské práce: tištěná/elektronická

#### Seznam doporučené literatury:

- 1. HOQUE, Shama. Full-Stack React Projects: Learn MERN stack development by building modern web apps using MonqoDB, Express, React, and Node.js. 2. Birmingham: Packt, 2018. ISBN 9781839215414.
- 2. SUBRAMANIAN, Vasan. Pro MERN Stack: Full Stack Web App Development with Mongo, Express, React, and Node. Berkeley, CA: Apress, 2017. ISBN 978-1484226520.
- 3. BODUCH, Adam a Roy DERKS. React and React Native. 3. Birmingham: Packt, 2020. ISBN 9781839211140.
- 4. React: Docs [online]. Menlo Park, Kalifornie, USA: Facebook, 2021 [cit. 2021-11-29]. Dostupné z: https://reactjs.org/docs/getting-started.html
- 5. React Native: Docs [online]. Menlo Park, Kalifornie, USA: Facebook, 2021 [cit. 2021-11-29]. Dostupné z: https://reactnative.dev/docs/getting-started

Vedoucí bakalářské práce:

Ing. Tomáš Vogeltanz, Ph.D. Ústav počítačových a komunikačních systémů

Datum zadání bakalářské práce: 3. prosince 2021 Termín odevzdání bakalářské práce: 23. května 2022

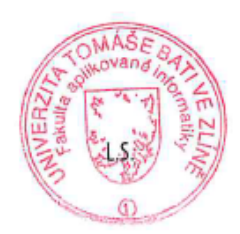

doc. Mgr. Milan Adámek, Ph.D. v.r. děkan

prof. Mgr. Roman Jašek, Ph.D., DBA v.r. ředitel ústavu

Ve Zlíně dne 24. ledna 2022

# **Prohlašuji, že**

- beru na vědomí, že odevzdáním bakalářské práce souhlasím se zveřejněním své práce podle zákona č. 111/1998 Sb. o vysokých školách a o změně a doplnění dalších zákonů (zákon o vysokých školách), ve znění pozdějších právních předpisů, bez ohledu na výsledek obhajoby;
- beru na vědomí, že bakalářská práce bude uložena v elektronické podobě v univerzitním informačním systému dostupná k prezenčnímu nahlédnutí, že jeden výtisk bakalářské práce bude uložen v příruční knihovně Fakulty aplikované informatiky Univerzity Tomáše Bati ve Zlíně;
- byl/a jsem seznámen/a s tím, že na moji bakalářskou práci se plně vztahuje zákon č. 121/2000 Sb. o právu autorském, o právech souvisejících s právem autorským a o změně některých zákonů (autorský zákon) ve znění pozdějších právních předpisů, zejm. § 35 odst. 3;
- beru na vědomí, že podle § 60 odst. 1 autorského zákona má UTB ve Zlíně právo na uzavření licenční smlouvy o užití školního díla v rozsahu § 12 odst. 4 autorského zákona;
- beru na vědomí, že podle § 60 odst. 2 a 3 autorského zákona mohu užít své dílo bakalářskou práci nebo poskytnout licenci k jejímu využití jen připouští-li tak licenční smlouva uzavřená mezi mnou a Univerzitou Tomáše Bati ve Zlíně s tím, že vyrovnání případného přiměřeného příspěvku na úhradu nákladů, které byly Univerzitou Tomáše Bati ve Zlíně na vytvoření díla vynaloženy (až do jejich skutečné výše) bude rovněž předmětem této licenční smlouvy;
- beru na vědomí, že pokud bylo k vypracování bakalářské práce využito softwaru poskytnutého Univerzitou Tomáše Bati ve Zlíně nebo jinými subjekty pouze ke studijním a výzkumným účelům (tedy pouze k nekomerčnímu využití), nelze výsledky bakalářské práce využít ke komerčním účelům;
- beru na vědomí, že pokud je výstupem bakalářské práce jakýkoliv softwarový produkt, považují se za součást práce rovněž i zdrojové kódy, popř. soubory, ze kterých se projekt skládá. Neodevzdání této součásti může být důvodem k neobhájení práce.

# **Prohlašuji,**

- že jsem na bakalářské práci pracoval samostatně a použitou literaturu jsem citoval. V případě publikace výsledků budu uveden jako spoluautor.
- že odevzdaná verze bakalářské práce a verze elektronická nahraná do IS/STAG jsou totožné.

Ve Zlíně, dne 12.5.2022 Zdeněk Karlík, v.r.

podpis studenta

## **ABSTRAKT**

Bakalářská práce je zaměřená na vývoj mobilní a webové fitness aplikace. Webová část, která má administrační účel, je zaměřená na evidenci dat, které jsou poté součástí mobilního softwaru. Uživatelé, kteří mají vytvořený účet, mohou zaznamenávat data o svých trénincích prostřednictvím vyplnění formuláře v mobilní aplikaci. Pokud uživatel není přihlášený může si vyzkoušet omezenou verzi aplikace.

Klíčová slova: Webová aplikace, mobilní aplikace, MERN, React Native, fitness

# **ABSTRACT**

The bachelor thesis deals with development of mobile and web fitness applications. The Web Part, which has an administrative purpose, deals on recording data, which is then part of the mobile software. Users who have created an account can record data about their trainings by filling out a form in the mobile app. If the user is not signed in, they can try a limited version of the application.

Keywords: Web application, mobile application, MERN, React Native, fitness

Tímto bych chtěl poděkovat Ing. Tomáši Vogeltanzovi Ph.D. za cenné rady, odborný přístup a ochotu při vedení mé bakalářské práce.

Prohlašuji, že odevzdaná verze bakalářské práce a verze elektronická nahraná do IS/STAG jsou totožné.

# **OBSAH**

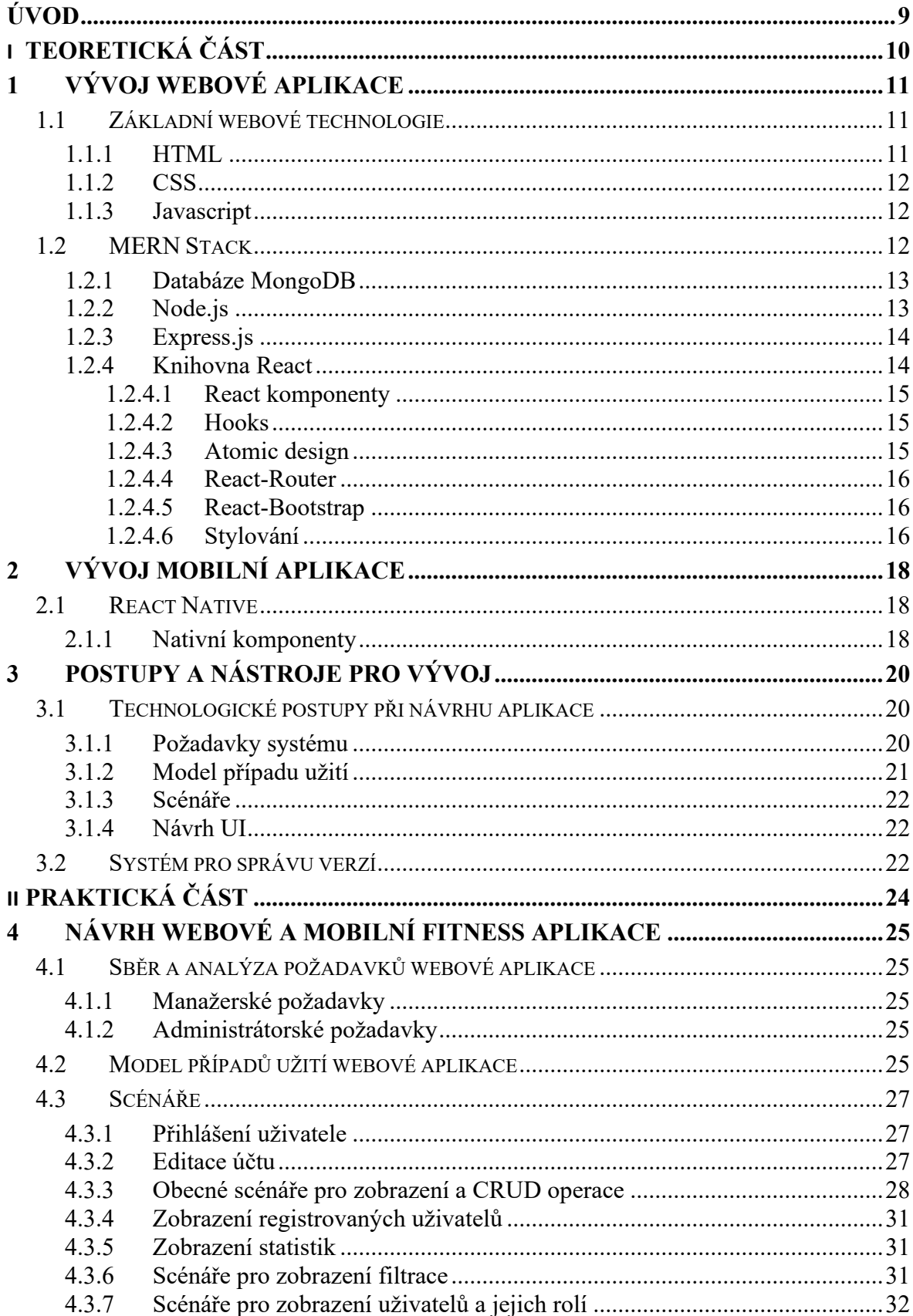

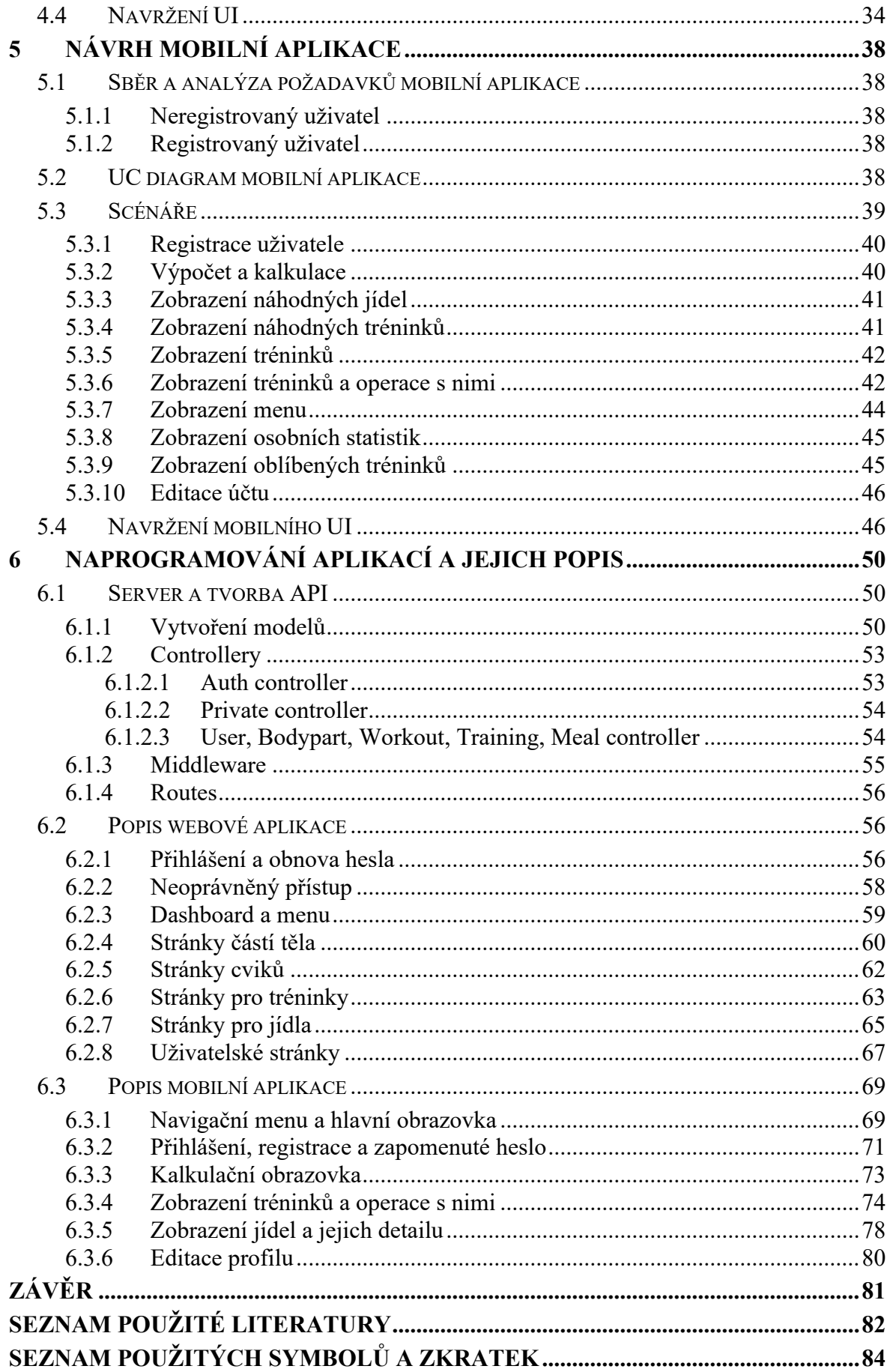

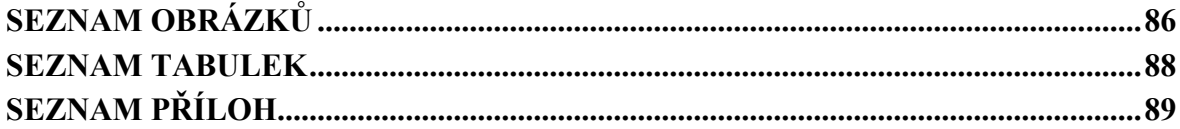

# <span id="page-9-0"></span>**ÚVOD**

Sportovní odvětví fitness je v dnešní době velmi populární. Spousta sportovců při cvičení využívá různé typy aplikací, které zaznamenávají údaje o trénincích prostřednictvím chytrých zařízení. Tato zařízení ale ve většině případů nesvedou rozpoznat veškeré detaily tréninku. Navíc pokud chceme mít přesné výsledky, je nutné mít pořízené vybavení, které je z hlediska finanční stránky velmi nákladné.

Většina mobilních aplikací funguje na principu, který má snahu uživateli buď ukázat, jak správně cvičit nebo mu přímo generuje trénink. Tohle řešení je vhodné pro začínající sportovce, kteří nemají v oblasti fitness mnoho zkušeností.

Sportovec, který je již znalý nepotřebuje znát správné provedení cviku z důvodu, že už většinu cviků zná a ví, jak fungují. Také nepotřebuje, aby mu aplikace tvořila tréninky, protože si je již sestavuje sám a již pozná, co pro něj funguje nejlépe. Daleko prospěšnější je mít zaznamenané údaje o provedených trénincích, aby věděl, na co se příště více zaměřit. Pro některé sportovce je důležité mít také inspiraci v trénincích jiných uživatelů a v případě zaujmutí mít možnost si konkrétní trénink uložit, pro pozdější možnost zobrazení. Tyto poznatky byly hlavní motivací pro vytvoření nové mobilní aplikace, která bude fungovat především na principu uchovávání dat z tréninků.

Mobilní aplikace, vyvíjená pomocí React Native, je doplněná o webovou aplikaci, která je zaměřena na administraci a správu dat. Mezi technologie využívané při vývoji webu spadá především React, Javascript, HTML a CSS. Naplnění uživatelských požadavků, validaci na straně serveru a operace s daty poté zprostředkovává Node.js a framework Express.js.

# <span id="page-10-0"></span>**I. TEORETICKÁ ČÁST**

# <span id="page-11-0"></span>**1 VÝVOJ WEBOVÉ APLIKACE**

Na úvod práce je nutné objasnit pojem webová aplikace. Jedná se o typ softwaru, který je uložený na webovém serveru. V případě, že naše aplikace vyžaduje práci s databází, musíme použít také aplikační server. Hlavním účelem aplikace je usnadnit uživatelům komunikaci, získávání a poskytování informací, správu dat a v neposlední řadě zaujmout návštěvníky webu. Komunikace mezi uživatelem a softwarem je zprostředkována pomocí požadavků, které jsou odesílány na webový server a poté předány aplikačnímu serveru, kde dochází k provedení požadovaných operací a práce s daty. Následně je výsledek zaslán zpět na webový server, který uživateli vrátí odpověď na požadavek. U aplikací webového typu se standartně se využívá kombinace klientské a serverové skriptovací strany. Velkou výhodou je, že pro fungování aplikace není vyžadováno její stažení. Mezi největší nevýhody spadá nutnost připojení k internetu, zabezpečení, velikost uložiště a potřeba vysokého výkonu serveru. [1]

## <span id="page-11-1"></span>**1.1 Základní webové technologie**

Mezi nejčastější programovací jazyky, které jsou využívány ve webových aplikacích na straně klienta, řadíme HTML, CSS a Javascript. Jejich cílem je prezentace informací a vytvoření rozhraní, které dokáže uživatele zaujmout. Důležitým přínosem je, že mají podporu u většiny webových prohlížečů. [1]

### <span id="page-11-2"></span>**1.1.1 HTML**

Značkovací jazyky zajišťují správu a zobrazení webových dokumentů za pomocí softwaru, který v sobě obsahuje webový prohlížeč. Zobrazování jednotlivých částí dokumentů je prováděno pomocí značek, které jsou uzavřeny do speciálních symbolů v podobě lomených závorek. Tyto značky, označované jako tagy, mohou být párové nebo nepárové. U párových se tag nachází před a za obsahem. V případě nepárových mohou stát samostatně, jako třeba zalomení řádku. Jejich hlavním záměrem je vytvořit strukturu stránky pomocí prvků jako jsou nadpisy, odkazy, odstavce a jiné. Jednotlivé tagy lze upravovat pomocí atributů a tím měnit jejich vlastnosti. [2]

HTML5 je od roku 2014 doporučenou verzí značkovacího jazyka HTML. Z důvodu co nejlepší pozice při vyhledávání ve webových prohlížečích, kterou zajišťuje SEO, je nutné psát kód správně a snažit se co nejvíce využít správných tagů. [2][3]

#### <span id="page-12-0"></span>**1.1.2 CSS**

Jedná se o kaskádový jazyk, který zabezpečuje vzhled a styl HTML stránky. Díky němu jsme schopní měnit velikost, barvu, typ a jiné vlastnosti tagů. Jazyk je založený na dědičnosti, což znamená, že potomci, kterými můžou být nadpisy, média, odstavce a další, uzavření mezi párovými tagy dědí automaticky vlastnosti rodičovského tagu. Velkou předností je, že styl lze použít na více místech najednou a tím dochází k zamezení duplicitního kódu. Součástí CSS je také zajištění responzivního designu a jednoduchých animací. V dnešní době je využívána verze CSS3.[4]

#### <span id="page-12-1"></span>**1.1.3 Javascript**

Javascript je skriptovací jazyk, který je vykonáván nejčastěji na straně klienta a je využíván k ovládání interakcí na webové stránce. I přesto, že samotné CSS dnes již nabízí spoustu interakcí, tak má Javascript spoustu benefitů. Jedním z největších je určitě jeho schopnost práce s objekty, díky čemuž dokáže manipulovat s jednotlivými částmi webové stránky. Další velkou předností je jeho schopnost reagovat na určité události jako jsou pohyb myši, načtení webu nebo kliknutí na odkaz. V souvislosti s těmito vlastnostmi je často využívám pro ověřování správnosti formulářů a korektnosti vstupů. Navíc dokáže provádět matematické výpočty a tvořit komplikovanější animace. [2]

Samotný Javascript je sice velmi hojně využívaný, ale v dnešní době většina moderních webů využívá výhody frameworků. Jedná se o softwarové knihovny, které jsou založeny na samotném Javascriptu. Hlavním záměrem frameworků je usnadnění a urychlení vývoje a psaní výsledného kódu. Mezi nejpopulárnějšími frameworky, co se týká vývoje front end části, sloužící k prezentaci viditelné části webu, řadíme Vue.js, Angular nebo třeba Ember. Velmi populární je také knihovna React, která není sama o sobě považována za framework. V případě, že chceme využít Javascript i na straně serveru, musíme využít prostředí v podobě Node.js Zde se dá také volit z více frameworků, z nichž nejpopulárnější je Express.js  $[5][6]$ 

## <span id="page-12-2"></span>**1.2 MERN Stack**

Webové aplikace lze vyvíjet pomocí různých technologií, které lze vzájemně kombinovat. Pro sdružení více technologií se používá výraz stack. Jedním z nejpopulárnějších se v minulosti stal LAMP. V dnešní době je ale daleko populárnější využití jednostránkové aplikace, které mají snahu vyvarovat neustálému obnovování webu. Místo toho je kladen důraz na

využití volání serveru k získání dat a následné aktualizace webové stránky. Díky tomu, není nutné vždy celou stránku znovu načíst, ale stačí změnit jen menší část. Tohle vedlo k popularizaci frameworků a tvorbě nových stacků jako jsou MERN a MEAN. Oba využívají spojení Node.js a Express.js, který dohromady představují webový server. Pro ukládání dat je využívána NoSQL databáze MongoDB, která nevyužívá tradičních tabulek typických pro relační databáze, ale ukládá data ve formátu BSON, který zastupují tvar binárního JSON. Jediným rozdílem mezi stacky je volba front end technologie. Zatímco MEAN využívá framework Angular postavený na architektuře MVC, MERN využívá knihovnu React, která je používána pouze pro vykreslení View ze vzoru MVC. Obě kombinace technologií se řadí mezi nejpopulárnější pro vývoj nových webových aplikací. [6]

MERN stack má spoustu předností. Tou největší je, že všechny technologie jsou založeny pouze na jediném programovacím jazyce a tím je Javascript. Díky tomu můžeme kombinovat kód na straně klienta společně se serverovou logikou. Toho se dá využít u tvorby formulářů, kdy ošetřování uživatelských vstupů řešíme na straně klienta a ochranu dat ze strany serveru. Další přínosem je, že si ušetříme práci s transformací dat, za pomocí využívání JSON formátu, který lze využívat úplně všude. Mezi další výhody spadá architektura Node.js, npm balíčkovací systém a to, že React není framework, ale pouze knihovna. [6]

#### <span id="page-13-0"></span>**1.2.1 Databáze MongoDB**

MongoDB je jednou z NoSQL databází, která místo ukládání pomocí tabulek, jako u relačních databází, využívá ukládání pomocí kolekcí, dokumentů a polí. Každý dokument má svůj vlastní identifikátor, který je tvořen automaticky. Tento identifikátor se nazývá index a je unikátní. Jedná se o objektově orientovanou databázi, která je založena na vytváření objektů, díky čemuž je velmi jednoduchá na pochopení. V souvislosti s tím nemusíme řešit problémy s ORM, které nastávají u relačních databází. Při využívání formátu JSON můžeme zanořovat objekty, jakkoliv hluboko, a tím tvořit jeden velký dokument, bez nutnosti vytváření více tabulek. Ve spojení s tím nám ovšem vznikají duplicitní data, což pro nás znamená větší náročnost na velikost datového uložiště. [6][7]

## <span id="page-13-1"></span>**1.2.2 Node.js**

Node je prostředí pro vývoj aplikací v jazyce Javascript, který se ovšem nenachází na straně klienta, ale na straně serveru. Jeho základem je engine Chrome V8, na němž je postavený i samotný Google Chrome. Poskytuje architekturu založenou na volání asynchronních událostí a díky tomu nedochází k blokování vstupů a výstupů. Z toho vzniká daleko nižší doba trvání na vyřízení jednotlivých požadavků, velmi dobrá škálovatelnost a tvorba aplikací v reálném čase, využívajících zpracování více požadavků najednou. [8][9]

Common.js je systém založený na modulech, využívaný při používání Node.js. Jeho hlavním cílem je rozdělení kódu do jednotlivých modulů. Tím přispívá především k lepší organizaci. Moduly jsou poté volány pomocí klíčového slova required. Dalším pozitivním aspektem je, že jednotlivé moduly na sebe mohou vzájemně odkazovat, což u běžného Javascript souboru není možné. Samotný Node obsahuje po instalaci spoustu základních modulů. [6]

## <span id="page-14-0"></span>**1.2.3 Express.js**

Express.js je framework, který se nachází na serverové straně a obstarává vytváření webových aplikací společně s prostředím Node. Využívá se především pro usnadnění napsání zdrojového kódu webového serveru, který by šel napsat i pomocí samotného Node.js, ale jednalo by se o složitější proces. [8]

Velmi důležitou částí je express middleware, který je využívaný pro funkčnost přihlášení a registrace uživatelů, autentizaci a autorizaci. Pomocí frameworku jsme schopní využívat směrování API na straně serveru, což vede k umožnění přístupu ke statickým souborům uložených v databázi. Je schopný zajistit nastavení odpovědí ze serveru a práci s cookies. Směrování a odpověď na něj jsou zajišťovány pomocí konkrétního URI a HTTP metod požadavků. [6][10]

Mezi typické metody požadavků řadíme především get, post, put a delete. Get je využívána pouze k vyžádání dat z daného zdroje. Naopak metoda post zajišťuje zaslání dat na server, čímž můžeme vytvořit nový záznam nebo nějaký starší aktualizovat. Put má stejnou funkcionalitu jako post s rozdílem toho, že při vícenásobném spuštění požadavku put nám vždy vygeneruje stejný výsledek. Naopak v případě opakovaném spouštění post dochází k vytváření stejného záznamu vícekrát. Delete je metoda, která obstarává odstranění daného zdroje. [11]

### <span id="page-14-1"></span>**1.2.4 Knihovna React**

Jedná se o open-source knihovnu, na jejímž vývoji se podílí především společnost Facebook. Jejím hlavním cílem je vytvoření front end části webové stránky. Díky tomu, že nevyužívá architektonický vzor, jako je MVC, získáváme možnost měnit pouze view, a přitom nezměníme logiku aplikace. [6]

### <span id="page-15-0"></span>*1.2.4.1 React komponenty*

Knihovna se dělí na dva dílčí sektory. V prvním sektoru se nachází API pro komponenty, jehož součástí jsou jednotlivé části stránky, které chceme vykreslit v react DOM. Ve druhém sektoru je samotný React DOM, což je segment, který bude skutečně zobrazen na webové stránce. Mezi komponentami se vyskytují data, životní cykly, události a syntaxe JSX. Data zajišťují zobrazení informací, které odněkud pocházejí. Součástí životního cyklu jsou metody a Hooks, které nám zajišťují, aby aplikace byla schopná reagovat v čase. V případě, že je potřeba reakce na uživatelské interakce, využívá se událost. Posledním zásadním prvkem jsou syntaxe JSX. Jejich úlohou je tvorba struktury React komponent pro výsledné uživatelské rozhraní. [12]

Functional komponenty se chovají podobně jako klasické React komponenty. Jejich hlavním rozdílem je, že při jejich psaní vzniká daleko menší množství kódu a jsou jednodušší na pochopení. U klasické varianty také musíme při tvorbě komponenty použít klíčové slovo class a v komponentě metodu render. V případě Functional komponenty se nepoužívá ani jedna část. [13]

### <span id="page-15-1"></span>*1.2.4.2 Hooks*

Jedná se o funkce, které přidávají nové chování React komponentám a umožňují jim přístup k aktuálnímu stavu. Výhodou je především v tom, že funkce se mezi moduly sdílejí snadněji než celé třídy. [12]

#### <span id="page-15-2"></span>*1.2.4.3 Atomic design*

Členění komponent v Reactu nám zajišťuje zlepšení přehledu a znovu použitelnosti kódu. Jednou z metod členění je Atomic design, což je metodika založená na skládání webu z jednotlivých fází, které spolu dohromady představují hierarchii webové stránky. Je složený z pěti základních stupňů a to atomů, molekul, organismů, šablon a stránek. [14]

Základem všech fází jsou atomy, které reprezentují základní HTML prvky. Do této skupiny spadají tagy, do kterých se již běžně nevkládají další tagy. Jedná se o jednoduché prvky jako jsou tlačítka, obrázky nebo formuláře. Každý atom má své specifické vlastnosti, které by měly být jedinečné. [14]

Z jednotlivých atomů vznikají molekuly, které primárně zajišťují tvorbu jednotlivých části uživatelského rozhraní. Molekuly by měly být tvořeny tak, aby sloužily k jednomu jednoduchému účelu. To souvisí s usnadněním výsledného testování a podporuje znovu použitelnost. [14]

V případě organismů už se jedná o složitější složky UI, které jsou vytvářeny pomocí molekul a atomů, případně i jiných organismů. Při jejich využití nám vznikají větší dílčí celky jako jsou záhlaví, zápatí nebo tělo webové stránky. [14]

Poslední částí, co se týká struktury stránky, je šablona. Jedná se o objekt, které již zobrazuje výslednou webovou stránku, její vzhled a rozložení jednotlivých komponent. [14]

K vytváření konkrétních instancí šablon jsou využívány stránky. Dochází zde k vygenerování konečného obsahu a předání logiky do jednotlivých menších celků. [14]

## <span id="page-16-0"></span>*1.2.4.4 React-Router*

Samotný React zajišťuje pouze vytvoření UI a ovládání jednotlivých interakcí. V případě využití více stránek, které mají svůj specifický účel, je nutné řešit i jednotlivé přechody mezi nimi. Změna jednotlivých stránek je prováděna pomocí směrování a adresy URL v prohlížeči. Za účelem směrování, včetně jeho historie, byla vytvořena knihovna React-Router. Díky ní lze snadno zajistit spojitost mezi konkrétními stránkami, a navíc zajišťuje ovládání tlačítka zpět v prohlížeči. [6]

## <span id="page-16-1"></span>*1.2.4.5 React-Bootstrap*

Bootstrap je jedním z nejpopulárnějších CSS frameworků, který je využíván pro design UI. Z tohoto důvodu byla vytvořena knihovna, která nabízí většinu běžných funkcí samotného frameworku. Tato knihovna nese název React-Bootstrap, a kromě základních komponent, které nám poskytuje, obsahuje také informace o tom, jak vytvářet a stylovat vlastní komponenty. [6]

## <span id="page-16-2"></span>*1.2.4.6 Stylování*

Stylování je důležitou součástí samotného Reactu. Při tvorbě aplikace a psaní CSS máme více způsobů, které se dají rozdělit do pěti základních. [15]

Inline styly jsou velmi jednoduché a rychlé na vytvoření a jsou vloženy přímo v kódu do jednotlivých prvků. Tento způsob není příliš používaný díky tomu, že výsledný kód se velmi rychle stává nečitelným a také díky tomu, že nelze využívat funkce CSS jako jsou animace a selektory. [15]

Namísto inline stylů se často využívají externí CSS soubory, které jsou vkládány pomocí importů a tím dochází k přehlednosti v kódu. Na rozdíl od inline stylů navíc podporují veškerou funkcionalitu a nástroje CSS. Nevýhodou mohou být konflikty vzniklé v případě chybného pojmenování stejných tříd, id nebo využití stejných tagů. [15]

SASS a SCSS využívají funkcionalitu CSS, ale rozšiřují ji o další funkce jako jsou proměnné nebo vnořené stylování. SASS nevyžaduje psaní závorek, tak jako u kaskádových stylů, na rozdíl od SCSS. Oba styly ovšem snižují počet řádků, které by u klasického CSS museli být napsány. K jejich fungování je nutné nainstalovat další knihovnu, která se jmenuje nodesass. [15]

CSS moduly jsou psány jako klasické CSS, ale jsou importovány jako objekty. Velkou výhodou je, že při vložení modulu do konkrétní komponenty nedochází ke stylování podřízených komponent. Díky tomu dochází k zamezení nežádoucích problémů s dědičností. [15]

Poslední stylování využívá psaní CSS přímo v souborech Javascriptu. Při změně stylu komponenty nemůže nastat situace, že ovlivníme komponentu jinou. K tomu, aby psaní bylo pohodlné napomáhají knihovny styled-components a emotion. [15]

# <span id="page-18-0"></span>**2 VÝVOJ MOBILNÍ APLIKACE**

Mobilní aplikace je druh softwaru, který je navržený pro práci na mobilních zařízeních. Jejím hlavním cílem je, aby byla uživateli poskytnuta podobná funkcionalita jako u počítačových softwarů. Na rozdíl od integrovaných systémů jsou aplikace zaměřeny na určitý úkol, který mají splnit. Dnes jsou děleny na dva základní typy, a to nativní a webové. Nativní aplikace jsou vyvíjeny pro konkrétní operační systém a mají propracovanější UI. [16]

## <span id="page-18-1"></span>**2.1 React Native**

Tvorba aplikací pro mobilní zařízení je rozdílná v závislosti na používané platformě. U vývoje pro operační systém Android se nejvíce využívá programovací jazyk Java. V případě systému, která je postavený na iOS, jsou nejčastěji aplikace vyvíjeny pomocí jazyka Swift. Z důvodu usnadnění vývoje, snížení finančních nákladů a časových důvodů vznikl React Native. Tato technologie, která pracuje se stejnou knihovnou jako v případě webových technologií, využívá asynchronního volání dle určitého operačního systému a za pomocí API dodává komponenty na mobilní platformu. Tyto komponenty jsou ve skutečnosti HTML elementy. [12]

React Native vygeneruje nový DOM, který funguje na mobilních platformách. Důvodem, proč je DOM tvořen zvlášť pro mobilní zařízení a webové stránky je ten, že webové prohlížeče na mobilních zařízeních nejsou pro běžné uživatele tak populární jako nativní aplikace. Mezi hlavní příčiny spadá to, že iterace, které uživatel používá běžně na webu, nejsou vhodné pro mobilní zařízení. Webová aplikace, na rozdíl od té mobilní, která využívá systému gest, počítá, že bude ovládána pomocí myši a klávesnice. Tento problém odstraňuje právě React Native, který je vytvořený pro ovládání pomocí gest. Další výhodou je automatická aktualizace. V případě, kdy se mobilní platforma rozhodne přejít na novou verzi, dojde k aktualizování komponent i v aplikaci. [12]

#### <span id="page-18-2"></span>**2.1.1 Nativní komponenty**

Prvky, u kterých si React Native vygeneruje odpovídající zobrazení dle operačního systému, nazýváme nativní komponenty. Samotný React Native v sobě obsahuje sadu základních komponent. Kromě této sady lze vytvářet vlastní nativní komponenty, které pokryjí specifické požadavky aplikace. [17]

View je jednou ze základních prvků a zajišťuje vytvoření kontejneru a následného vygenerování základního rozvržení UI za pomocí flexboxu a stylování. [17]

V případě, že view bude větší než samotná obrazovka, musí být navíc přidán prvek scrollView. Jeho funkcí je vytvoření rolovacího zobrazení. [17]

Mezi další základní komponenty spadá text pro zobrazení textových řetězců, image pro znázornění obrázků a textInput pro možnost zadávání textů od uživatele. [17]

# <span id="page-20-0"></span>**3 POSTUPY A NÁSTROJE PRO VÝVOJ**

Pro vývoj aplikace je nutné zvolit vhodné nástroje a postupy. V případě, kdy vývojář nepoužívá správné nástroje anebo má nesprávný návrh aplikace, dochází k tvorbě chyb, které mohou ve výsledku vývoj zpomalit. [18]

## <span id="page-20-1"></span>**3.1 Technologické postupy při návrhu aplikace**

Návrh aplikace je velmi důležitá část vývoje. Standardem, který se věnuje návrhu a analýze při vývoji aplikací, se stal UML. Tento nástroj dokáže výrazně usnadnit pozdější vývoj. UML diagramy se dají získat více způsoby. Jedním z jednodušších způsobů je načrtnutí diagramu. V této fázi se většinou snažíme zachytit základní návrh systému a získat co nejpřesnější představu klienta o finální aplikaci. Druhou možností je vytvořit návrh s využitím podpůrných programů. Pomocí vzniklého plánu jsou programátoři schopní rychlejšího zorientování ve funkcionalitě systému a poté využít diagram jako dokumentaci. Při správném vytvoření UML návrhu je z něj možné vygenerovat základní kód, který lze uplatnit ve výsledné aplikaci. [19]

### <span id="page-20-2"></span>**3.1.1 Požadavky systému**

Za požadavek je považována každá jednotlivá část funkce systému. Tyto funkce jsou shrnutím zákaznických potřeb, které se zjišťují pomocí analýzy požadavků. Prvním typem jsou obecné uživatelské požadavky. Jsou zachyceny běžným jazykem a jejich cílem je zachytit služby a jejich omezení, které má systém poskytovat. V případě, kdy je využíván podrobný popis funkcionality systému, musí být sepsány systémové požadavky, které by měly sloužit jako definice a dokumentace výsledných funkcí aplikace. [20]

Při sběru požadavků dochází k rozdělení na funkční a nefunkční. V případě funkčních jde o popis toho, co a jak by měl systém vykonávat. Tyto požadavky jsou závislé na uživatelích a jejich interakcích. U tvorby funkčních požadavků dochází k problémům s konzistencí. Mezi hlavní důvody spadá nedostatečné definování specifikací pro složitější systémy a více zúčastněných stran, které mají různé očekávání. Druhým typem jsou požadavky nefunkční, které se netýkají přímo služeb poskytovaných systémem. Tyto požadavky, které jsou u většiny softwaru kritické, se týkají vlastností softwaru jako je spolehlivost, doba odezvy nebo kapacita paměti. Nefunkční požadavky jsou děleny do tří základních skupin a to produktové, organizační a externí. V případě produktových dochází k zaměření na specifikaci chování a doby běhu určitého softwaru jako jsou rychlost spuštění systému, spolehlivost nebo

bezpečnostní požadavky. Mezi organizační řadíme nezbytné zásady, které si může stanovit zákaznická nebo vývojářská strana. Součástí zásad mohou být zvolené programovací jazyky, vývojové prostředí nebo procesní standardy. Poslední skupinou jsou požadavky externí. Jedná se o regulace, které je nutné splnit, aby mohl být systém schválen patřičným orgánem. [20]

## <span id="page-21-0"></span>**3.1.2 Model případu užití**

Model případu užití je využívaný pro zobrazení interakcí mezi uživateli a systémem. Hlavním účelem modelu je upřesnění funkčních požadavků systému, a také je využíván jako základ návrhu, analýzy a dokumentace. UC model se skládá z více složek. Mezi ty základní jsou řazeni aktéři, případy užití a asociace. Z pokročilých se využívají ohraničení, zobecnění a závislosti. [21]

Aktéři symbolizují uživatelské role, které mají rozdílná přístupová práva. Aktérem může být člověk, ale také jakýkoliv vnější systém. Každý aktér musí mít svůj specifický název a kvůli čitelnosti by měli být nadřazení aktéři umístěni výše než jejich potomci. [21]

Případy užití udávají, jakým způsobem budou splněny cíle, kterých chtějí konkrétní aktéři dosáhnout. Dílčí případy užití by měli obsahovat název, který by měl začínat slovesem. Nadřazené případy by měli být umístěny výše než zděděné. [21]

Asociace jsou posledním prvkem základních složek a zajišťují komunikaci mezi aktéry a případy užití. [21]

Ohraničení je komponenta, která zajišťující vytvoření hranice určité části systému. Jednotlivé případy užití jsou poté zobrazeny v této oblasti na rozdíl od aktérů, kteří se v oblasti nenacházejí. [21]

Zobecnění udává vztah, kdy podřízený případ nebo aktér dědí od nadřízeného. Podřízený je schopný vykonávat veškeré operace jeho rodiče, a navíc využívat svých vlastních operací. [21]

Poslední složkou jsou závislosti, které mohou být dvou typů, a to include a extend. V případě include jde o rozšíření základního případu užití o další funkce, které jsou ovšem nezbytné k funkčnosti systému. Extend je vztah, který umožňuje přidání volitelné funkcionality. Na rozdíl od include na něm není konkrétní případ užití závislý. [21]

#### <span id="page-22-0"></span>**3.1.3 Scénáře**

Samotný UC model zobrazuje pouze funkce systému. Pro detailnější popis jednotlivých případů užití se využívá scénářů. Každý základní scénář by se měl skládat z bodů jako popisek, aktérů a jednotlivých toků, které nám upřesňují výslednou specifikaci. [22]

Popisek by měl být krátký a výstižný. Jeho cílem je ukázat funkcionalitu celého případu užití z uživatelského pohledu. Dalším bodem je vyjmenování aktérů, kteří jsou v případu užití zahrnuti. Hlavním důvodem, proč jsou scénáře využívány, je základní a alternativní tok. V případě základního toku se jedná o předpokládaný průběh interakce mezi aktérem a jednotlivými případy užití. Tento tok je zaznamenán pomocí scénáře, ve kterém dochází ke střídání funkcí aktérů. Pokud máme v systému možnost, při které může nastat odchýlení od základního scénáře, využijeme alternativní tok. Jedná se o chyby ze strany aktérů jako špatné vyplnění formuláře nebo nesprávné zadání hesla. U některých případů užití mohou být definovány podmínky pro spuštění a podmínky pro dokončení. [22]

### <span id="page-22-1"></span>**3.1.4 Návrh UI**

Jednou z nejdůležitějších částí, co se týká struktury a rozložení jednotlivých prvků aplikace, je tvorba wireframů. Jejich hlavním cílem je zachycení základního UI jednotlivých stránek a jejich interakcí. Díky jednoduchosti a rychlému vytváření wireframů lze ušetřit spoustu času. Další výhodou je, že koncový uživatel z něj velmi snadno dokáže pochopit jednotlivé funkcionality systému. Existují tři typy wireframů, a to s nízkou, střední a vysokou přesností. U nízké přesnosti se jedná o papírový model, který je vytvořen nahrubo ručně na papír a nemá pevně dané měřítko. Tento model zobrazuje pouze jednoduché prvky jako nadpisy, obsah stránky a funkce, které mají být vykonány při konkrétních interakcích. V případě wireframu se střední přesností jsou již využívány měřítka a výsledný model je standartně využíván pro komunikaci s koncovým uživatelem. Wireframy s vysokou přesností jsou rozložením velmi podobné přesnosti střední s tím rozdílem, že již obsahují konkrétní texty nadpisů, obrázky a data, která budou v aplikaci využívána. Díky tomu jsou modely s vysokou přesností velmi podobné konečnému designu aplikace. [23]

## <span id="page-22-2"></span>**3.2 Systém pro správu verzí**

Systém pro správu verzí obstarává sledování historie změn v projektu. Tyto změny mohou být prováděny jedincem nebo vývojářským týmem. Největší výhodou tohoto systému je, že se lze kdykoliv vrátit ke dřívějším verzím projektu. Díky přístupu k historii lze zpětně získat informace o provedených změnách, kdo je provedl, kdy byly provedeny a také proč byly provedeny. Nejpopulárnějším systémem pro správu verzí je v dnešní době Git. [24]

# <span id="page-24-0"></span>**II. PRAKTICKÁ ČÁST**

# <span id="page-25-0"></span>**4 NÁVRH WEBOVÉ A MOBILNÍ FITNESS APLIKACE**

Navržení webové části aplikace je rozděleno do čtyř základních bodů. Prvním bodem je shrnutí uživatelských požadavků pomocí analýzy. Dalším bodem je zakomponování požadavků do jednotlivých případů užití a vytvoření UC modelu. Do vytvořených modelů jsou poté dosazeny konkrétní scénáře. Posledním krokem je návrh UI pomocí wireframů.

# <span id="page-25-1"></span>**4.1 Sběr a analýza požadavků webové aplikace**

Hlavním smyslem webové fitness aplikace je správa dat a administrace. Mezi klíčové požadavky spadá přihlášení do role manažera a administrátora. Tyto role mají na rozdíl od běžných uživatelů spoustu funkcí navíc včetně přístupu ke statistikám. Běžní a neregistrovaní uživatelé nemají přístup do administrátorské části. Na role běžných a neregistrovaných uživatelů je zaměřena především mobilní aplikace.

# <span id="page-25-2"></span>**4.1.1 Manažerské požadavky**

- Má možnost přihlášení do systému
- Může provádět všechny operace, které jsou dostupné běžnému uživateli.
- Vytváření, mazání, zobrazení a editace jídel z jídelníčku.
- Vytváření, mazání, zobrazení a editace částí těla.
- Vytváření, mazání, zobrazení a editace jednotlivých cviků.
- Vytváření, mazání, zobrazení a editace jednotlivých tréninků.
- Zobrazení tabulky se všemi registrovanými uživateli.
- Zobrazení statistiky ohledně tréninků, jídel a registrovaných uživatelů.
- Systém umožní filtrovat a vyhledávat jídla, části těla, cviky a uživatele.

# <span id="page-25-3"></span>**4.1.2 Administrátorské požadavky**

- Může provádět veškeré operace co manažer.
- Kromě zobrazení uživatelů je bude moct i vytvářet, editovat, smazat a určovat jejich role.

# <span id="page-25-4"></span>**4.2 Model případů užití webové aplikace**

V základním webovém UC modelu jsou zobrazeni dva aktéři, a to manažer a admin. Každý aktér má své specifické případy užití a vytvořené scénáře. Jednotlivé případy byly získány z analýzy požadavků. Celý diagram je zobrazen na obrázku níže.

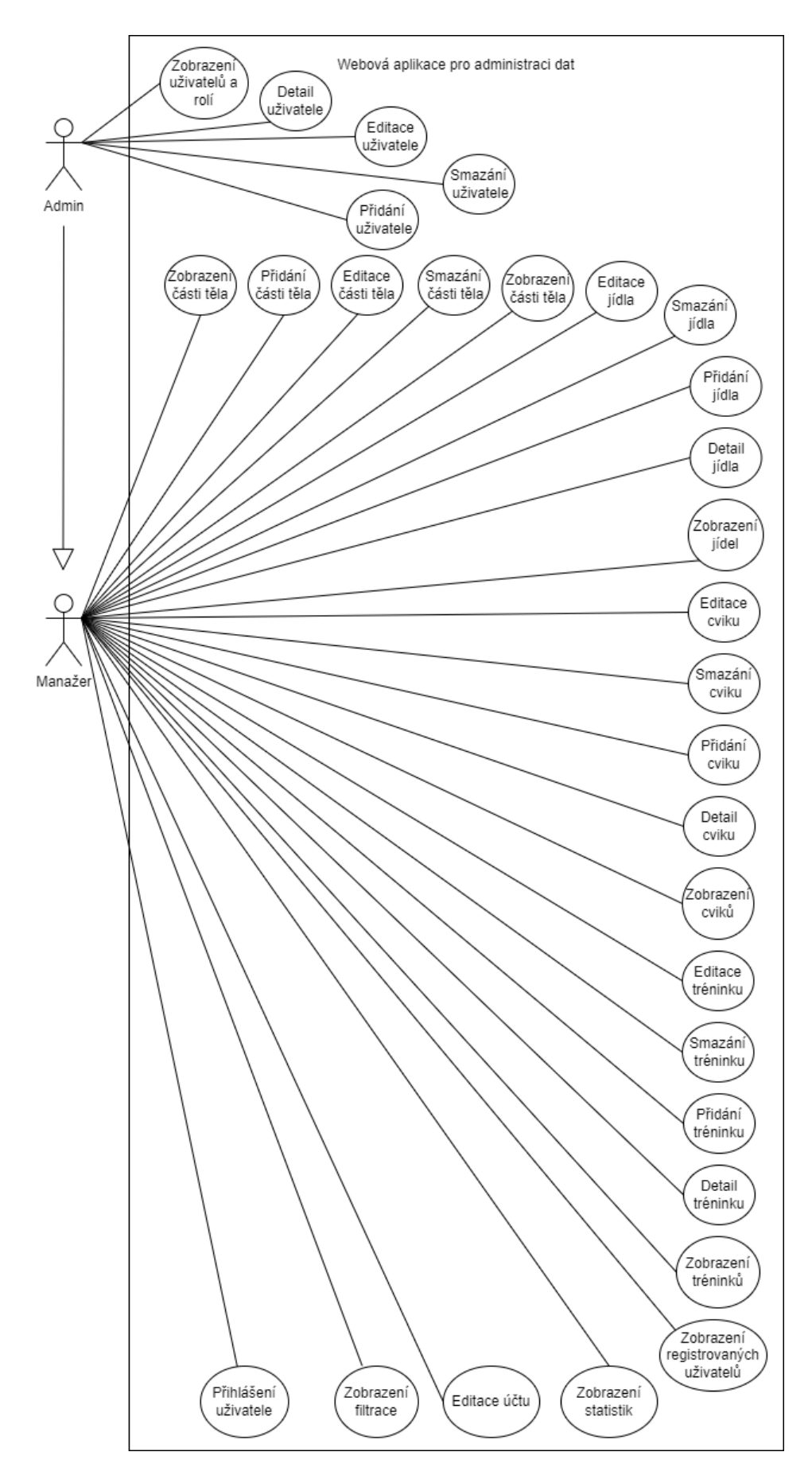

Obrázek 1. Model případu užití webové aplikace

# <span id="page-27-0"></span>**4.3 Scénáře**

Součástí UC modelu jsou jednotlivé scénáře. Pomocí nich jsou prováděny operace s databází a práce s daty, které mohou být vytvářeny, editovány nebo mazány. Mezi další operace, které se ve scénářích vyskytují, spadá zobrazení dat a jejich filtrace.

# <span id="page-27-1"></span>**4.3.1 Přihlášení uživatele**

Uživatelé, kteří již mají vytvořený účet, mají mít možnost přihlášení do systému. Přihlášení probíhá pomocí vyplnění formuláře, kde je zadáno heslo a email. V případě úspěšného zadání údajů je uživatel přihlášen do systému, kde je mu následně poskytnuta funkcionalita dle role.

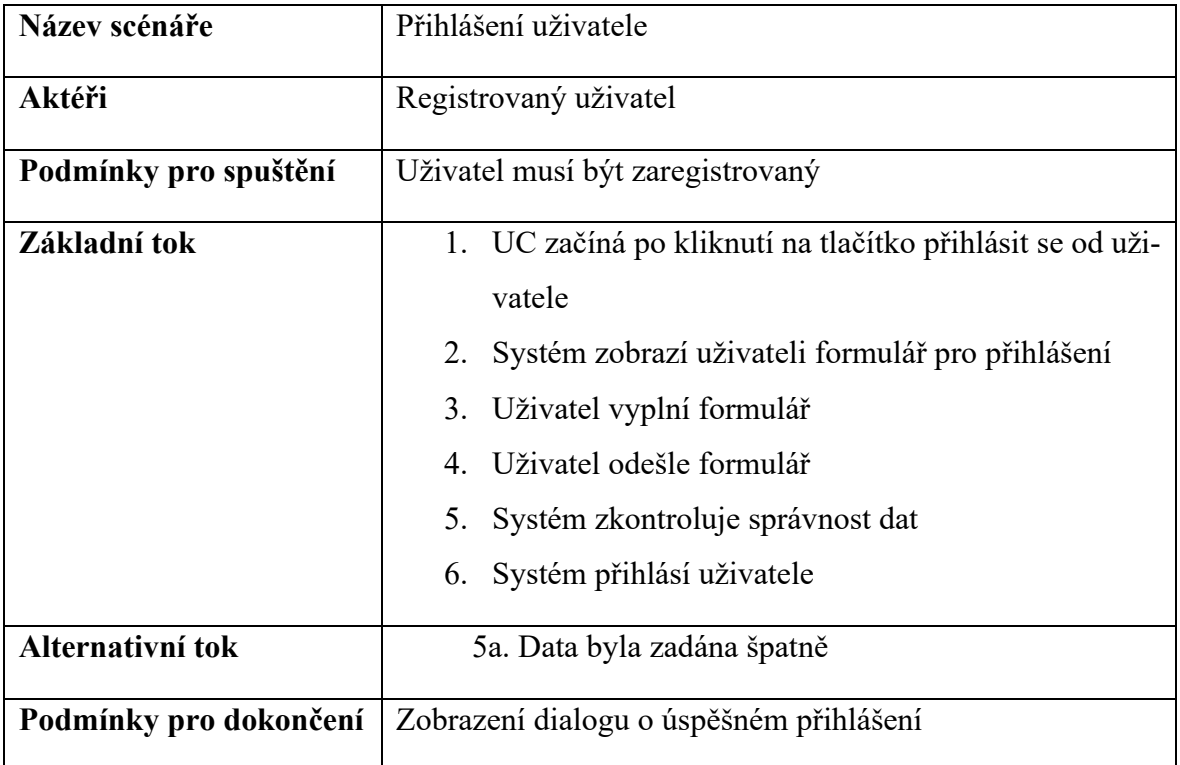

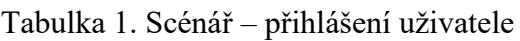

# <span id="page-27-2"></span>**4.3.2 Editace účtu**

Přihlášení uživatelé, kteří mají oprávnění pro využívání webové aplikace, mohou editovat svůj vlastní účet. Po kliknutí na editaci účtu jim bude zobrazen formulář s vlastními předvyplněnými daty z databáze. Tato data mohou libovolně měnit.

| Název scénáře          | Editace účtu                                           |
|------------------------|--------------------------------------------------------|
| Aktéři                 | Manažer, admin                                         |
| Podmínky pro spuštění  | Uživatel musí být přihlášený                           |
|                        | Uživatel musí mít roli manažera nebo admina            |
| Základní tok           | 1. UC začíná po kliknutí na tlačítko editovat účet     |
|                        | 2. Systém zobrazí uživateli formulář s vlastními před- |
|                        | vyplněnými daty                                        |
|                        | 3.<br>Uživatel upraví vstupy ve formuláři              |
|                        | Uživatel odešle formulář<br>$4_{\cdot}$                |
|                        | Systém zkontroluje správnost dat<br>5.                 |
|                        | Systém upraví údaje o uživateli v databázi<br>6.       |
| Alternativní tok       | 5a. Data byla zadána špatně                            |
|                        | 5b. Povinná data byla odstraněna                       |
| Podmínky pro dokončení | Zobrazení dialogu o úspěšné změně dat                  |

Tabulka 2. Scénář – editace účtu

# <span id="page-28-0"></span>**4.3.3 Obecné scénáře pro zobrazení a CRUD operace**

Úspěšné zobrazení všech tréninků, cviků, částí těla a jídel má k dispozici pouze manažer a admin. Všechny prvky zobrazení mohou být libovolně editovány, smazány, zobrazeny a lze do nich vkládat nové záznamy a data. Veškeré scénáře, co se týká CRUD operací, vychází ze stejného obecného scénáře, u kterého je pouze zaměněno slovo záznam za konkrétní název UC.

| Název scénáře         | Zobrazení všech záznamů                          |
|-----------------------|--------------------------------------------------|
| Aktéři                | Manažer, admin                                   |
| Podmínky pro spuštění | Uživatel musí být přihlášený                     |
|                       | Uživatel musí mít roli manažera nebo admina      |
|                       | Uživatel musí mít vytvořený alespoň jeden záznam |

Tabulka 3. Scénář – zobrazení všech záznamů

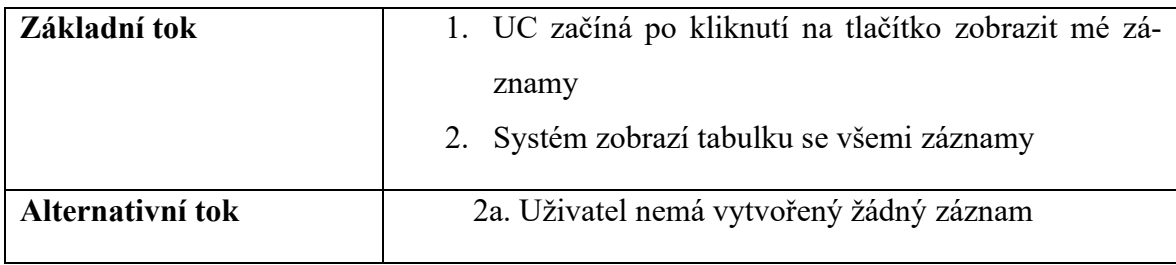

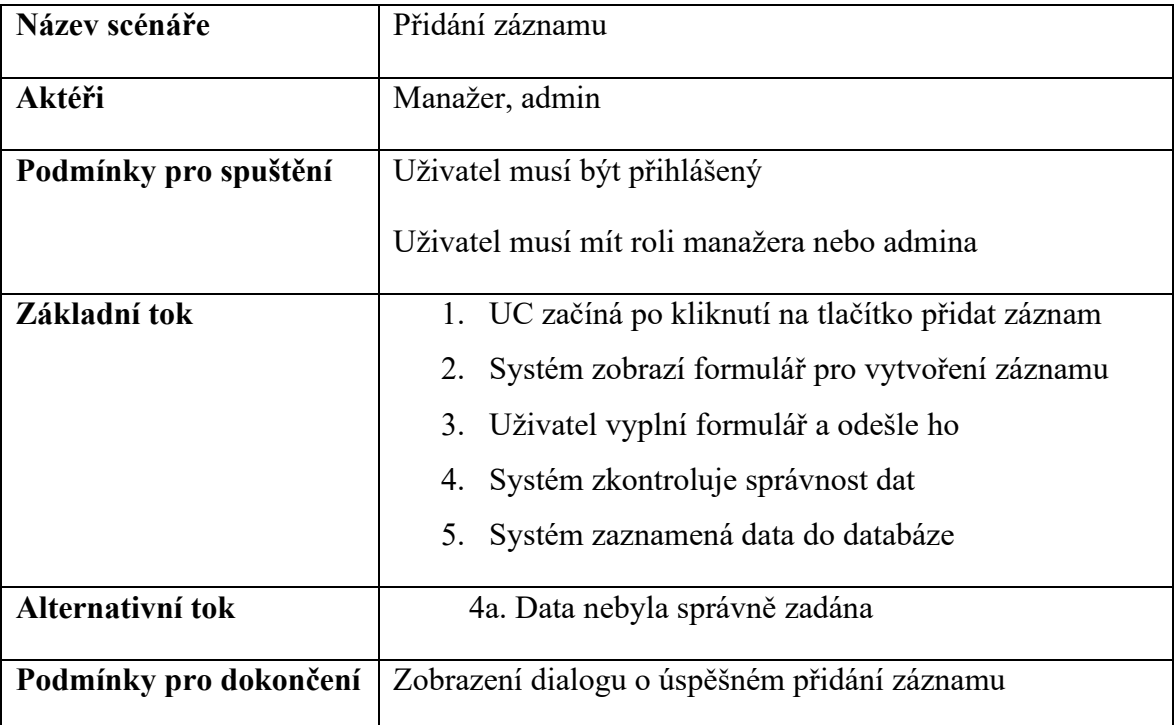

# Tabulka 4. Scénář – přidání záznamu

# Tabulka 5. Scénář – editace záznamu

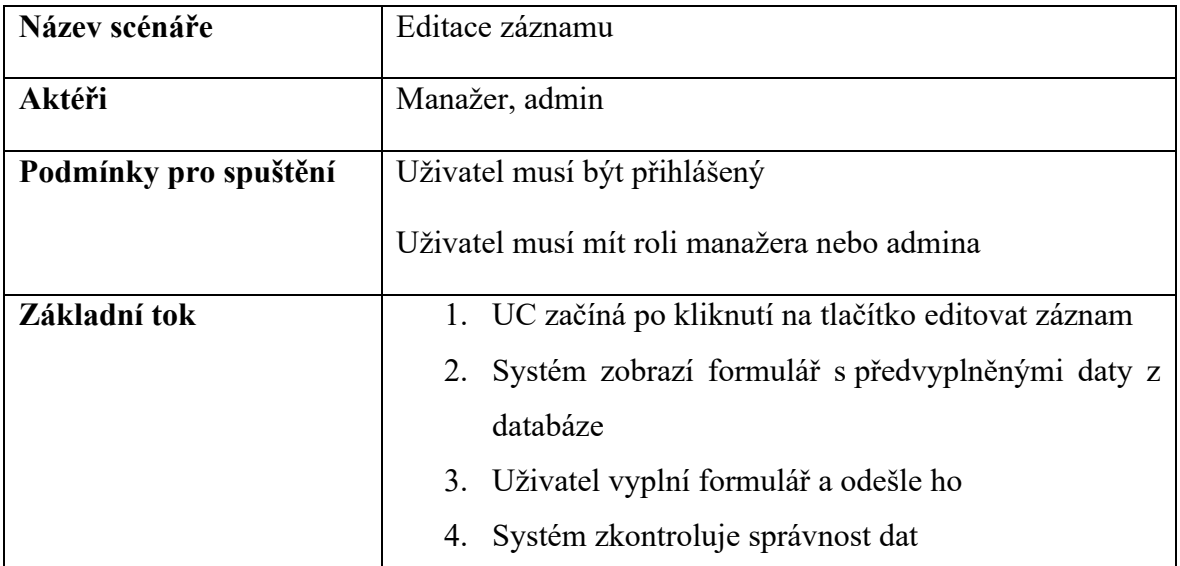

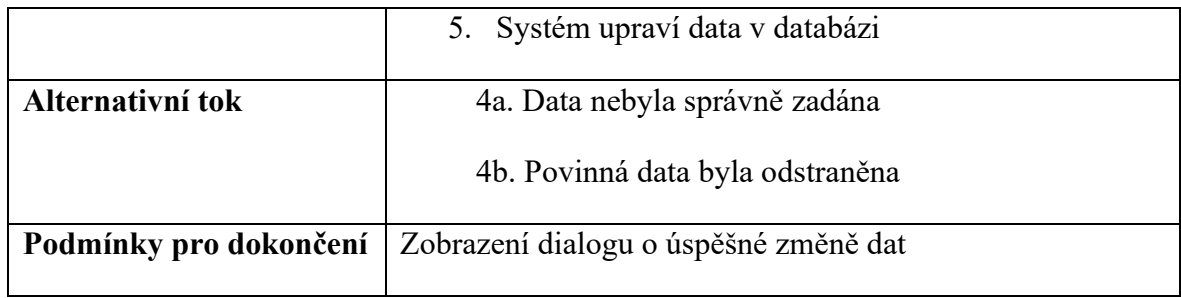

# Tabulka 6. Scénář – smazání záznamu

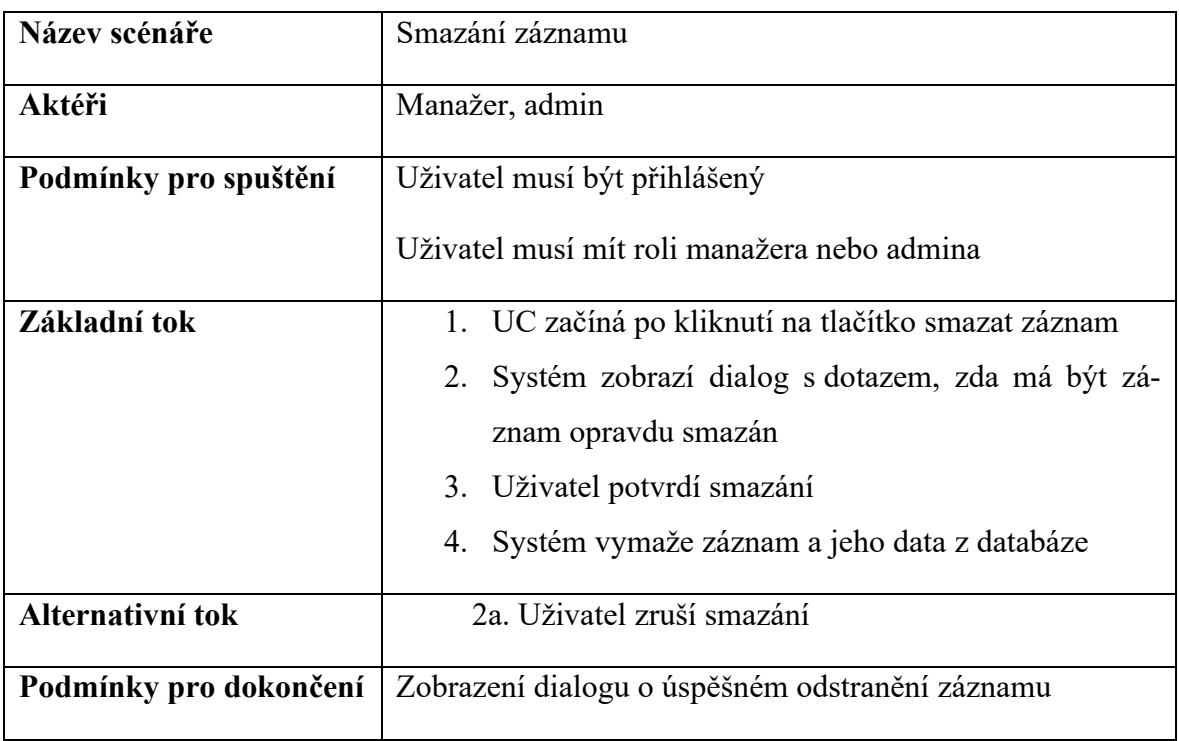

## Tabulka 7. Scénář – zobrazení detailu záznamu

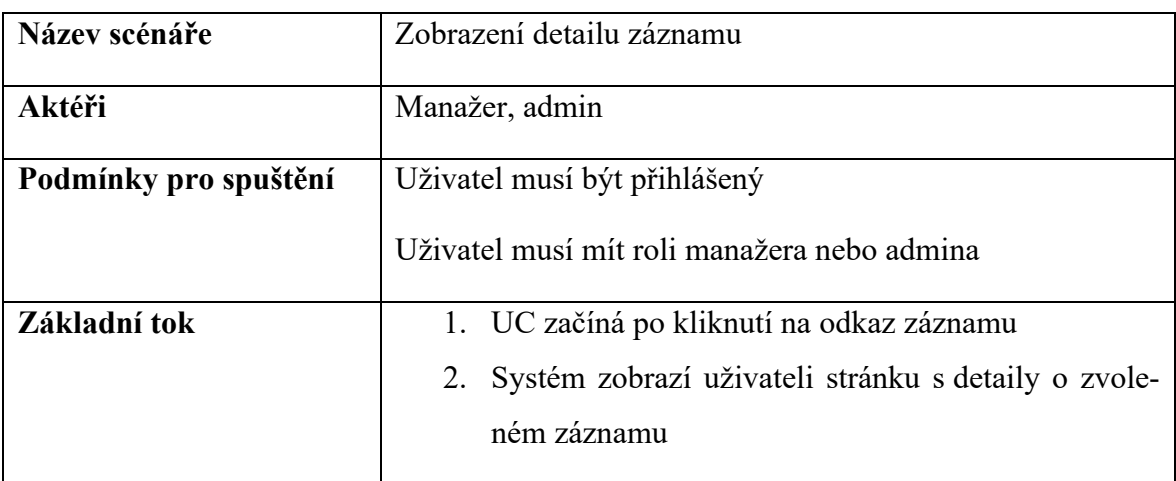

## <span id="page-31-0"></span>**4.3.4 Zobrazení registrovaných uživatelů**

Zobrazení tabulky registrovaných uživatelů má k dispozici pouze manažer. Tato funkce ukazuje přehled všech uživatelů v systému. Manažer nemá práva na jakoukoliv úpravu nebo smazání těchto záznamů na rozdíl od admina.

| Název scénáře         | Zobrazení registrovaných uživatelů                                                                         |
|-----------------------|----------------------------------------------------------------------------------------------------|
| Aktéři                | Manažer                                                                                                    |
| Podmínky pro spuštění | Uživatel musí být přihlášený<br>Uživatel musí mít roli manažera                                            |
| Základní tok          | 1. UC začíná po kliknutí na tlačítko zobrazit uživatele<br>Systém zobrazí tabulku se všemi uživateli<br>2. |

Tabulka 8. Scénář – zobrazení registrovaných uživatelů

## <span id="page-31-1"></span>**4.3.5 Zobrazení statistik**

Zobrazení statistik je součástí dashboardu, kde dochází k vyobrazení dat z databáze jako počet uživatelů nebo počet vytvořených tréninků.

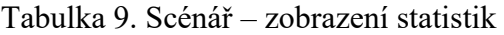

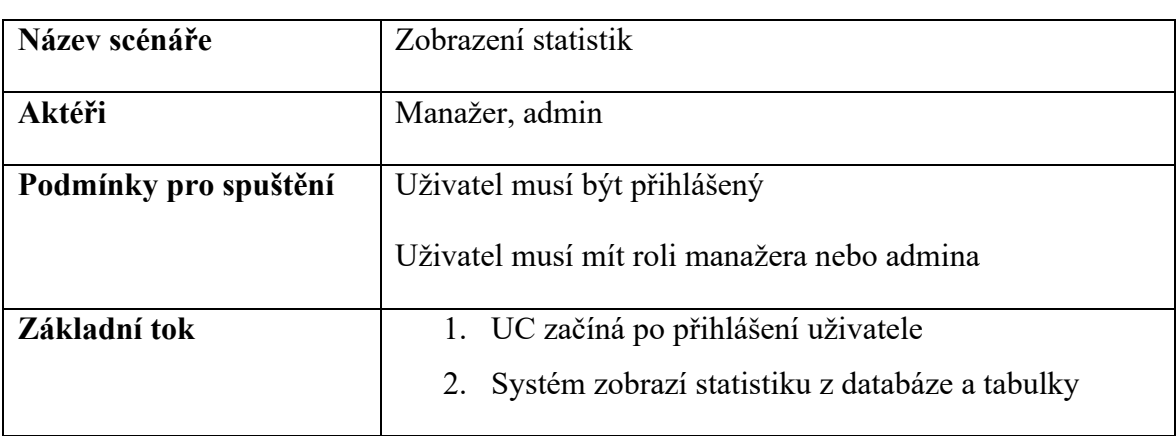

## <span id="page-31-2"></span>**4.3.6 Scénáře pro zobrazení filtrace**

Uživatelé budou moct využívat filtraci dat. Filtraci lze využívat za pomocí tlačítek.

| Název scénáře         | Zobrazení filtrace                                     |
|-----------------------|--------------------------------------------------------|
| Aktéři                | Manažer, admin                                         |
| Podmínky pro spuštění | Uživatel musí být přihlášený                           |
|                       | Uživatel musí mít roli manažera nebo admina            |
| Základní tok          | 1. UC začíná po přihlášení do systému                  |
|                       | 2. Systém zobrazí možnosti filtrů a vstup pro vyhledá- |
|                       | vání                                                   |
|                       | 3. Uživatel zvolí filtr nebo zadá text k vyhledání     |
|                       | 4. Uživatel potvrdí filtr                              |
|                       | 5. Systém zobrazí vyfiltrovaná data                    |
| Alternativní tok      | 4a. Uživatel zadá text který není v databázi           |

Tabulka 10. Scénář – zobrazení filtrace

## <span id="page-32-0"></span>**4.3.7 Scénáře pro zobrazení uživatelů a jejich rolí**

Uživatel s rolí admina má vlastnost zobrazení všech registrovaných uživatelů včetně jejich rolí, detailů a operací. Základní operací je vytváření nového uživatele. Navíc admin může uživatele editovat, zobrazovat a mazat. Mezi pole, která jsou vyžadována pro vytvoření účtu, spadá jméno, příjmení, email, uživatelské jméno, heslo a potvrzující heslo.

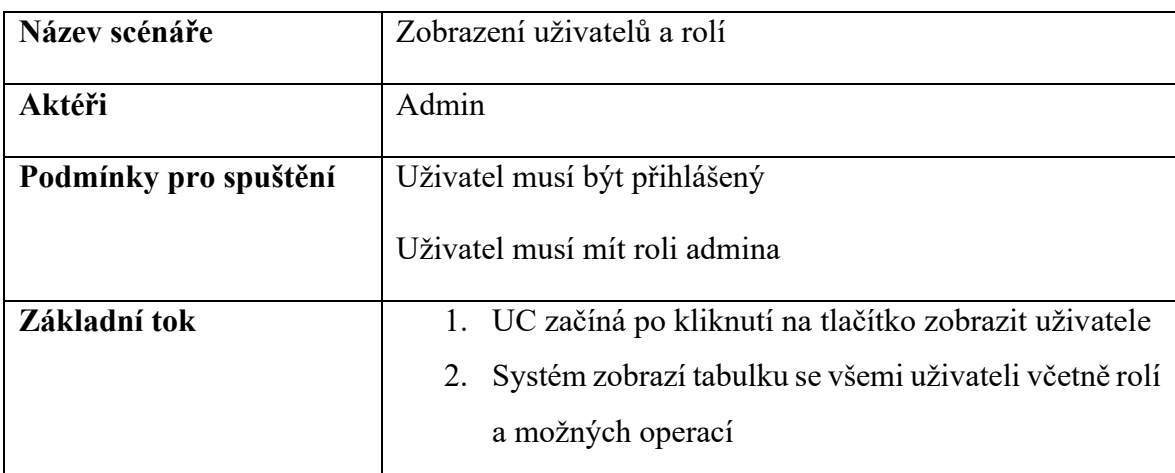

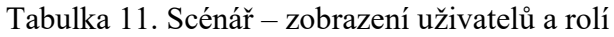

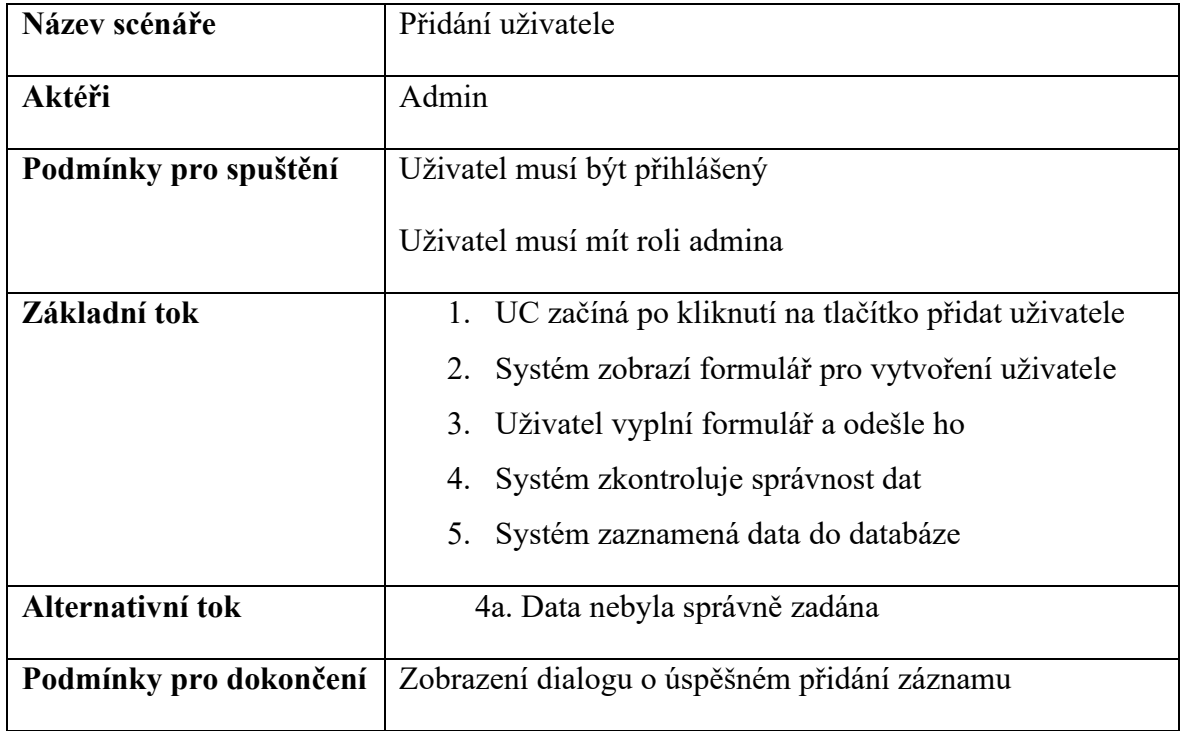

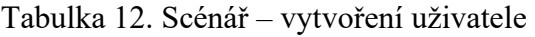

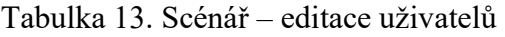

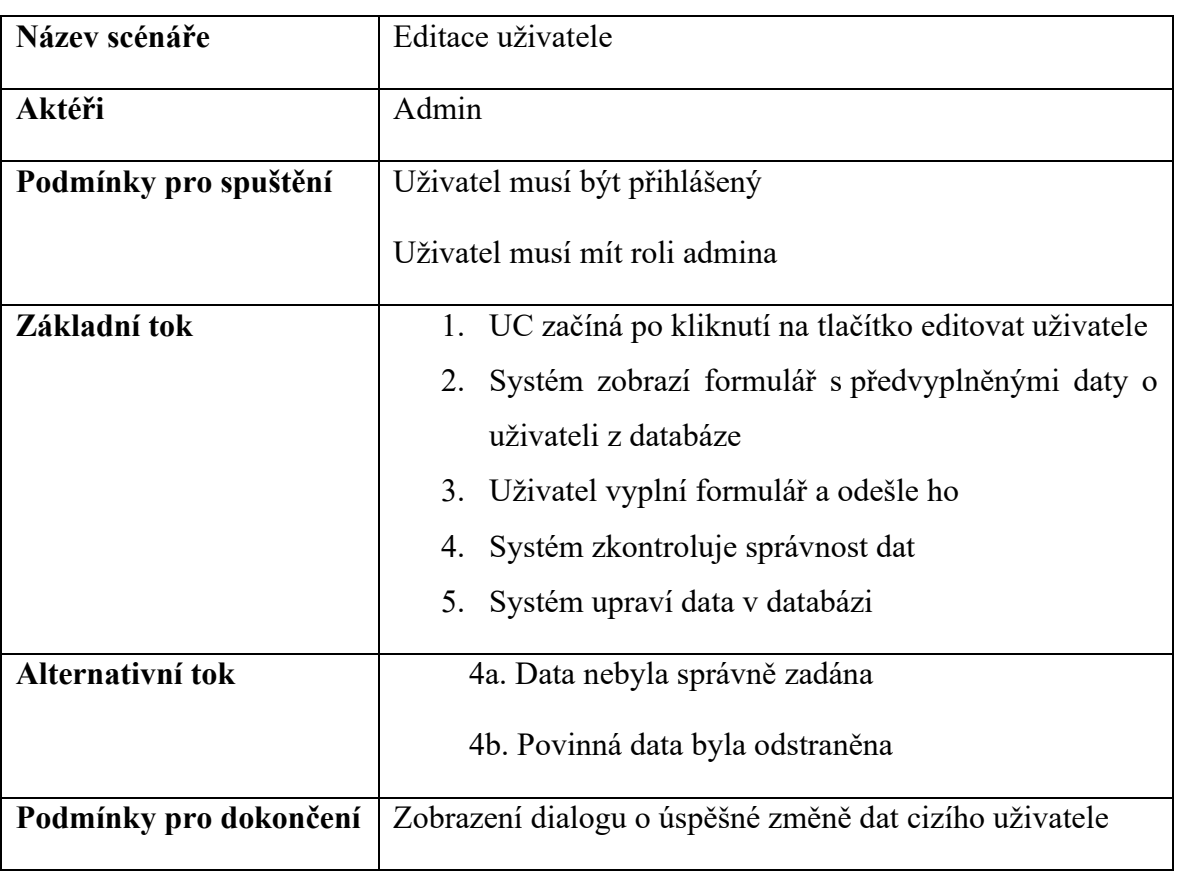

| Název scénáře          | Smazání uživatele                                        |
|------------------------|----------------------------------------------------------|
| Aktéři                 | Admin                                                    |
| Podmínky pro spuštění  | Uživatel musí být přihlášený                             |
|                        | Uživatel musí mít roli admina                            |
| Základní tok           | 1. UC začíná po kliknutí na tlačítko smazat uživatele    |
|                        | 2. Systém zobrazí dialog s dotazem, zda má být uživa-    |
|                        | tel smazán                                               |
|                        | 3. Admin potvrdí smazání cizího uživatele                |
|                        | 4. Systém vymaže cizího uživatele včetně jeho tré-       |
|                        | ninků z databáze                                         |
| Alternativní tok       | 2a. Admin zruší smazání cizího uživatele                 |
| Podmínky pro dokončení | Zobrazení dialogu o úspěšném odstranění cizího uživatele |

Tabulka 14. Scénář – smazání uživatele

Tabulka 15. Scénář – zobrazení uživatele

| Název scénáře         | Zobrazení uživatele                                      |
|-----------------------|----------------------------------------------------------|
|                       |                                                          |
| Aktéři                | Admin                                                    |
|                       |                                                          |
| Podmínky pro spuštění | Uživatel musí být přihlášený                             |
|                       | Uživatel musí mít roli admina                            |
| Základní tok          | 1. UC začíná po kliknutí na odkaz s cizím uživatelem     |
|                       | Systém zobrazí adminovi stránku s detaily o zvole-<br>2. |
|                       | ném cizím uživateli                                      |
|                       |                                                          |

# <span id="page-34-0"></span>**4.4 Navržení UI**

Při navrhování aplikace bylo hlavním cílem vytvoření jednoduchého UI. Pomocí wireframů bylo navrženo rozložení jednotlivých komponent webových stránek.

První návrh se týká přihlašovacího formuláře. Prioritou návrhu je, aby byla pozornost uživatele zaměřena pouze na formulář, a ne na jiné prvky. Proto je na wireframu pouze název aplikace a samotný formulář.

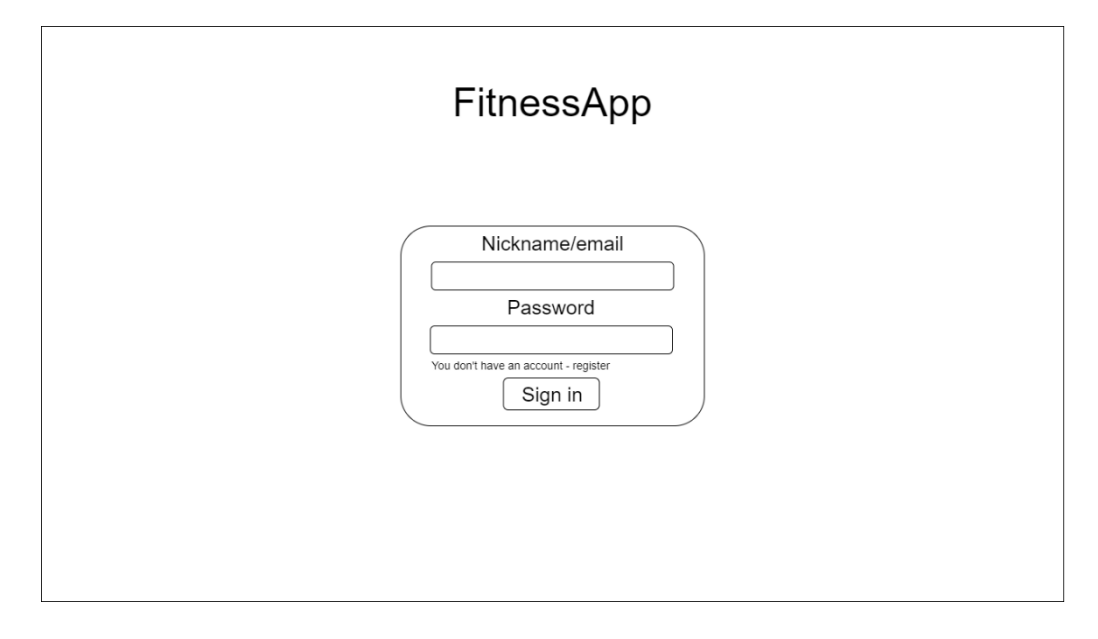

Obrázek 2. Wireframe – formulář pro přihlášení

Základem každého wireframu, poté co se uživatel přihlásí do systému, je postranní menu složené z jednotlivých odkazů na webové stránky, profilu uživatele a uživatelského jména. Jednou z komponent návrhu dashboardu je i přehled statistických údajů, které budou převzaty z databáze.

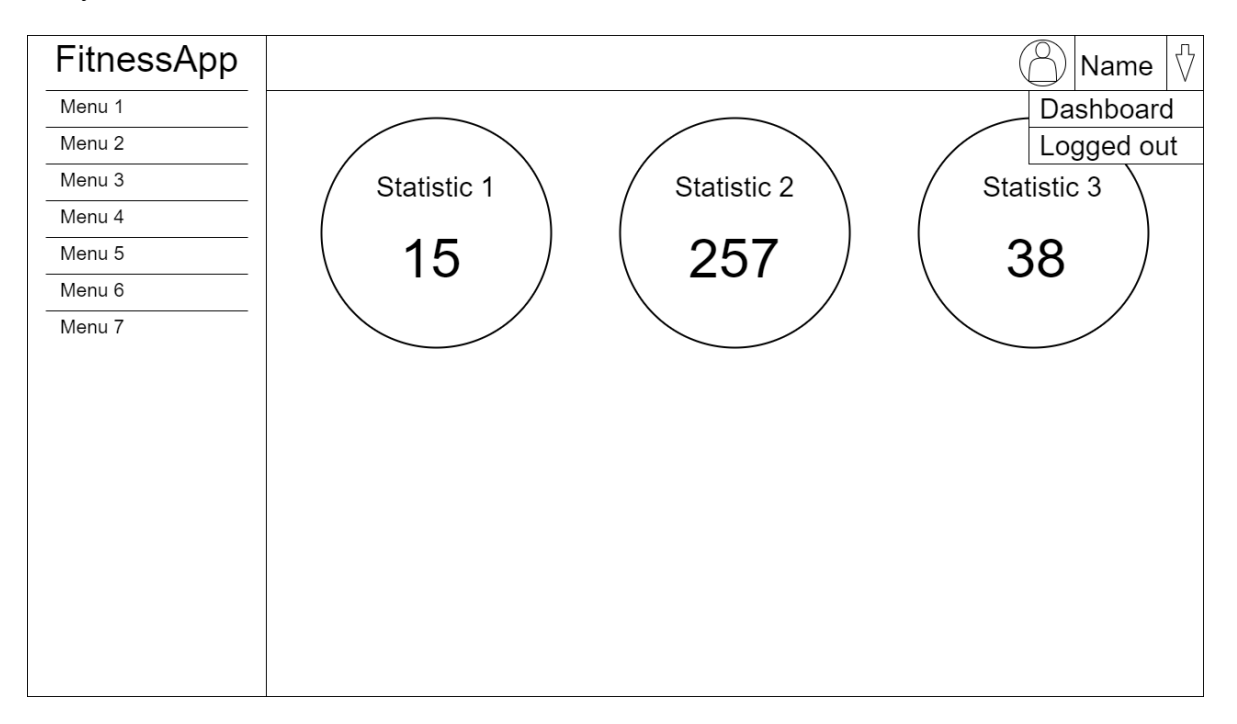

Obrázek 3. Wireframe – základní dashboard se statistikou
Čtvrtý návrh je zaměřený na zachycení zobrazení a jeho filtrace. Tyto prvky jsou součástí každé stránky webové aplikace, která využívá CRUD operace.

| FitnessApp        | ∜<br>Name                                                                                                    |
|-------------------|----------------------------------------------------------------------------------------------------|
| Menu 1            | Dashboard                                                                                                    |
| Menu <sub>2</sub> | Zobrazení s filtrací<br>Logged out                                                                                         |
| Menu 3            | $Filtr\downarrow$<br>$Filtr\downarrow$<br>Filtr↓<br>$Filtr\downarrow$<br>Filtr↓<br>Filtr↓<br>$\infty$<br>$Filtr\downarrow$ |
| Menu 4            |                                                                                                    |
| Menu 5            |                                                                                                    |
| Menu 6            | Table                                                                                                    |
| Menu 7            | TEXT   TEXT   TEXT   TEXT   TEXT   TEXT  <br>TEXT TEXT TEXT TEXT TEXT<br>ID                                                |
|                   | 1                                                                                                    |
|                   | 2                                                                                                    |
|                   | 3                                                                                                    |
|                   | 4                                                                                                    |
|                   | 5                                                                                                    |
|                   | 6                                                                                                    |
|                   | 7                                                                                                    |
|                   | 8                                                                                                    |
|                   |                                                                                                    |
|                   |                                                                                                    |

Obrázek 4. Wireframe – zobrazení s filtracemi

Návrh formuláře pro přidání prvku do databáze. Snaha o zachycení jednoduchosti a přehlednosti obecného formuláře. Formulář a jeho vstupy se v závislosti na typu UC mění.

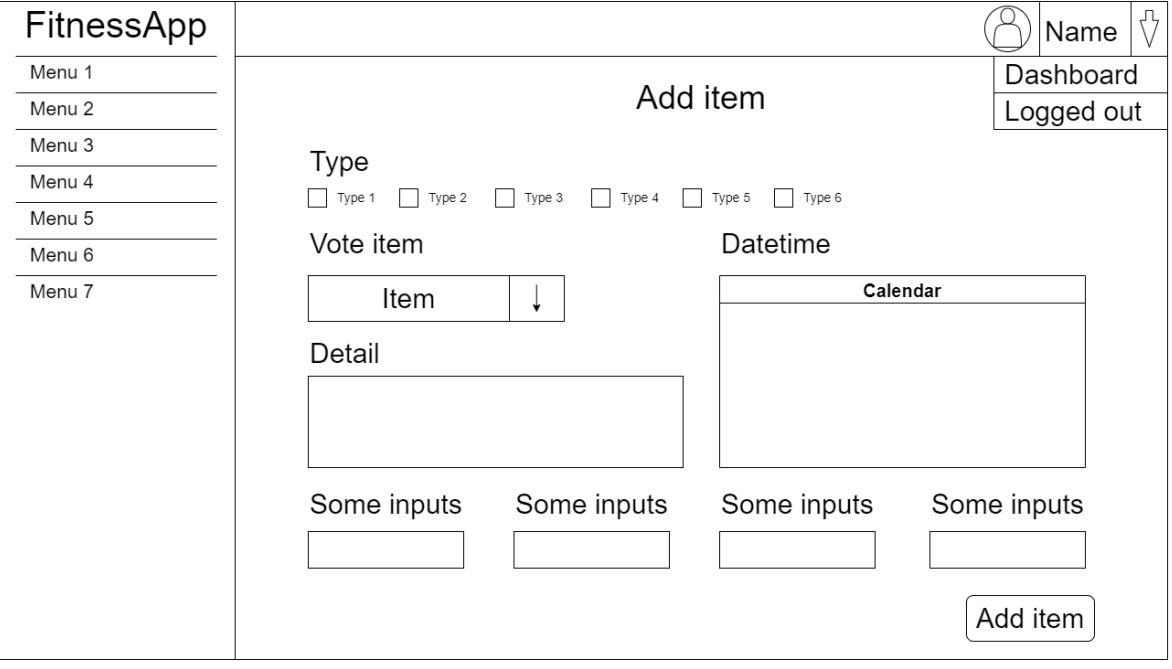

Obrázek 5. Wireframe – formulář pro přidání prvku

Poslední wireframe zachycuje detail samotného prvku. Prioritou je zobrazení veškerých detailů, které nejsou zachyceny v základní tabulce. Důležitou součástí jsou také tlačítka pro editaci a smazání prvku.

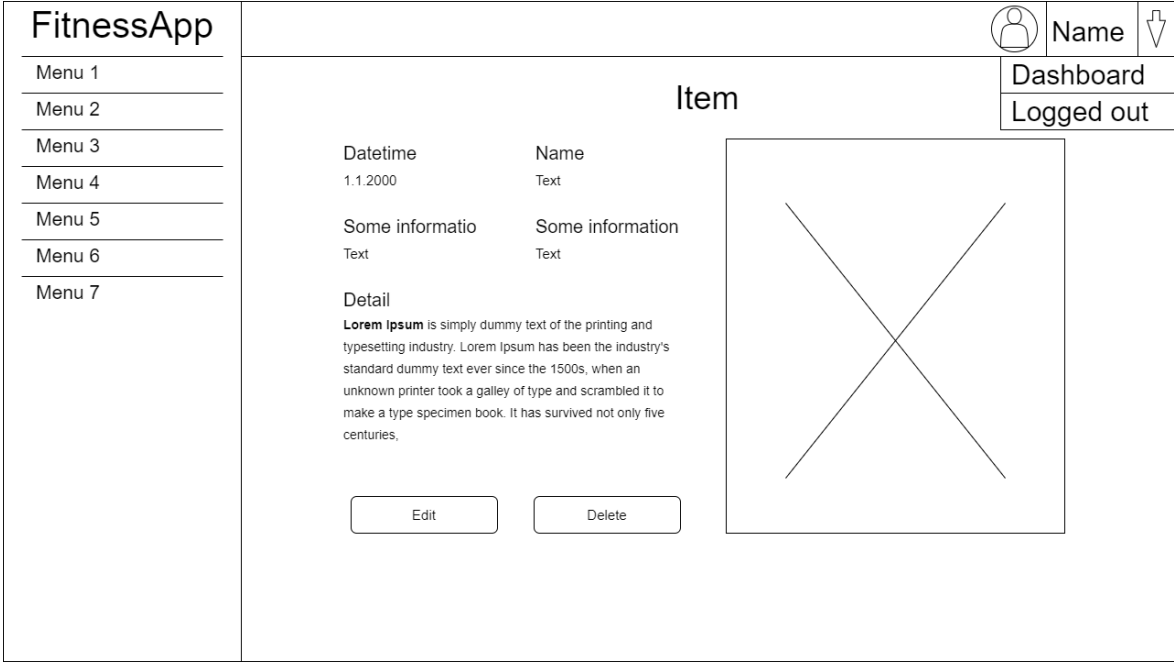

Obrázek 6. Wireframe – zobrazení detailu o prvku

# **5 NÁVRH MOBILNÍ APLIKACE**

Postup návrhu mobilní aplikace je složený ze stejných kroků jako návrh webové aplikace. Jejich hlavním rozdílem je rozdělení do dvou uživatelských rolí pro neregistrované a běžné uživatele.

# **5.1 Sběr a analýza požadavků mobilní aplikace**

Pro běžné uživatele je vytvořena mobilní část aplikace. V aplikaci se nerozlišuje role administrátora, manažera, ale pouze neregistrovaného a registrovaného uživatele. Neregistrovaní uživatelé mají možnost vyzkoušet si aplikaci se základní funkcionalitou. Běžný registrovaný uživatel má k dispozici daleko více funkcí, jako ukládání svých tréninků, zobrazení svých statistik a ukládání oblíbených tréninků jiných uživatelů.

# **5.1.1 Neregistrovaný uživatel**

- Má možnost registrace a přihlášení do systému
- Zobrazení náhodných jídel
- Zobrazení náhodných tréninků
- Zobrazení všech tréninků
- Kalkulace BMI, ideální váhy

# **5.1.2 Registrovaný uživatel**

- Může provádět vše co neregistrovaný uživatel
- Má možnost zobrazení, přidání, editace a mazání svých vlastních tréninků
- Má možnost zobrazení menu z jídel a jejich detailů
- Může editovat svoje profilové údaje
- Zobrazení oblíbených a svých tréninků
- Zobrazení osobních statistik

# **5.2 UC diagram mobilní aplikace**

Mobilní aplikace obsahuje dva aktéry. Mezi tyto aktéry spadá neregistrovaný a běžný uživatel. UC diagram je zobrazen níže.

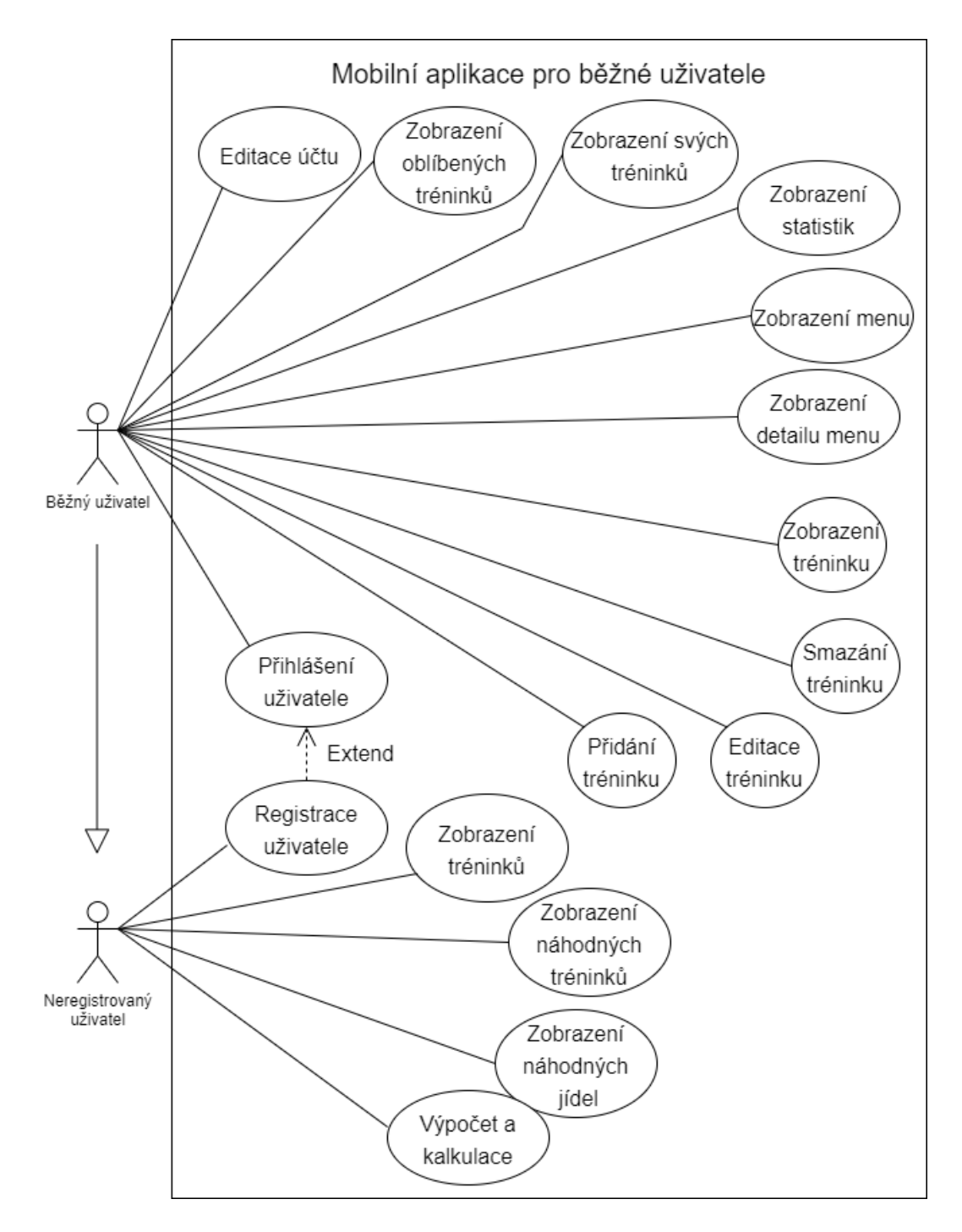

Obrázek 7. UC diagram mobilní aplikace

# **5.3 Scénáře**

Scénáře nám zajišťují propojení systému s aktéry. V případě mobilních aplikací není popsán scénář přihlášení uživatele z důvodu, že tento scénáře je totožný s webovou aplikací.

### **5.3.1 Registrace uživatele**

Každý uživatel, kterých má zájem o využívání mobilní aplikace, musí být zaregistrovaný a uložený v databázi. V případě, že uživatel není zaregistrovaný, bude mít možnost registrace pomocí formuláře složeného z inputů v podobě křestního jména, příjmení, přezdívky, emailu, hesla a potvrzovacího hesla. U mobilní aplikace není vyžadována nutnost registrace, ale bez registrace není možné využívat veškeré funkce.

| Název scénáře          | Registrace uživatele                                                                                                    |  |  |  |  |  |
|------------------------|----------------------------------------------------------------------------------------------------|--|--|--|--|--|
| Aktéři                 | Neregistrovaný uživatel                                                                                                    |  |  |  |  |  |
| Základní tok           | 1. UC začíná po kliknutí na tlačítko zaregistrovat se od<br>uživatele<br>2. Systém zobrazí uživateli formulář pro registraci<br>3. Uživatel vyplní formulář<br>4. Uživatel odešle formulář<br>5. Systém zkontroluje správnost dat<br>6. Systém zaznamená data do databáze |  |  |  |  |  |
| Alternativní tok       | 5a. Data byla zadána špatně                                                                                                    |  |  |  |  |  |
| Podmínky pro dokončení | Zobrazení dialogu o úspěšné registraci uživatele                                                                                                    |  |  |  |  |  |

Tabulka 16. Scénář – registrace uživatele

# **5.3.2 Výpočet a kalkulace**

Jedná se o UC, sloužící k získání hodnot BMI ideální váhy na základě vložených dat do formuláře. Po zadání dat dojde k přepočítání pomocí vzorce a aplikace vrátí výslednou hodnotu.

| Název scénáře | Výpočet a kalkulace                                                                                       |  |  |  |  |  |
|---------------|----------------------------------------------------------------------------------------------------|--|--|--|--|--|
| Aktéři        | Neregistrovaný uživatel                                                                                   |  |  |  |  |  |
| Základní tok  | 1. UC začíná po kliknutí na tlačítko kalkulačky<br>2. Systém zobrazí uživateli formulář pro potřebná data |  |  |  |  |  |

Tabulka 17. Scénář – výpočet a kalkulace

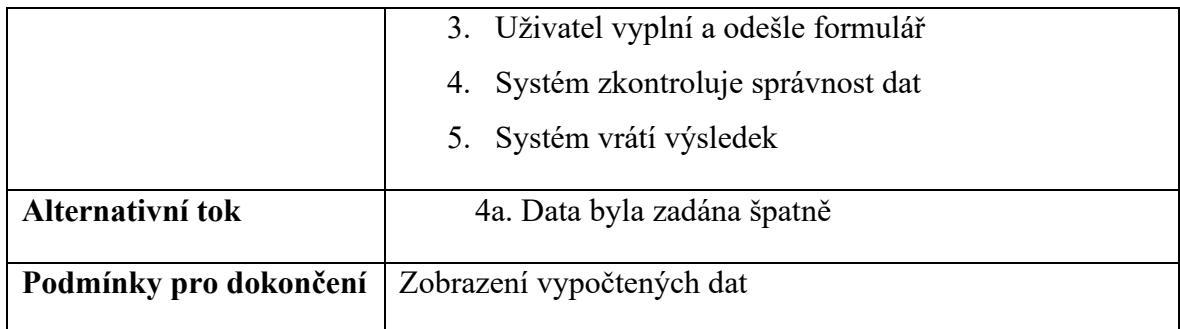

#### **5.3.3 Zobrazení náhodných jídel**

Zobrazení náhodných jídel zajišťuje vyzkoušení aplikace pro neregistrované uživatele

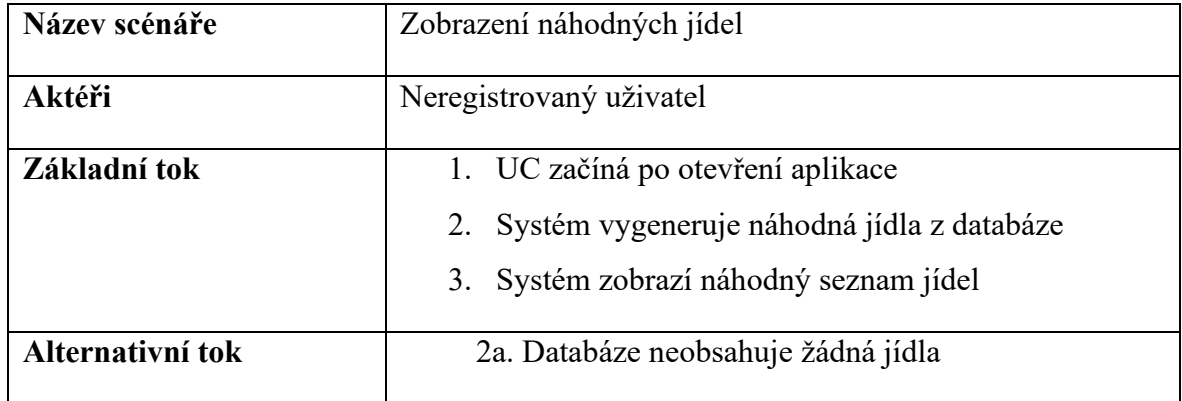

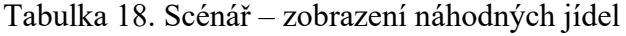

### **5.3.4 Zobrazení náhodných tréninků**

UC sloužící k zobrazení náhodných tréninků cizích uživatelů. Neregistrovaný uživatel se může podívat na trénink včetně jeho detailů.

| Název scénáře    | Zobrazení náhodných tréninků                                                                                                |  |  |  |  |  |  |  |  |
|------------------|----------------------------------------------------------------------------------------------------|--|--|--|--|--|--|--|--|
| Aktéři           | Neregistrovaný uživatel                                                                                                    |  |  |  |  |  |  |  |  |
| Základní tok     | 1. UC začíná po otevření aplikace<br>2. Systém vygeneruje náhodné tréninky z databáze<br>3. Systém zobrazí náhodné tréninky |  |  |  |  |  |  |  |  |
| Alternativní tok | 2a. Databáze neobsahuje žádné tréninky                                                                                      |  |  |  |  |  |  |  |  |

Tabulka 19. Scénář – zobrazení náhodných tréninků

# **5.3.5 Zobrazení tréninků**

Neregistrovaný uživatel má možnost prohlížení všech tréninků, které jsou vytvořeny.

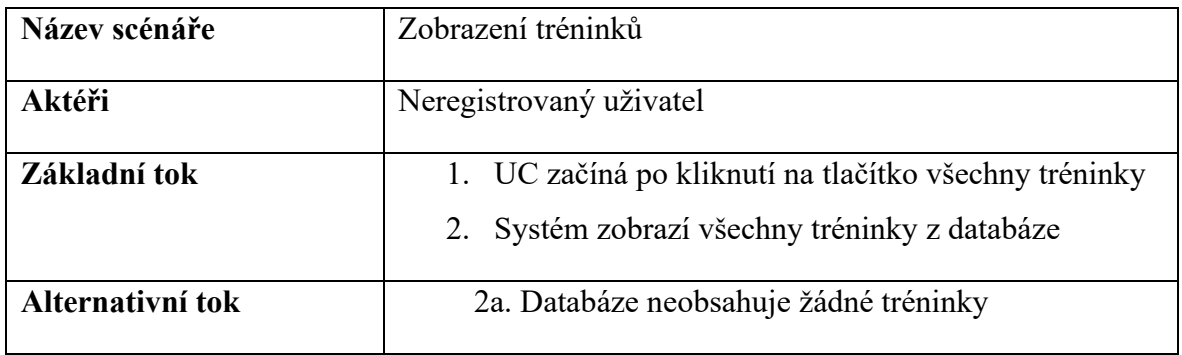

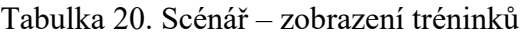

# **5.3.6 Zobrazení tréninků a operace s nimi**

Každý registrovaný uživatel má možnost zobrazit si své vlastní tréninky. Tyto tréninky může poté libovolně přidávat, upravovat nebo mazat. Uživatel má také možnost zobrazení detailu po kliknutí na konkrétní trénink.

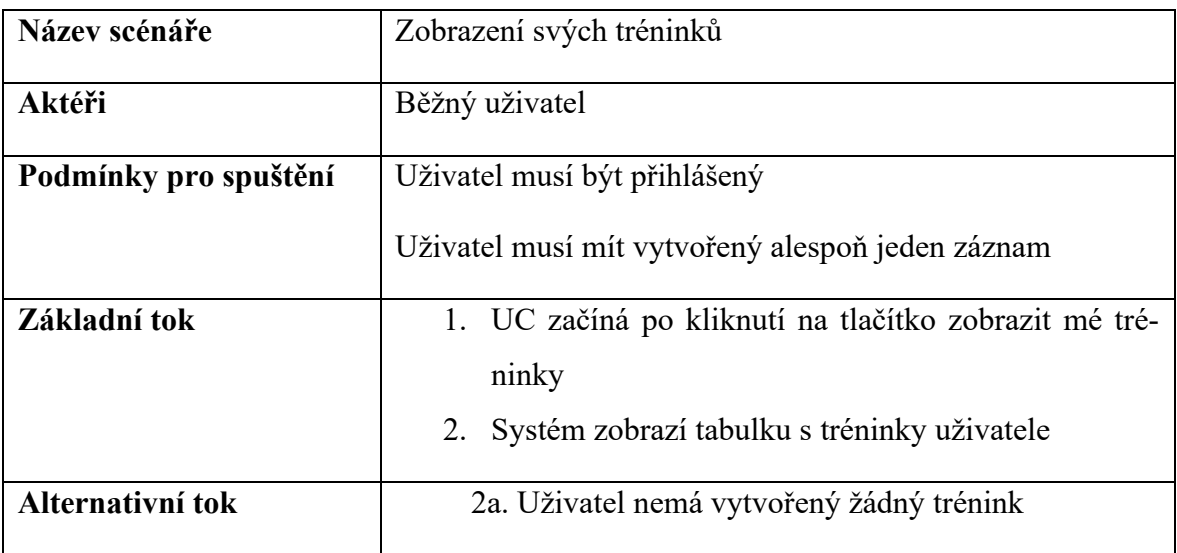

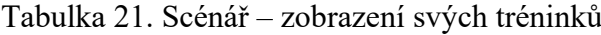

# Tabulka 22. Scénář – přidání tréninku

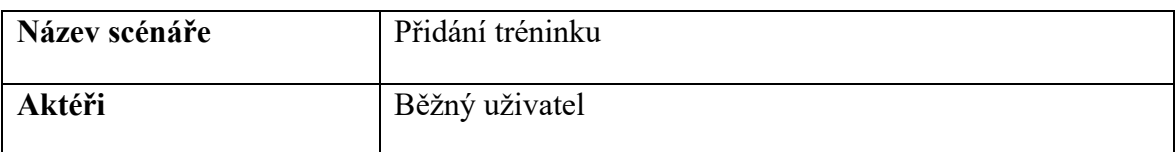

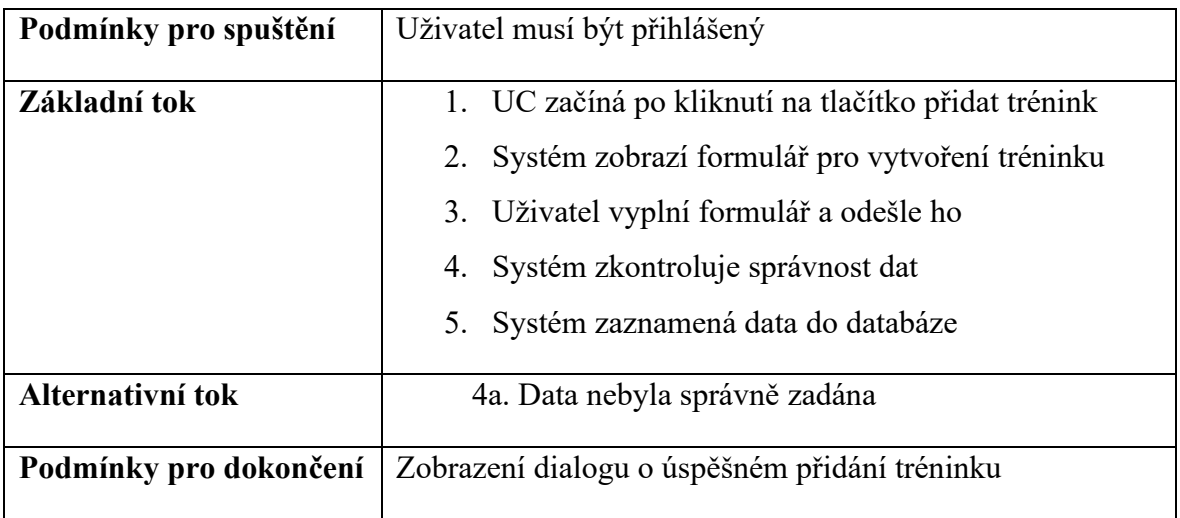

#### Tabulka 23. Scénář – editace tréninku

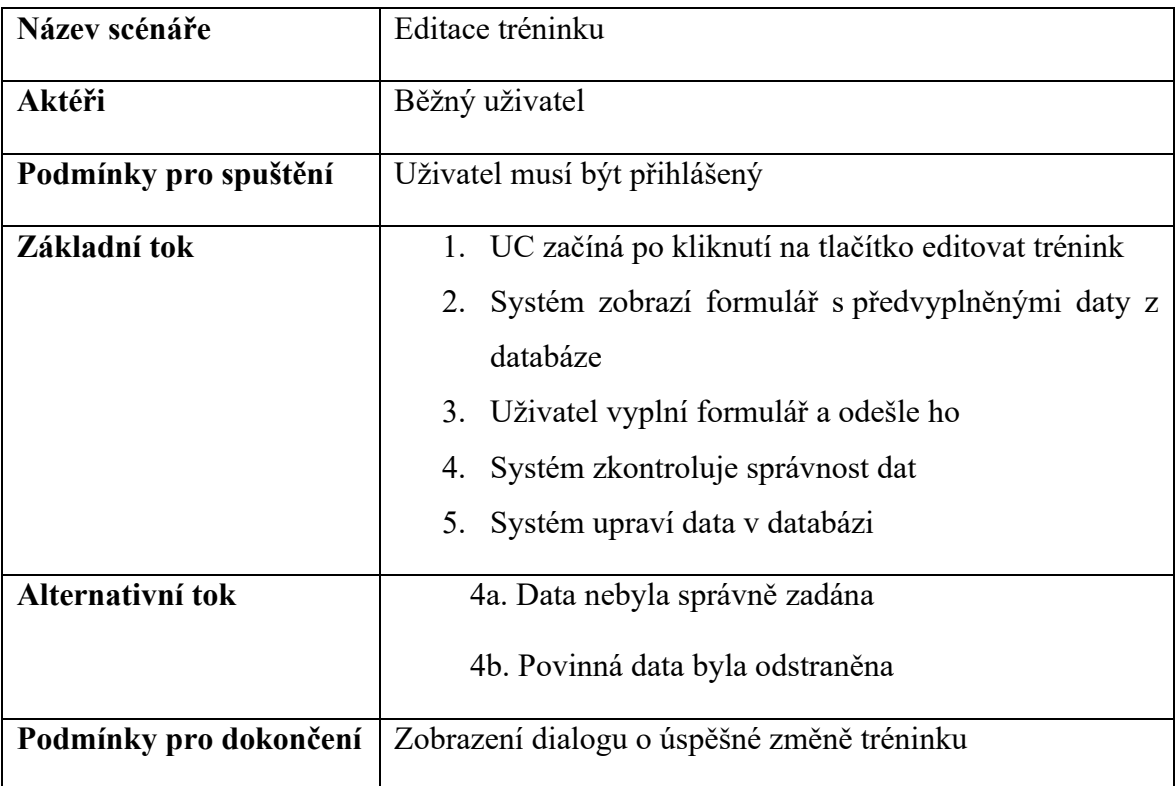

# Tabulka 24. Scénář – smazání tréninku

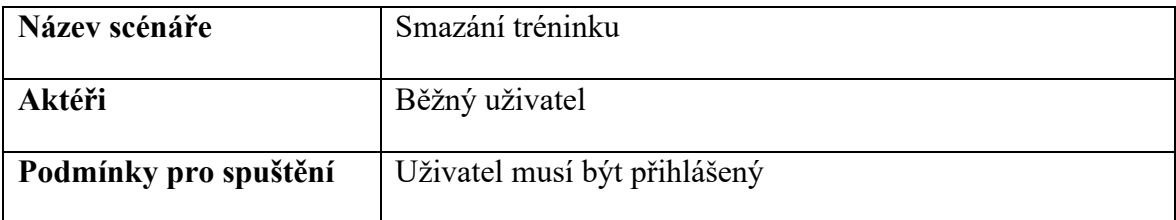

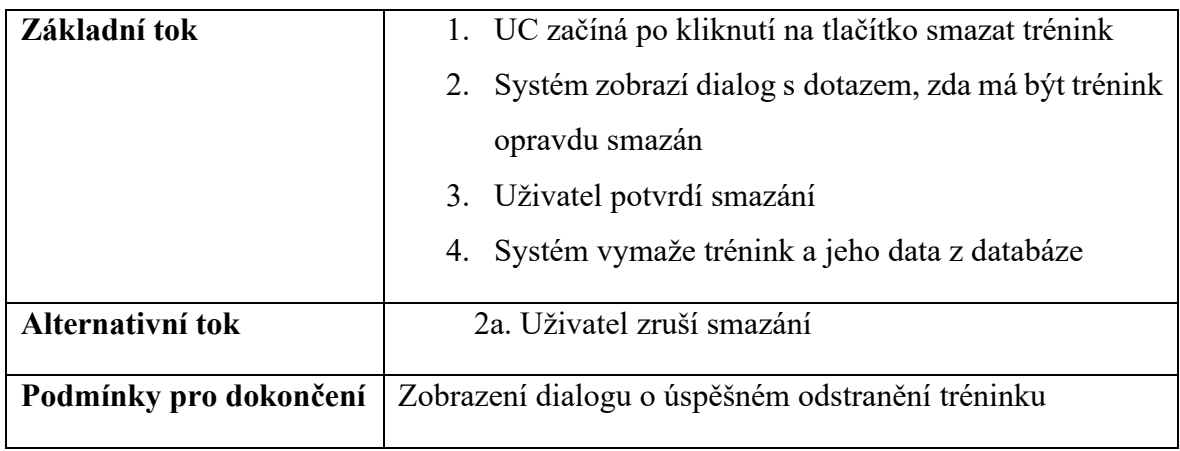

#### Tabulka 25. Scénář – zobrazení detailu tréninku

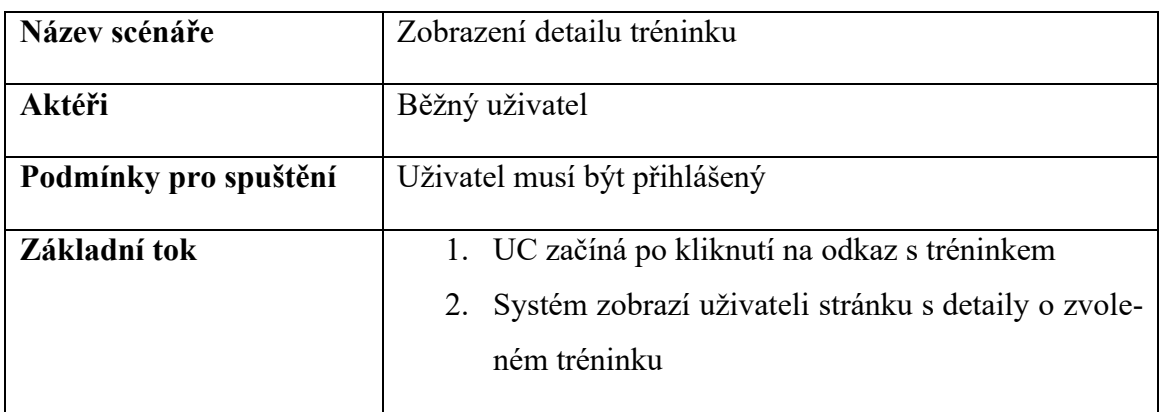

# **5.3.7 Zobrazení menu**

Uživatel, který je přihlášený do aplikace, má možnost zobrazení jídelníčku. Systém uživateli zobrazí jídla z databáze.

# Tabulka 26. Scénář – zobrazení menu

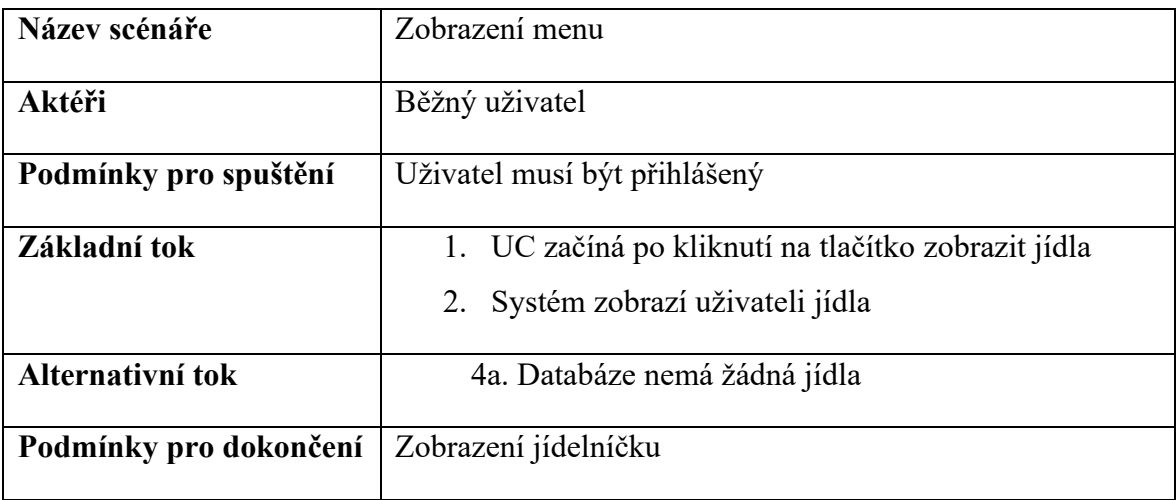

| Název scénáře         | Zobrazení detailu jídla                     |  |  |  |  |  |
|-----------------------|---------------------------------------------|--|--|--|--|--|
| Aktéři                | Běžný uživatel                              |  |  |  |  |  |
| Podmínky pro spuštění | Uživatel musí být přihlášený                |  |  |  |  |  |
| Základní tok          | 1. UC začíná po kliknutí na jídlo           |  |  |  |  |  |
|                       | 2. Systém zobrazí uživateli detaily o jídle |  |  |  |  |  |

Tabulka 27. Scénář – zobrazení detailu jídla

# **5.3.8 Zobrazení osobních statistik**

Každý přihlášený uživatel má vedené statistiky. Jedná se o přehled nejdůležitějších informací, které se dají kdykoliv zobrazit jako počet tréninků za poslední týden.

| Název scénáře          | Zobrazení osobních statistik                             |  |  |  |  |  |
|------------------------|----------------------------------------------------------|--|--|--|--|--|
| Aktéři                 | Běžný uživatel                                           |  |  |  |  |  |
| Podmínky pro spuštění  | Uživatel musí být přihlášený                             |  |  |  |  |  |
| Základní tok           | 1. UC začíná po kliknutí na tlačítko zobrazit statistiky |  |  |  |  |  |
|                        | 2. Systém zobrazí osobní statistiky                      |  |  |  |  |  |
| Alternativní tok       | 2a. Uživatel má prázdnou databázi tréninků               |  |  |  |  |  |
| Podmínky pro dokončení | Zobrazení statistik                                      |  |  |  |  |  |

Tabulka 28. Scénář – zobrazení osobních statistik

# **5.3.9 Zobrazení oblíbených tréninků**

Jakýkoliv trénink, který je vytvořený lze ohodnotit tlačítkem, které zastupuje oblíbenost. Tyto oblíbené tréninky si poté může přihlášený uživatel zpětně dohledat.

| Název scénáře         | Zobrazení oblíbených tréninků |  |  |  |
|-----------------------|-------------------------------|--|--|--|
| Aktéři                | Běžný uživatel                |  |  |  |
| Podmínky pro spuštění | Uživatel musí být přihlášený  |  |  |  |

Tabulka 29. Scénář – zobrazení oblíbených tréninků

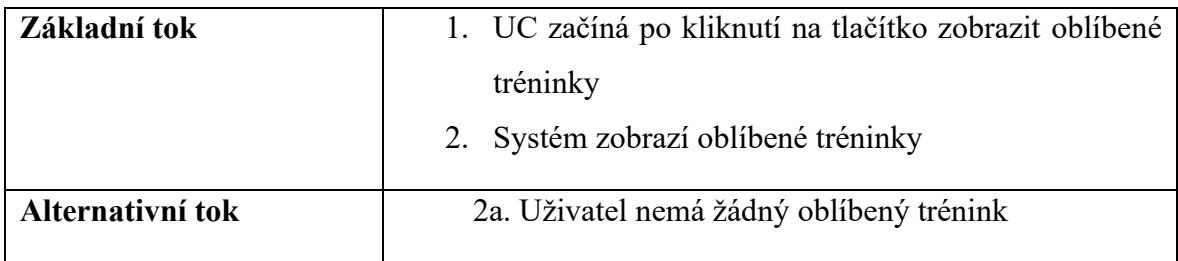

# **5.3.10 Editace účtu**

Přihlášení uživatelé mají možnost editace účtu. Editace je prováděna pomocí formuláře, který načítá data z databáze.

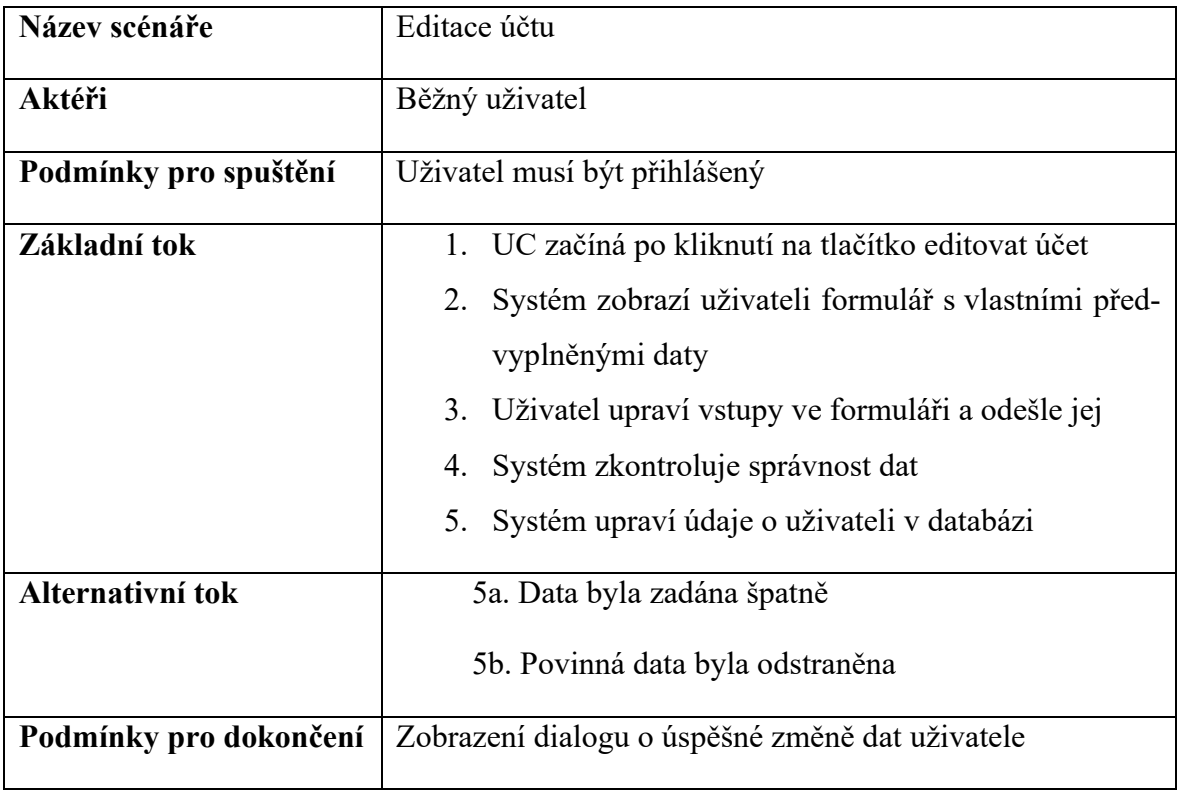

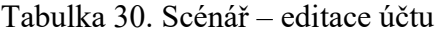

# **5.4 Navržení mobilního UI**

Cílem navržení mobilního UI je zaujmout uživatele už při prvním otevření aplikace. Základní rozložení aplikace, včetně jeho stránek, je tvořeno tak, aby bylo snadné se v něm orientovat a vše pochopit během chvíle.

Součástí hlavní stránky, po prvním otevření aplikace bez registrace, je ukázka náhodných tréninků, náhodných jídel, ale především velké tlačítko, které vyzývá k přihlášení.

U přihlášeného uživatele jsou navíc zobrazena data včetně detailu o posledním tréninku, a také statistika.

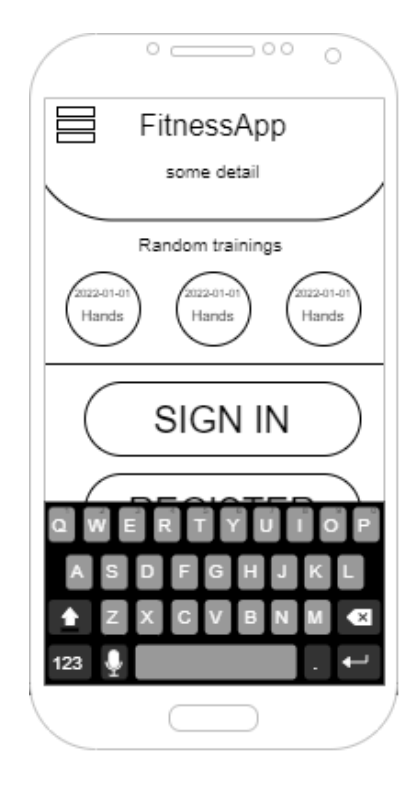

Obrázek 8. Wireframe – hlavní stránka bez registrace

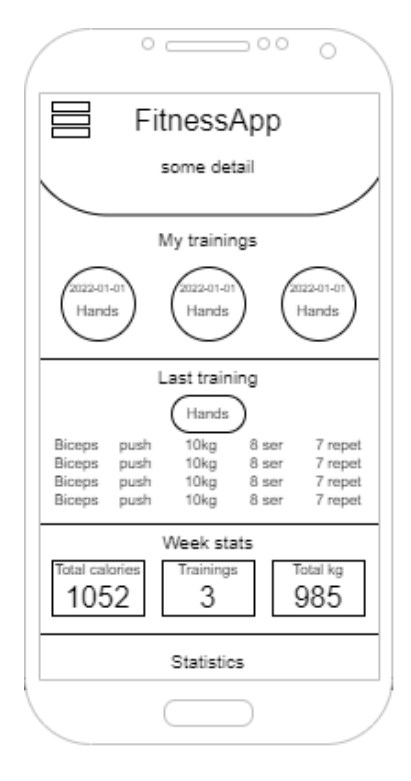

Obrázek 9. Wireframe – hlavní stránka s přihlášením

V levém horním rohu aplikace se vždy nachází tlačítko, které obstarává zobrazení navigačního menu. Jehož součástí je i následné odhlášení a možnost editace profilu.

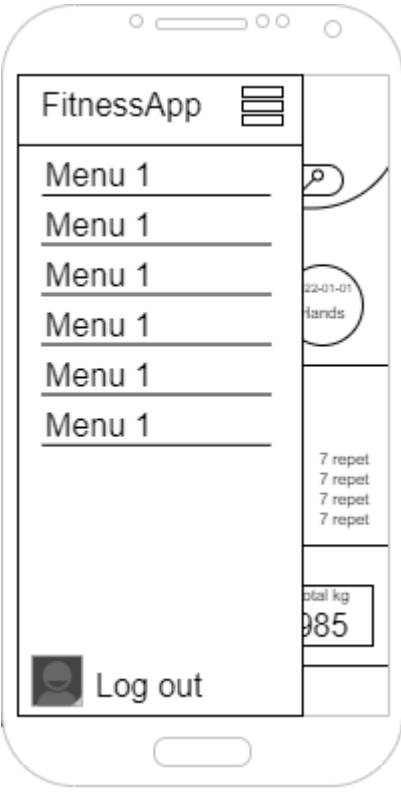

Obrázek 10. Wireframe – menu

Poslední wireframe, který je vytvořený se týká formuláře pro přidávání tréninku. Tento formulář je složený z několika inputů, tlačítka pro přidání dalšího cviku a tlačítka pro přidání celého tréninku do databáze.

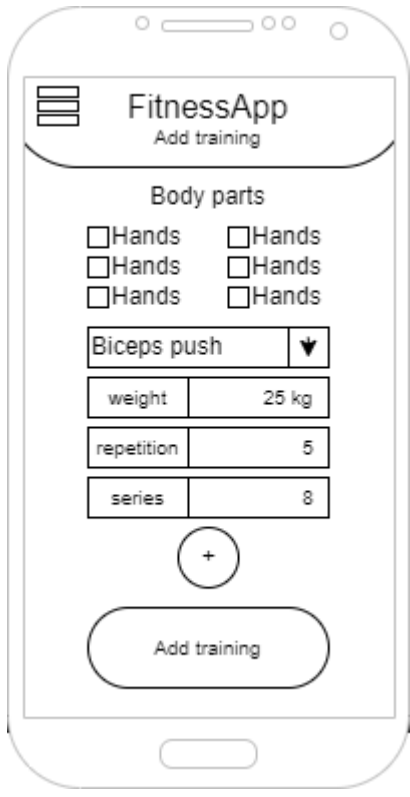

Obrázek 11. Wireframe – přidání tréninku

# **6 NAPROGRAMOVÁNÍ APLIKACÍ A JEJICH POPIS**

Vývoj aplikací byl rozdělen do tří fází. V první fázi došlo k vytvoření serverové části, která zajišťuje především práci s databází. Tato část byla programována v prostředí Node.js s využitím frameworku Express.js a databáze MongoDB. Následně byla vytvořena webová aplikace a její design pomocí knihovny React. Poslední fází bylo vytvoření mobilní aplikace prostřednictvím React Native.

#### **6.1 Server a tvorba API**

Součástí serverové části je oddělení logických celků. Mezi tyto celky spadá modely, controllery, middleware, routy a utils. V utils jsou pouze pomocné metody zajištující vrácení error hlášky a odeslání emailu při obnově hesla. Hlavní částí, která zajišťuje spuštění aplikace, je soubor server.js. Díky němu dochází k připojení databáze, vytvoření API pro jednotlivé routy a nastavení portu serveru.

#### **6.1.1 Vytvoření modelů**

Aplikace využívá pět základních modelů. Pro vytváření modelových schémat je využíván balíček mongoose.

První schéma nese název User a obsahuje v sobě atributy pro uživatelská data. Mezi povinné atributy při vytváření spadá křestní jméno, příjmení, uživatelské jméno, email, heslo a role. Do nepovinných byly zařazeny váha, výška a den vytvoření, který je automaticky nastavený na aktuální čas. Při vytváření záznamu je automaticky generováno ID. Před uložením entity do databáze dochází k vytvoření hashe hesla. Pro tyto účely byl vložen balíček bcryptjs. Atribut uživatelské jméno i email musí být unikátní, aby nedocházelo ke kolizím při přihlášení, obnově hesel a ukládání tréninků. Součástí modelu jsou i přidané metody pro porovnání správnosti hesel, získání přihlašovacího tokenu a vytvoření tokenu pro obnovení hesla.

```
_id: 0bjectId("62587249920f5bf1684e411c")
firstname: "Manazer"
lastname: "User"
username: "Manazer"
email: "manazer@randomgmail.com"
password: "$2a$10$38hfnFJEg0fraD5C00UJo.0RTKkXli1z1kPwYIcIbKf8.FWzJDtDS"
weigth: 185
width: 100
role: "manager"
created: 2022-04-14T19:13:13.295+00:00
v:0
```
Obrázek 12. Entita uživatele v databázi

Meal je schéma sloužící pro zaznamenávání jídel s recepty. Jeho součástí jsou atributy jméno, část dne, kalorie, bílkoviny, cukry, tuky, recept, čas vytvoření a ingredience. Ingredience jsou navíc složeny z názvu, počtu a jednotky. Všechny tyto atributy jsou povinné.

```
\rightarrow_id: ObjectId("625845beb6449dc1a5dac60a")
        name: "Steak"
        day_part: "Lunch"
        calories: 220
        protein: 50
        sugar: 6
        fat: 20
        recept: "Steak on grill 5 min"
      \backsim ingredients: Array
         \vee 0: Object
             name: "Meal"
             amount: 200
             unit: "g"
              _id: ObjectId("6275a4f148984d8fb496de9d")
         \vee 1: Object
             name: "Peper"
              amount: 5
              unit: "g"
              _id: 0bjectId("6275a4f148984d8fb496de9e")
         > 2: Object
         > 3: Object
        created: 2022-04-14T16:03:10.402+00:00
        _{\rm{U}}v: 6
```
Obrázek 13. Entita jídla v databázi

Poslední tři schémata spolu souvisí. Jedná se o BodyPart, Workout a Training. BodyPart obsahuje pouze jeden atribut, kterým je název části těla. Tento atribut je povinný a musí být unikátní.

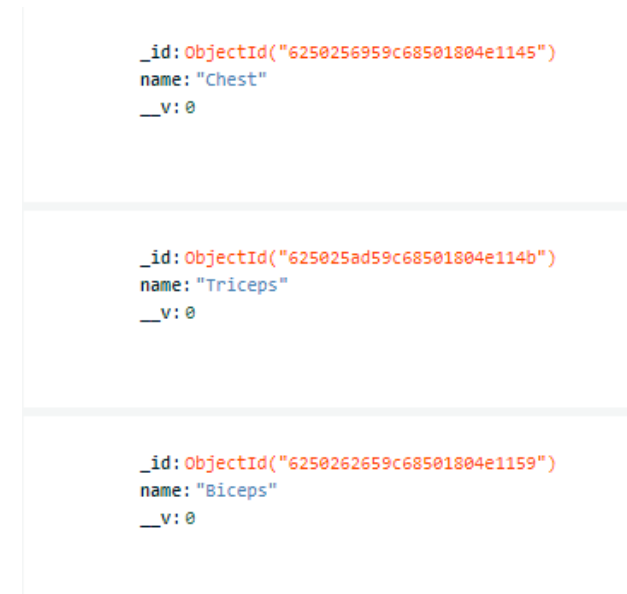

#### Obrázek 14. Entita části těla v databázi

Navazující entita je Workout, skládající se z ID BodyPart a svého názvu. Tato entita nám zobrazuje konkrétní cvik.

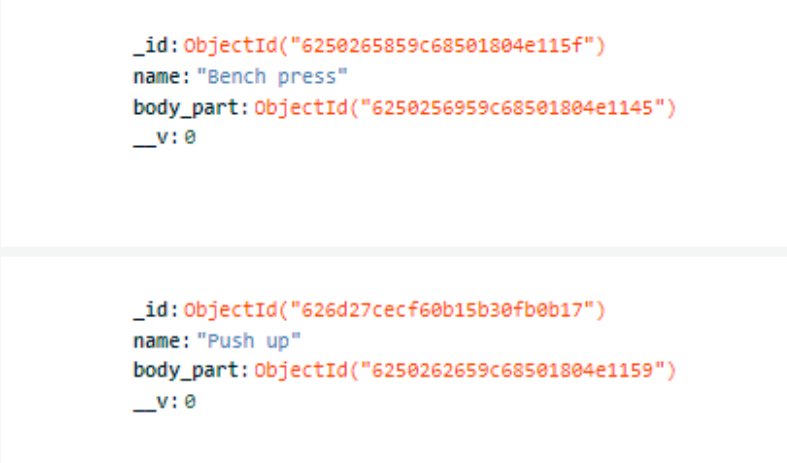

Obrázek 15. Entita cviku v databázi

Nejčastěji využívaným schématem celé aplikace je Training. Jedna entita zobrazuje jeden konkrétní trénink. Je složený z povinných atributů, mezi které spadá název tréninku a uživatelské jméno. Mezi nepovinné atributy byly zařazeny detail a čas vytvoření, který se generuje automaticky. Model také obsahuje pole cviků a pole uživatelů, kteří si trénink oblíbili. Každý prvek pole tréninků je složen z Workout ID, počtu sérií, opakování a váhy. Pole s oblíbenými uživateli je složeno z uživatelského jména.

```
_id: 0bjectId("62725d1a2e7a67b7318408fc")
 name: "My chest training"
v workouts: Array
  \downarrow 0: Object
      workout: ObjectId("626d27cecf60b15b30fb0b17")
      series: 5
      repetition: 8
      weight: 10
      _id: 0bjectId("627596e116f50f24a22f9a7d")
  \vee 1: Object
      workout: 0bjectId("6250265859c68501804e115f")
      series: 10
      repetition: 5
      weight: 20
      _id: 0bjectId("627596e116f50f24a22f9a7e")
  > 2: Object
  > 3: Object
 detail: "Very good trainings for amaters..."
 username: "Zdenek123"
 created: 2022-05-04T11:01:46.310+00:00
\vee likes: Array
  \vee 0: Object
      username: "Zdenek123"
      _id: 0bjectId("627596ff16f50f24a22f9a99")
 v:5
```
Obrázek 16. Entita tréninku v databázi

#### **6.1.2 Controllery**

Aplikace je složená ze sedmi controllerů. Jejich účelem je reagování aplikace na vstupy od uživatelů při snaze přistoupení k API.

### *6.1.2.1 Auth controller*

Auth controller zajišťuje autentizace aplikací. Jeho součástí jsou metody register, login, forgotpassword a resetpassword.

Metoda pro registraci uživatele na začátku získá z uživatelského požadavku povinná data a doplní je o nastavení základní výšky, váhy a roli běžného uživatele. Pokud jsou veškerá data zadána a jsou validní dojde k vytvoření nové entity uživatele v databázi, vytvoření uživatelského tokenu pomocí JWT a zaslání zprávy o úspěšném provedení registrace. V situaci, kdy by se uživatel pokusil vytvořit účet, který by neměl unikátní email nebo uživatelské jméno, dojde k přerušení registrace a zaslání odpovědi ze serveru, o nutnosti unikátní hodnoty atributu.

Přihlášení je metoda, která z uživatelského požadavku získá email a heslo. V případě, že jsou data vyplněny dojde k vyhledání uživatele v databázi a porovnání správnosti hesla. Pokud dojde ke shodě je vytvořen JWT token a zaslána odpověď o úspěšném přihlášení. Při situaci, kdy některé ověření není platné dojde k vrácení chybové hlášky.

Metoda pro zapomenutí hesla získá z požadavku email uživatele. Následuje zjištění, zda je uživatel v databázi a pokud ano dojde k vygenerování tokenu pro obnovu hesla a zaslání odkazu pro reset hesla na patřičný email. Po úspěšném odeslání je vrácena odpověď, že byl email odeslán.

Poslední metoda je obnovení hesla, která je provedena po validním odeslaní požadavku od uživatele, kdy pomocí obnovovacího tokenu je nalezen uživatel a následně změněno jeho heslo. Současně dojde k odstranění tokenu pro obnovení hesla, uložení entity a vrácení odpovědi v podobě nově vygenerovaného JWT tokenu.

### *6.1.2.2 Private controller*

Private controller je složený z jedné metody, sloužící k vrácení odpovědi v případě, kdy má uživatel právo na přístup do určité části aplikace.

#### *6.1.2.3 User, Bodypart, Workout, Training, Meal controller*

Jedná se o controllery sloužící pro práci s CRUD operacemi. Každý z nich obsahuje metody, jako získání seznamu, získání detailu, vytvoření, editaci nebo smazání entity. Controller Training je navíc rozšířený o metody pro přidání mezi oblíbené tréninky a odebrání z oblíbených tréninků.

Metody getUserList, getBodyPartList, getWorkoutList, getTrainingList a getMealList zajišťuje získání záznamu všech entit daného dokumentu v databázi. V případě, že dokument neobsahuje žádnou entitu je vrácena odpověď, že neexistuje žádný záznam v databázi.

CreateUser, createBodyPart, createWorkout, createTraining a createMeal jsou metody sloužící pro vytvoření nové entity v databázi. Controller získá data z requestu a pokud jsou všechna data zadána validně dojde k vytvoření nového záznamu v patřičném dokumentu databáze. Po vytvoření je odeslána odpověď o vytvoření záznamu.

Další metody obstarávají získání konkrétní entity databáze pomocí hodnoty ID. Jestliže je v databázi nalezen záznam, controller ho vrátí společně s úspěšnou odpovědí. Mezi tyto metody spadá getUser, getBodyPart, gerWorkout, getTraining a getMeal.

V případě, kdy chceme upravovat již vytvořenou entitu musíme použít metody updateUser, updateBodyPart, updateWorkout, updateTraining nebo updateMeal. Na začátku metody dojde k nalezení entity pomocí ID a kontroly, zda skutečně existuje. Poté atributy entity zaměněny za hodnoty získané z požadavku a dojde k uložení záznamu. Jakmile dojde k úspěšném uložení je odeslána odpověď o úspěšné editaci záznamu.

Posledními metodami, z kategorie běžných CRUD operací, jsou metody pro smazání záznamu z databáze. V případě metod deleteMeal a deleteTraining dochází pouze k vyhledání entity pomocí ID a jejího odstranění. U odstranění uživatele, pomocí deleteUser, dochází současně k odstranění všech tréninků, které si uživatel vytvořil. Poslední dvě metody jsou deleteWorkout a deleteBodyPart. Jejich součástí je omezení odstranění záznam za určitých podmínek. U deleteWorkout dochází ke kontrole, zda entita není obsažena v některém tréninku. Pokud ano, nesmí dojít k odstranění a je vrácena odpověď, že je součástí tréninku a nelze jej odstranit. Poslední metodou je deleteBodyPart, která nesmí být odstraněna, pokud je součástí libovolné entity v databázovém dokumentu workout.

Controller Training nabízí možnost přidání tréninku mezi oblíbené. Na začátku dojde k získání uživatelského jména z požadavku a ke kontrole, zda uživatel již nemá trénink mezi oblíbenými. V případě, že nemá, je přidán do pole oblíbených současně s odesláním odpovědi o úspěšném přidání. Uživatel má také možnost odebrání oblíbeného tréninku. Metoda získá z požadavku uživatelské jméno a odstraní záznam. Na závěr odešle odpověď, že byl záznam byl odstraněn z pole.

#### **6.1.3 Middleware**

Serverová část, která zajišťuje zabezpečení přístupu k určitým částím aplikace. Zabezpečení je rozděleno do tří základních metod. Jejich účelem je zajištění kontroly a oddělení uživatelských rolí. Druhou funkcí je vrácení odpovědi prostřednictvím serveru v případě neočekávaných chyb. To je zajištěno pomocí metody errorHandler.

Metoda auth obstarává zjištění, zda je uživatel přihlášený do systému. Na začátku dojde k získání autentizačního tokenu z požadavku. Následuje kontrola pomocí dekódování tokenu. Výsledkem dekódování je ID uživatele a v případě, kdy je ID součástí dokumentu databáze, dojde k úspěšnému potvrzení autentizace. V opačném případě je vrácena chybová hláška a uživateli je odepřen přístup k aplikaci.

Při používání webové aplikace musí uživatel využívat kromě autentizace i autorizaci. Ošetření autorizace nám zajišťují metody protect a admin. Obě mají podobný průběh jako metoda auth, s tím rozdílem, že kontrolují i uživatelské role. Metoda protect odepře přístup v případě, kdy uživatel není v roli manažera nebo admina. Poslední metodou je admin, která povoluje využití aplikace pouze administrátorovi.

#### **6.1.4 Routes**

Routy na straně serveru zajišťují možnost komunikace s API. Tyto routy jsou součástí express.js. V případě, kdy je daná routa použita s konkrétní metodou, dochází také k použití určité metody controlleru. V některých případech je rozšířena také o autentizaci nebo autorizaci.

#### **6.2 Popis webové aplikace**

Základní rozdělení stránky je na routing, pages a components. Součástí routingu jsou veškeré možné podstránky, které lze na webu navštívit. Pro pohyb mezi stánky byla implementována knihovna react-router. Pages a components poté udávají celkový vzhled stránky společně s načtenými daty. Veškerá komunikace s API je zprostředkována pomocí balíčku axios.

#### **6.2.1 Přihlášení a obnova hesla**

Jediné stránky, které si může neregistrovaný uživatel zobrazit, jsou přihlašovací, zapomenuté heslo a obnovení hesla. Součástí každé stránky je formulář, který odesílá data na server pomocí API. V případě chybného zadání údajů, dojde k výpisu chybové hlášky.

# **FitnessApp**

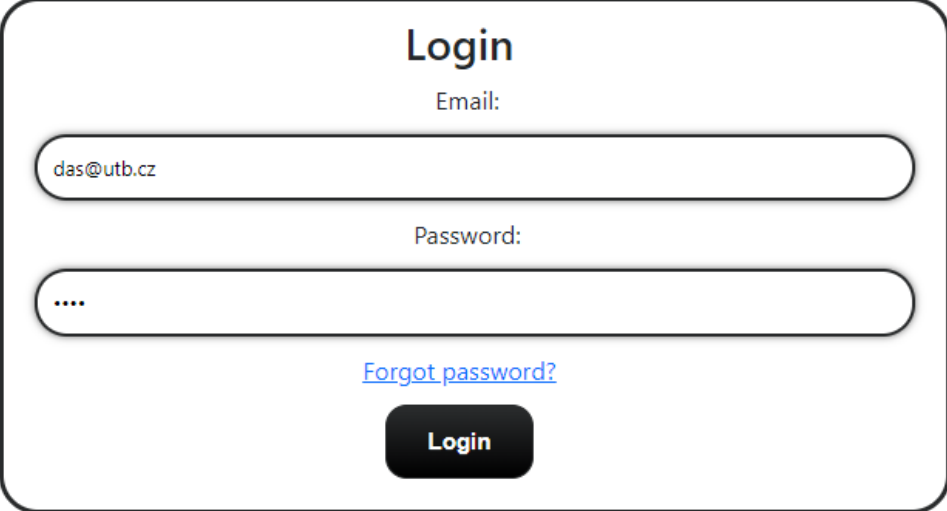

Obrázek 17. Webová aplikace – login

#### **6.2.2 Neoprávněný přístup**

Pro případ, kdy se přihlásí běžný uživatel nebo jde o snahu manažera bez administrátorské role dostat do administrace, byla vytvořena stránka s hláškou o nepovoleném přístupu a tlačítkem pro odhlášení.

# You do not have permision on this

Logout

Obrázek 18. Webová stránka – nepovolený přístup

#### **6.2.3 Dashboard a menu**

Po přihlášení a úspěšné autorizaci je uživateli zobrazen dashboard a menu, které je součástí každé stránky. Menu je složené z tréninků, cviků, částí těla, jídel a uživatelů. V jeho spodní části má poté uživatel možnost odhlášení a editace svého profilu. Menu je tvořené pomocí knihovny react-bootstrap. Zobrazení ikon je zajištěno knihovnou react-icons.

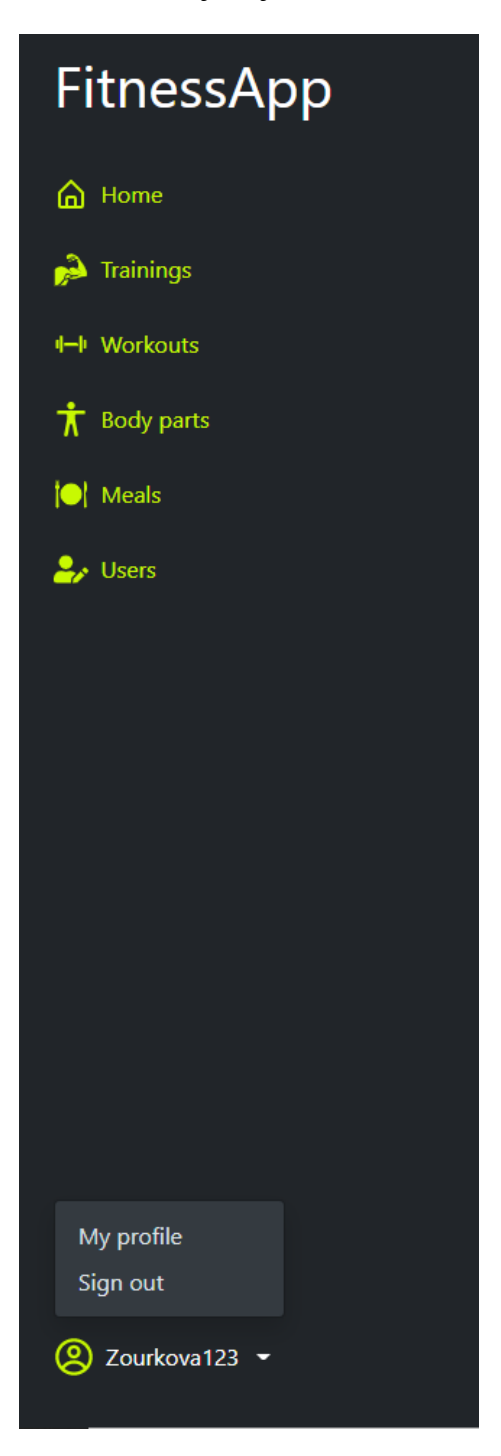

Obrázek 19. Webová aplikace – detail menu

Dashboard zachycuje celkový počet uživatelů, tréninků a jídel, které jsou součástí databázových dokumentů.

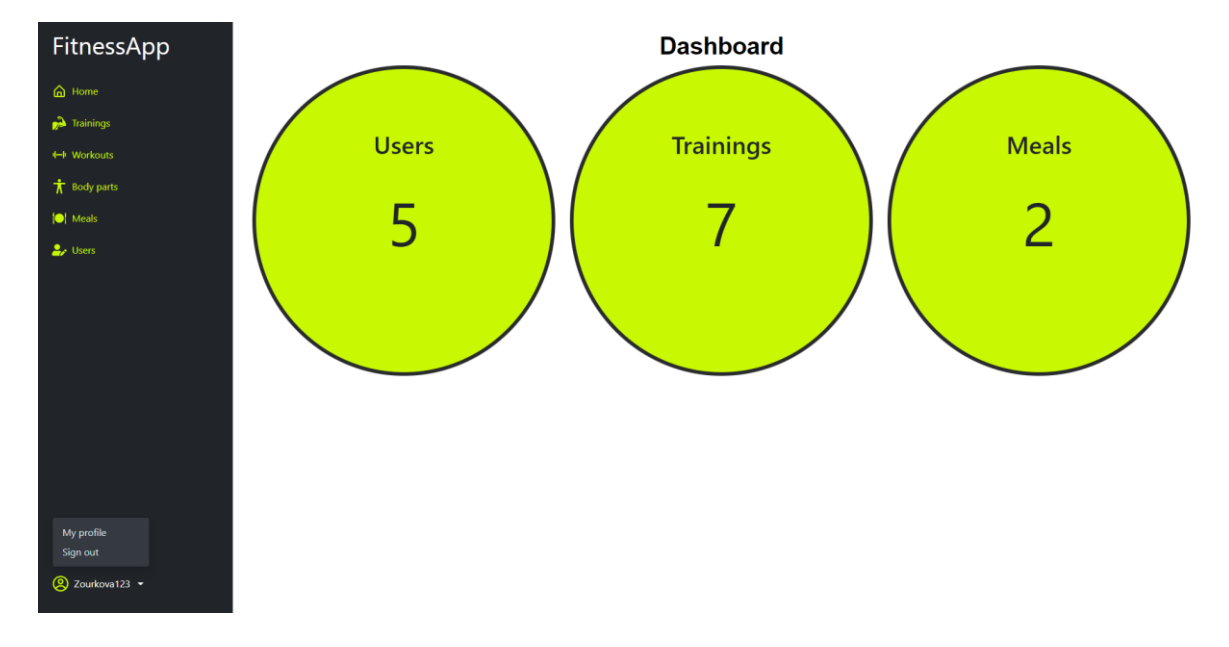

Obrázek 20. Webová stránka – dashboard

#### **6.2.4 Stránky částí těla**

Při kliknutí na části těla, v sekci menu, je zobrazena tabulka s přehledem entit uložených v dokumentu databáze. Součástí této tabulky je možnost zobrazení detailu, editace nebo smazání záznamu. V levém horním rohu je tlačítko, které umožňuje vytvořit novou entitu. Uživatel má možnost vyfiltrovat záznamy dle abecedy a také tento filtr zrušit.

| FitnessApp           |               | <b>Body parts</b> |                                                    |                  |               |                 |
|----------------------|---------------|-------------------|----------------------------------------------------|------------------|---------------|-----------------|
| @ Home               | Add body part |                   | <b>Set Alphabet filter</b><br><b>Delete filter</b> |                  |               |                 |
| $\bigcirc$ Trainings |               |                   | <b>Body part name</b> Buttons                      |                  |               |                 |
| ++ Workouts          |               |                   | Shoulders                                          | <b>E</b> Detail  | $\angle$ Edit | <b>B</b> Delete |
| <b>木</b> Body parts  |               |                   | Legs                                               | <b>Detail</b>    | $z$ Edit      | <b>B</b> Delete |
| <b>O</b> Meals       |               |                   | Biceps                                             | <b>Detail</b>    | $\angle$ Edit | <b>B</b> Delete |
| $\rightarrow$ Users  |               |                   | Triceps                                            | $\Box$ Detail    | $\angle$ Edit | <b>g</b> Delete |
|                      |               |                   | Chest                                              | <b>El Detail</b> | $\angle$ Edit | <b>B</b> Delete |
|                      |               |                   |                                                    |                  |               |                 |
|                      |               |                   |                                                    |                  |               |                 |
|                      |               |                   |                                                    |                  |               |                 |
|                      |               |                   |                                                    |                  |               |                 |
|                      |               |                   |                                                    |                  |               |                 |
|                      |               |                   |                                                    |                  |               |                 |
|                      |               |                   |                                                    |                  |               |                 |
|                      |               |                   |                                                    |                  |               |                 |
| 2 Zourkova123 ▼      |               |                   |                                                    |                  |               |                 |

Obrázek 21. Webová aplikace – části těla

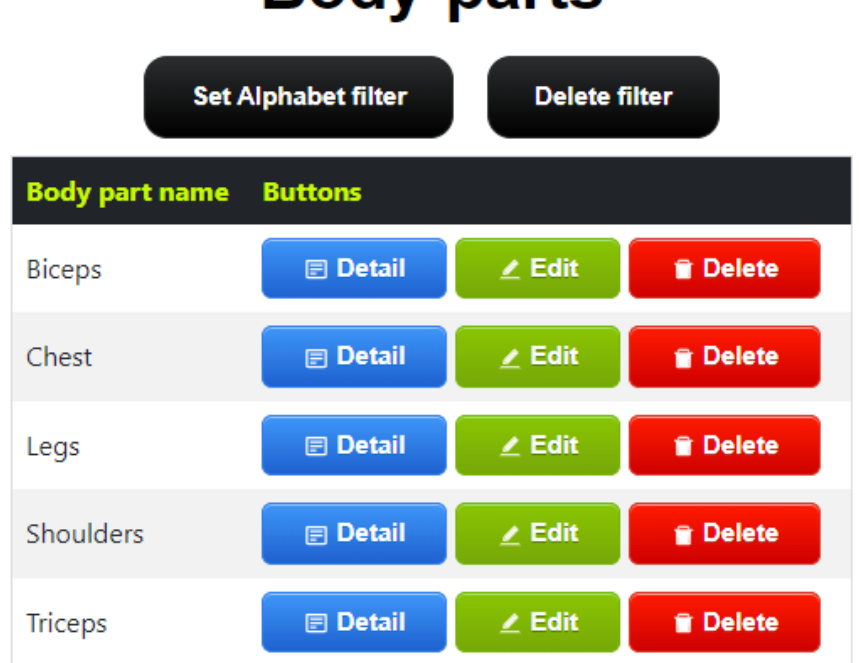

# **Body parts**

Obrázek 22. Webová aplikace – detail tabulky částí těla

Jakmile uživatel klikne na tlačítko přidat trénink nebo editovat dojde k zobrazení formuláře s jedním inputem. V případě přidání tréninku je formulář bez předvyplněných dat. Uživatel má také možnost zobrazení stránky s detailem, kde se nachází název části těla společně s tlačítky pro editaci a smazání entity. Poslední tlačítko, které je součástí tabulky, zajišťuje smazání záznamu, kdy před odstraněním dojde k zobrazení potvrzujícího okna s dotazem, zda chceme část těla opravdu smazat.

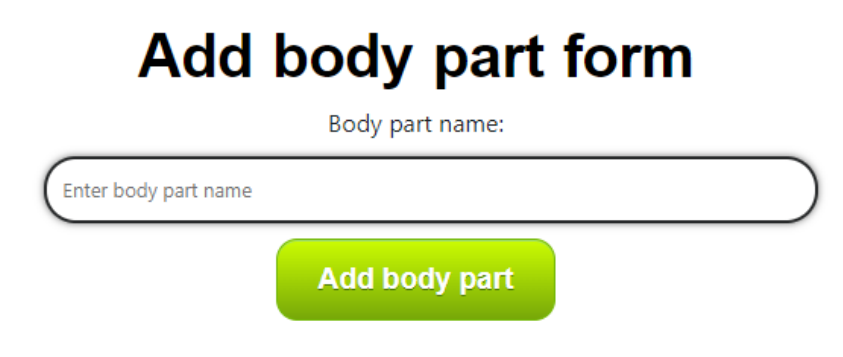

Obrázek 23. Webová aplikace – přidání části těla

#### **6.2.5 Stránky cviků**

Druhou částí menu jsou cviky. Jakmile se načte stránka se cviky, je nám zobrazena tabulka s názvy cviků a částí těla, kterých se dané cviky týkají. Zbylé prvky stránky jsou obdobné jako u částí těla.

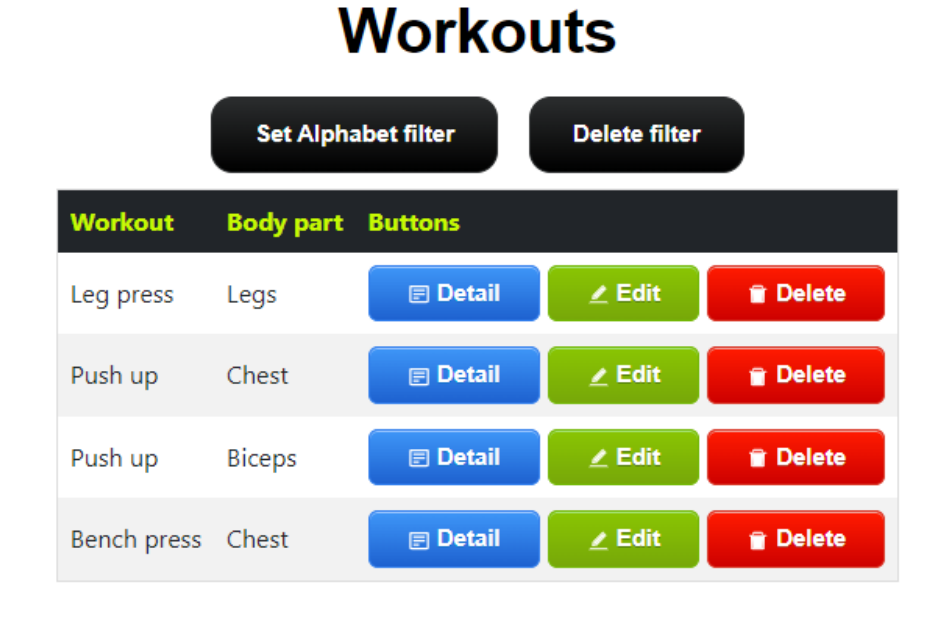

Obrázek 24. Webová aplikace – detail tabulky cviků

Přidání a editace cviků jsou zprostředkovávány formulářem, který obsahuje jeden input pro název cviku a jeden selectbox pro volbu části těla.

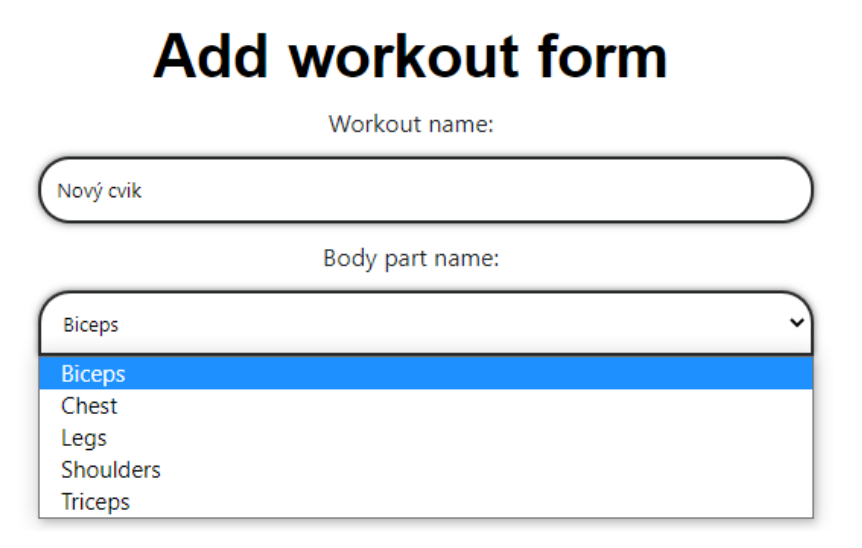

Obrázek 25. Webová aplikace – přidání cviku

Detail cviku nám zobrazuje informace o názvu cviku a jeho části těla, kterou má entita uloženou. Pro smazání cviku musí být potvrzeno zobrazující okno s dotazem, zda si opravdu přejeme odstranit cvik.

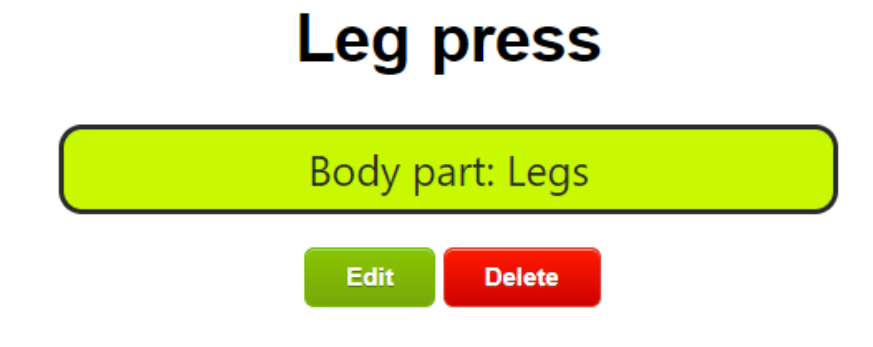

Obrázek 26. Webová aplikace – detail cviku

# **6.2.6 Stránky pro tréninky**

Stránka s tréninky obstarává zobrazení všech záznamů tréninků, které vytvořili libovolní uživatelé. Součástí každého řádku tabulky je název tréninku, uživatelské jméno autora, datum vytvoření, počet uživatelů, kterým se trénink líbil a seznam částí těla, kterých se trénink týká.

# **Trainings**

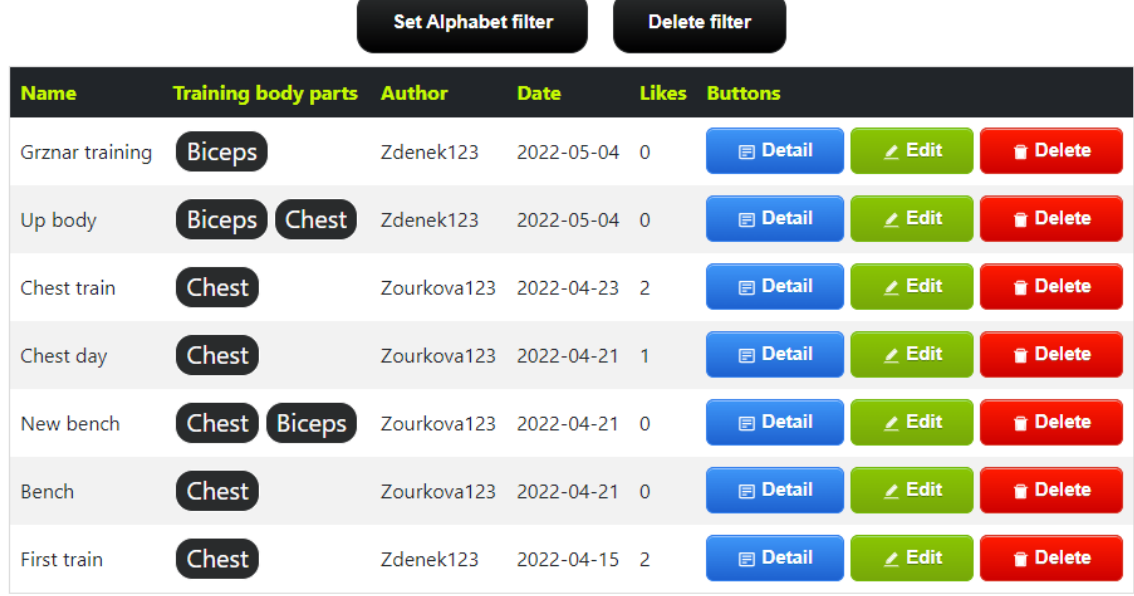

Obrázek 27. Webová aplikace – detail tabulky tréninků

Přidání tréninku v sobě obsahuje formulář, který je složený ze dvou hlavních inputů a tlačítka pro přidání cviku do tréninku. První input obstarává zadání názvu tréninku a druhý pro vyplnění detailu. Po stisknutí tlačítka, přidávajícího cvik, jsou zobrazeny další dva selectboxy a tři inputy. První selectbox určuje výběr části těla. Po jejím zvolení se automaticky v druhém selectboxu načte seznam cviků, které má konkrétní část těla vytvořené. Zbylé tři inputy přijímají pouze čísla a zajišťují zaznamenání počtu sérií, opakování v sérii a velikosti závaží v kilogramech. Při opětovném stisknutí tlačítka přidat cvik se navíc na konci řádku zobrazí možnost odstranění celého cviku. Tato možnost není zobrazena u prvního cviku, protože každý trénink musí obsahovat alespoň jeden cvik. Stejným způsobem funguje i editace tréninků, která nám do inputů a selectboxů již vkládá jednotlivé atributy z databáze.

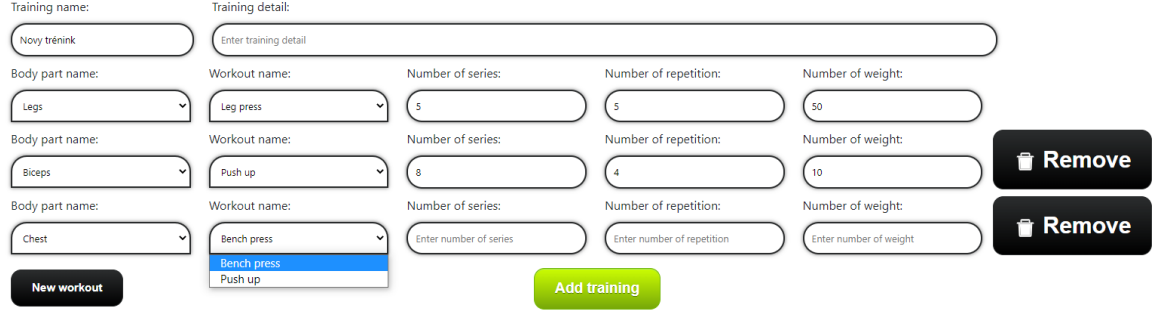

#### **Add training form**

Obrázek 28. Webová aplikace – přidání tréninku

Stránka detailu tréninku je rozdělena na více částí. Na vrchní části je zobrazeno jméno tréninku v podobě nadpisu. Zbytek stránky je rozdělený na dva sloupce. Levý sloupec obsahuje obecné informace jako jméno autora, datum vytvoření, detail tréninku a počet lidí, kteří si trénink oblíbili. V pravém sloupci se nachází tabulka, ve které jeden řádek zobrazuje jeden cvik konkrétního tréninku. Pod tabulkou jsou poté tlačítka pro editaci, smazání a přidání tréninku mezi oblíbené. Smazání probíhá s ověřením pomocí alertu.

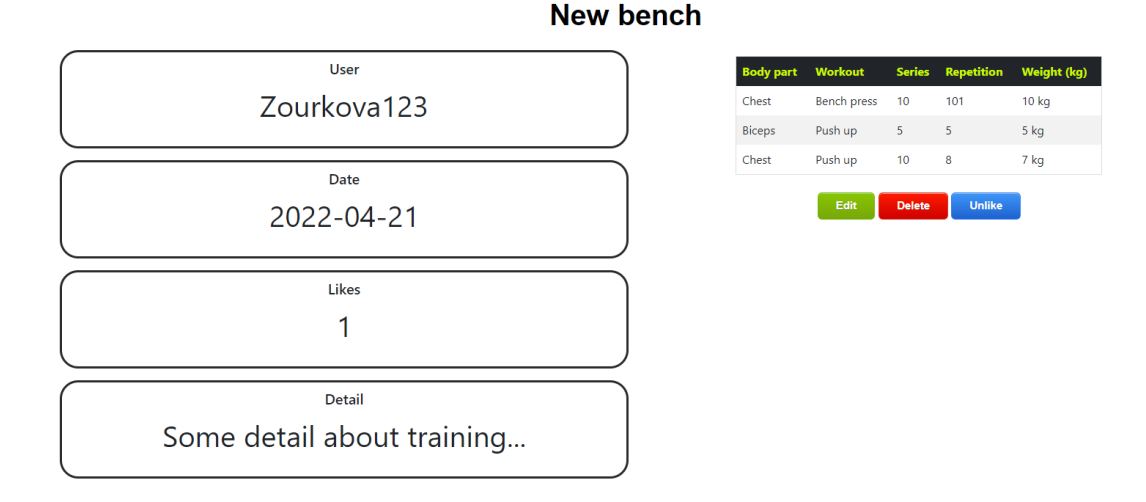

Obrázek 29. Webová aplikace – detail tréninku

#### **6.2.7 Stránky pro jídla**

Manažer i admin mají možnost vytvářet jídla. Pro tyto účely byla vytvořena stránka s tabulkou obsahující všechny jídla z databáze. Součástí tabulky je název jídla, kalorie, bílkoviny, tuky, cukry, datum vytvoření a část dne, kdy je doporučeno jídlo konzumovat. Každý záznam může být zobrazen, editován nebo odstraněn. Uživatelé s autorizací mohou také vytvářet nové záznamy.

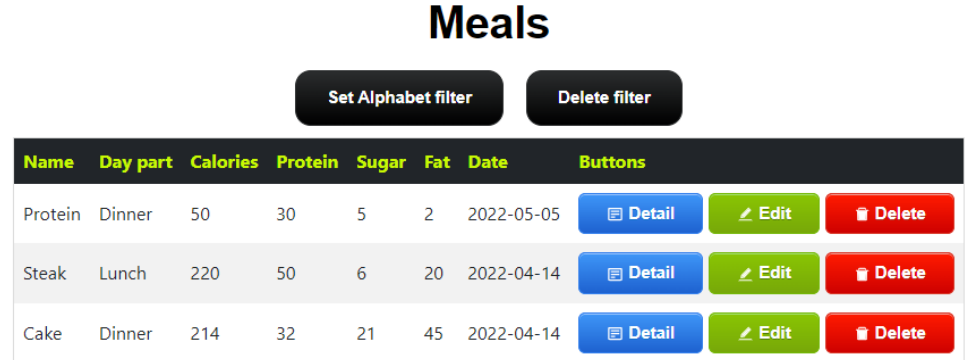

Obrázek 30. Webová aplikace – detail tabulky jídel

Editace a vytvoření nového jídla je složené z šesti inputů, jednoho selectboxu a jednoho tlačítka pro přidání ingrediencí. Mezi inputy, které jsou všechny povinné, spadá název jídla, kalorie, bílkoviny, cukry, tuky a recept. Selectbox zajišťuje zvolení doporučené části dne pro konzumaci jídla. Po stisknutí tlačítka nové ingredience jsou zobrazeny další tři inputy pro název ingredience, počet a jednotku. Jedna ingredience je povinná a při vytvoření druhé lze zrušit celou ingredienci pomocí tlačítka odstranit.

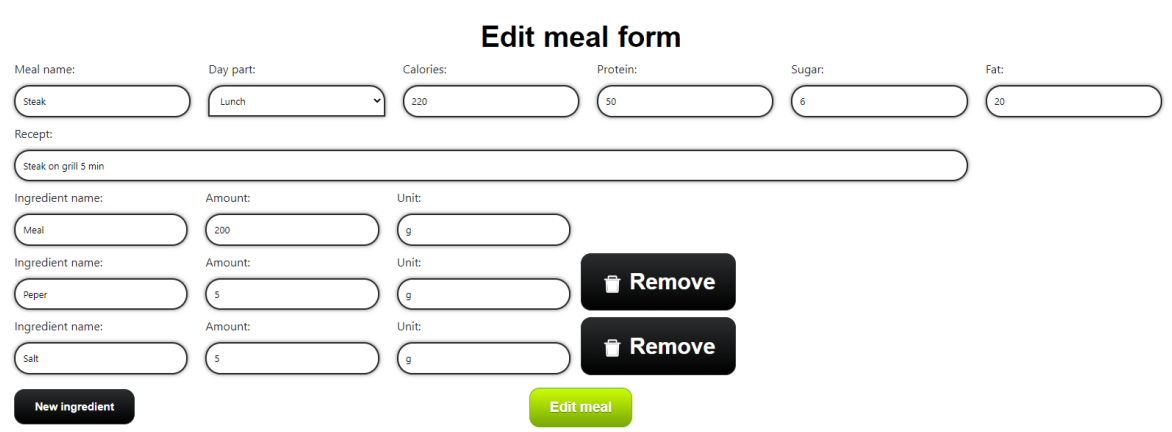

Obrázek 31. Webová aplikace – editace jídla

U detailu jídla lze nalézt veškeré informace, které jídlo má. Mezi ty základní spadá název, datum vytvoření, kalorie, bílkoviny, cukry, tuky a doporučená část dne pro konzumaci. Tyto informace jsou poté doplněny o recept ve formě textu a tabulku s potřebnými ingrediencemi. Poslední částí detailu jsou tlačítka pro editaci a smazání.

**Steak** 

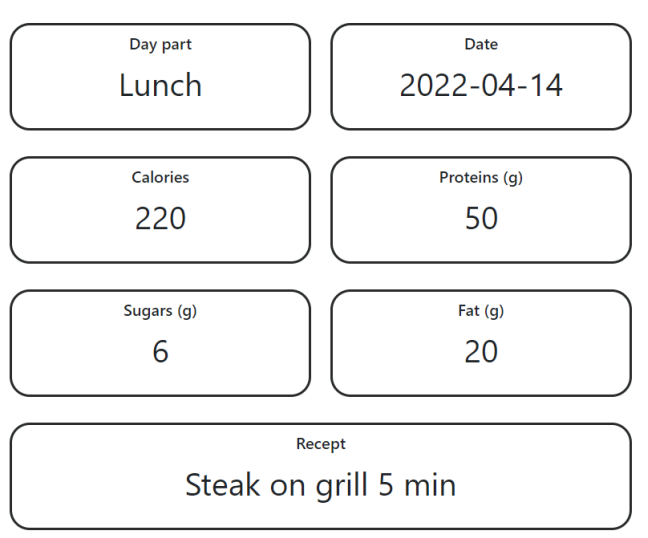

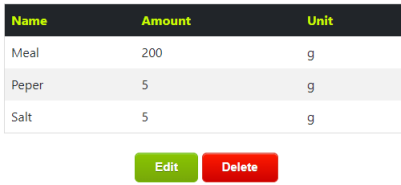

Obrázek 32. Webová aplikace – detail jídla

#### **6.2.8 Uživatelské stránky**

Poslední položkou, kterou lze nalézt v menu, je stránka s uživateli. Tuto stránku si může zobrazit manažer i admin, ale manažer nemá povolení jakýmkoliv způsobem měnit nebo zobrazovat detaily uživatelských dat. Součástí stránky je tabulka, která je rozdílná dle role. Manažer má k dispozici pouze zobrazení uživatelských jmen a datum vytvoření uživatelského účtu. Admin má tuto tabulku rozšířenou o křestní jméno, příjmení, email a roli. Administrátor může jako jediná role vytvářet, editovat nebo smazat libovolného uživatele.

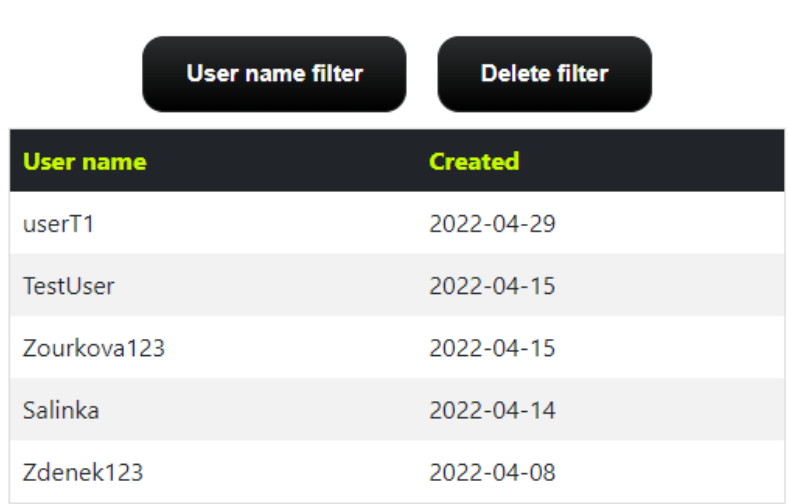

# **Users**

Obrázek 33. Webová aplikace – detail tabulky uživatelů v roli manažera

| <b>Users</b>       |                                                 |                      |                       |             |                |                  |               |                 |
|--------------------|-------------------------------------------------|----------------------|-----------------------|-------------|----------------|------------------|---------------|-----------------|
|                    | <b>User name filter</b><br><b>Delete filter</b> |                      |                       |             |                |                  |               |                 |
| <b>User name</b>   |                                                 | First name Last name | Email                 | <b>Role</b> | <b>Created</b> | <b>Buttons</b>   |               |                 |
| user <sub>T1</sub> | tester                                          | test                 | tester1@email.cz      | manager     | 2022-04-29     | <b>日</b> Detail  | $\angle$ Edit | <b>T</b> Delete |
| <b>TestUser</b>    | <b>Test</b>                                     | <b>User</b>          | test@email.ct         | normal      | 2022-04-15     | <b>Im Detail</b> | $\angle$ Edit | <b>R</b> Delete |
| Zourkova123 Adela  |                                                 | Zourkova             | zoura@gmail.com admin |             | 2022-04-15     | <b>El Detail</b> | $\angle$ Edit | <b>T</b> Delete |
| Salinka            | Ondrej                                          | Salek                | salek@gmail.com       | manager     | 2022-04-14     | <b>□ Detail</b>  | $\angle$ Edit | <b>P</b> Delete |
| 7denek123          | Zdenek                                          | Karlik               | z karlik@utb.cz       | normal      | 2022-04-08     | <b>E</b> Detail  | $\angle$ Edit | <b>T</b> Delete |

Obrázek 34. Webová aplikace – detail tabulky uživatelů v roli admina

Stránka pro přidání uživatele obsahuje formulář složený z osmi inputů a jednoho selectboxu. Mezi inputy spadá křestní jméno, příjmení, uživatelské jméno, email, heslo, potvrzení hesla, výška a váha. Selectbox poté obsahuje možnosti uživatelských rolí. V případě editačního formuláře se již nezobrazují inputy pro heslo a potvrzení hesla.

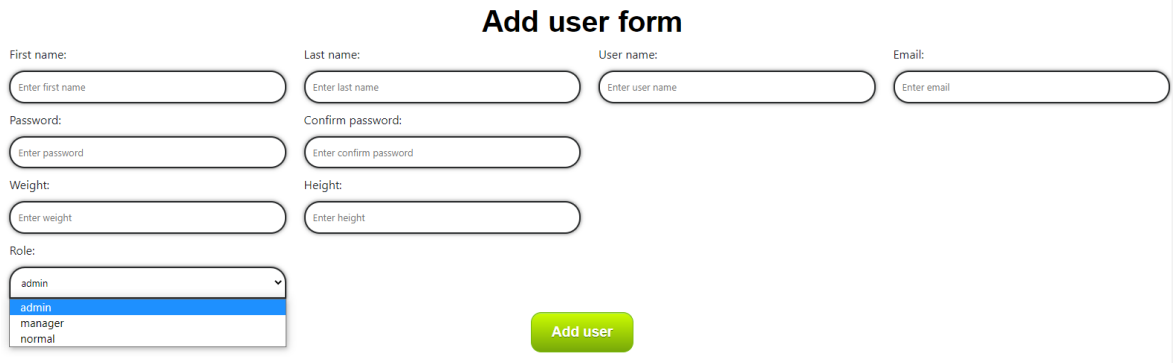

Obrázek 35. Webová aplikace – přidání uživatele

Mimo křestní jméno, příjmení, uživatelské jméno, roli a data o založení účtu, lze zobrazit i informace o váze a výšce. K tomuto účelu byl vytvořen detail uživatele, jehož součástí jsou i tlačítka pro editaci a smazání.

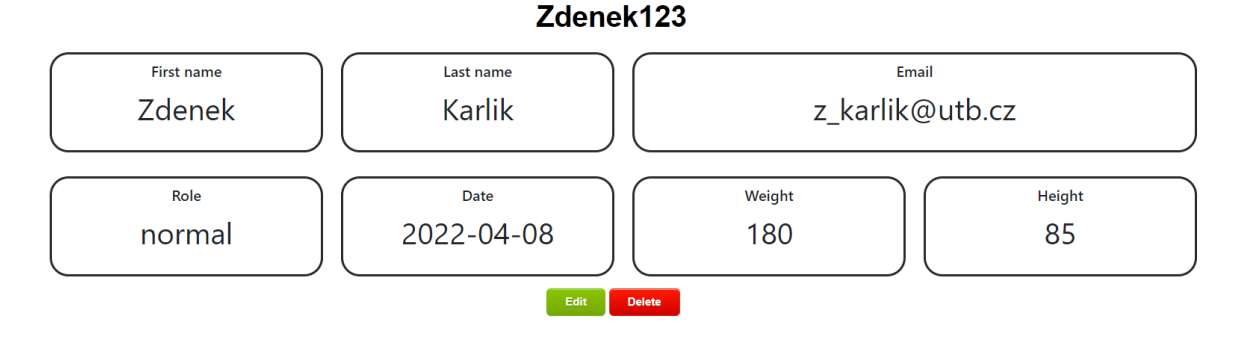

Obrázek 36. Webová aplikace – detail uživatele

#### **6.3 Popis mobilní aplikace**

Mobilní aplikace je rozdělena na pět hlavních části. První je soubor App, kde je vložená navigace pro pohyb mezi jednotlivými obrazovkami. Pro fungování navigace byla vložena knihovna react-navigation. Uchování JWT tokenu je zajištěno pomocí importované knihovny react-native-async-storage. Druhá část je adresář se samotnou navigací na jednotlivé části aplikace. Tyto části jsou závislé na tom, zda je uživatel přihlášený nebo ne. Nepřihlášený uživatel má k dispozici odkaz na přihlášení a registraci, zatímco přihlášený má více funkcí. Třetí částí jsou komponenty aplikace, kde se nachází části konkrétních navigací. Čtvrtým prvkem jsou samotné obrazovky aplikace. Každá daná část aplikace je rozdělena do podadresáře s vlastním stylováním. Všechny podadresáře jsou poté uloženy v hlavním adresáři s názvem views. Poslední část je soubor nastavení API URL, které je uložené v adresáři config.

#### **6.3.1 Navigační menu a hlavní obrazovka**

Součástí každého oddílu aplikace je vrchní hlavička složená z nadpisu, podnadpisu a tlačítka pro zobrazení menu. Při kliknutí na tlačítko menu je uživateli zobrazen postranní panel, na kterém může vidět všechny odkazy na obrazovky, které má k dispozici.

Jakmile nepřihlášený uživatel spustí aplikaci je mu načtena hlavní část, složená ze tří hlavních prvků, mezi které spadá zobrazení tří náhodných tréninků, sekce pro výzvu k přihlášení nebo registraci uživatele, jejíž součástí jsou i tlačítka, a ukázka čtyř náhodných receptů. Každý recept a trénink lze rozkliknout a načíst jeho detailní část. Po kliknutí na tlačítko menu je uživateli zobrazena navigace pro domovskou, kalkulační, tréninkovou, přihlašovací a registrační obrazovku.

V případě, kdy je uživatel již přihlášený, je mu zobrazena hlavní stránka s jinými prvky. Náhodné generace je nahrazena jeho posledními třemi tréninky, které si sám vytvořil. V prostřední části obrazovky je k vidění detailní popis posledního provedeného tréninku. Spodní sekce, zaměřená na osobní statistiku, zobrazuje uživateli jeho výkon v posledním týdnu a měsíci. Při zobrazení menu má přihlášený uživatel k dispozici navíc přehled svých tréninků, oblíbených tréninků a také veškerých jídel. Ve spodní části navigace se nachází odkazy pro editaci profilu a odhlášení z aplikace.

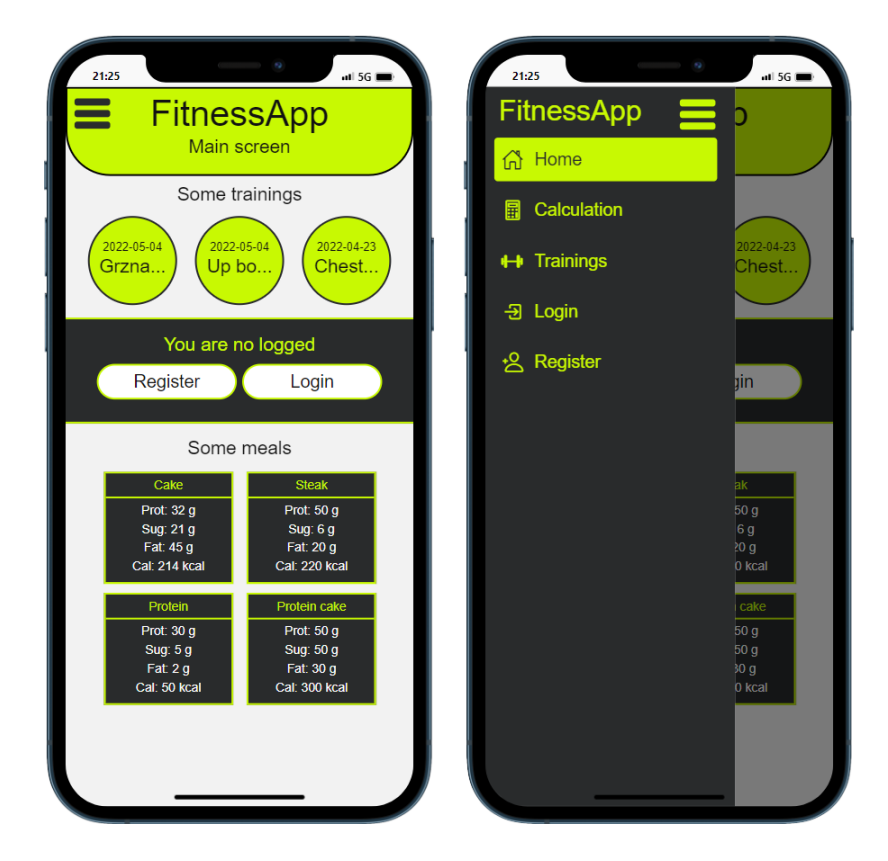

Obrázek 37. Mobilní aplikace – domovská obrazovka nepřihlášeného uživatele

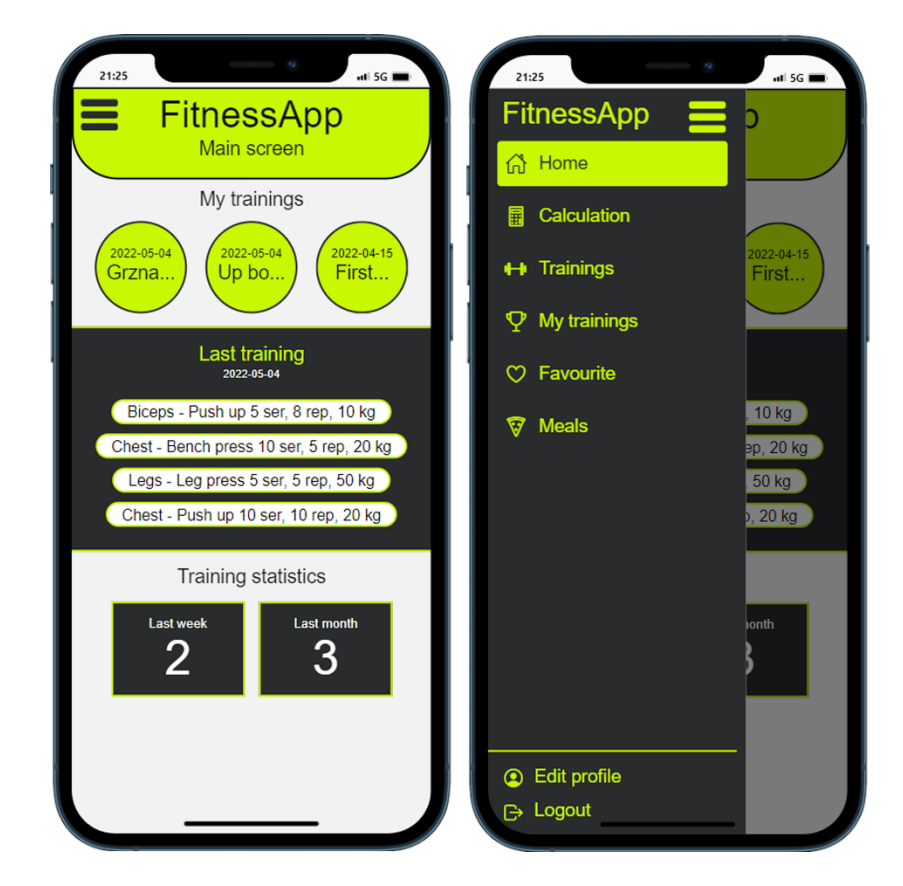

Obrázek 38. Mobilní aplikace – domovská obrazovka přihlášeného uživatele

#### **6.3.2 Přihlášení, registrace a zapomenuté heslo**

V případě, kdy si neregistrovaný uživatel chce založit svůj účet, musí přejít na obrazovku registrace, kde mu bude zobrazeno šest textových inputů pro zadání křestního jména, příjmení, uživatelského jména, emailu, hesla a potvrzujícího hesla. Pod inputy se nachází tlačítko pro potvrzení registrace a odkaz na přihlášení. Jestliže uživatel nevyplní data validně, je mu zobrazeno okno s hláškou o chybě.

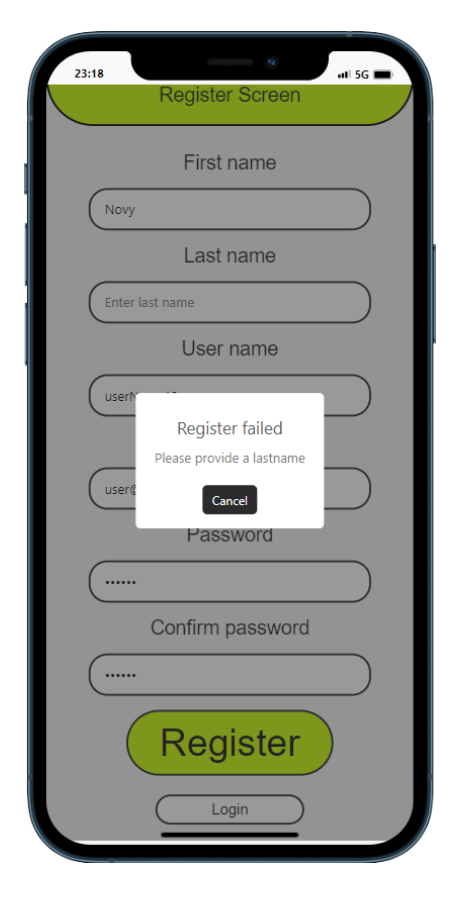

Obrázek 39. Mobilní aplikace – registrační obrazovka s chybou
Uživatel má také možnost obnovy hesla. V případě, kdy si ji vyžádá, je uživateli zobrazen formulář s jedním inputem pro zadání emailu, na který mu bude zaslán odkaz pro obnovení hesla.

Přihlášený uživatel má v aplikace rozšířenou funkcionalitu. Z tohoto důvodu byla vytvořena obrazovka, která je složená ze dvou inputů pro zadání emailu a hesla, sloužící pro přihlášení uživatele do systému a odeslání požadavku pro vygenerování JWT tokenu. Jestliže je autentizace úspěšná, je token uložen do paměti a uživateli je zobrazena domovská obrazovka.

<span id="page-72-0"></span>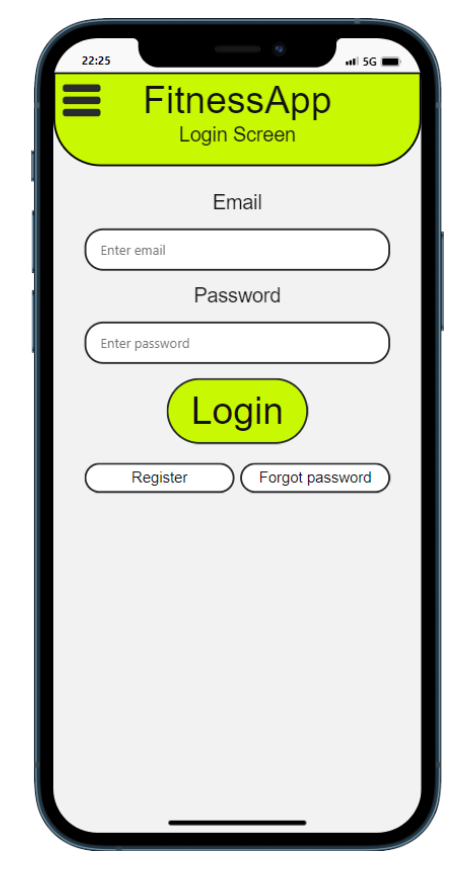

Obrázek 40. Mobilní aplikace – obrazovka přihlášení

#### **6.3.3 Kalkulační obrazovka**

Všichni uživatelé mají možnost zjistit svou aktuální hodnotu BMI indexu. Součástí obrazovky je formulář se dvěma inputy, kde uživatel zadá svou výšku a váhu. Po vyplnění je uživateli vrácena aktuální hodnota BMI společně s kategorií, do které uživatel zapadá. Pod formulářem je k dispozici seznam všech kategorií. [25]

<span id="page-73-0"></span>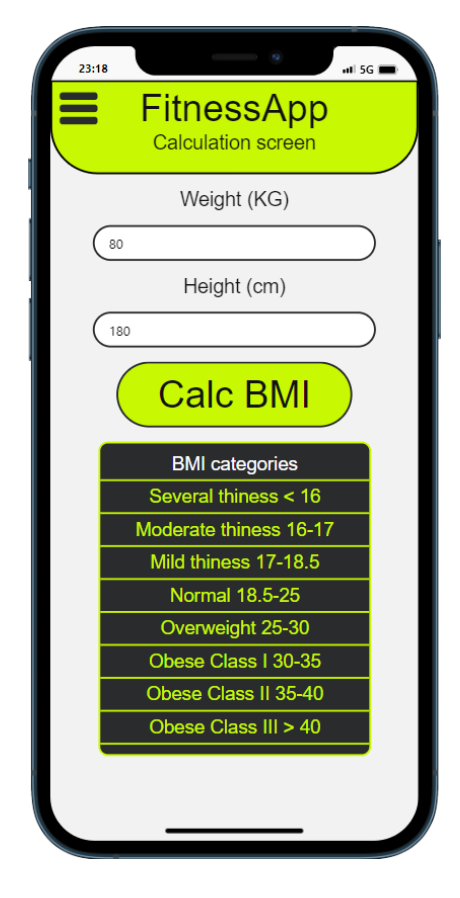

Obrázek 41. Mobilní aplikace – obrazovka kalkulace BMI

#### **6.3.4 Zobrazení tréninků a operace s nimi**

Každý uživatel má k dispozici obrazovku se seznamem všech vytvořených tréninků, které jsou řazeny dle data vytvoření od nejnovějšího. Součástí každé entity v je název, datum vytvoření, autorovo jméno, seznam částí těla, kterých se záznam týká, a počet uživatelů, kteří si trénink oblíbili. Obrazovka mé tréninky, které zobrazuje pouze entity vytvořené daným uživatelem, má stejný vzhled s rozšířením o tlačítko pro přidání tréninku. V případě oblíbených jsou uživateli zobrazeny entity, které již přidal do svého seznamu oblíbených.

<span id="page-74-0"></span>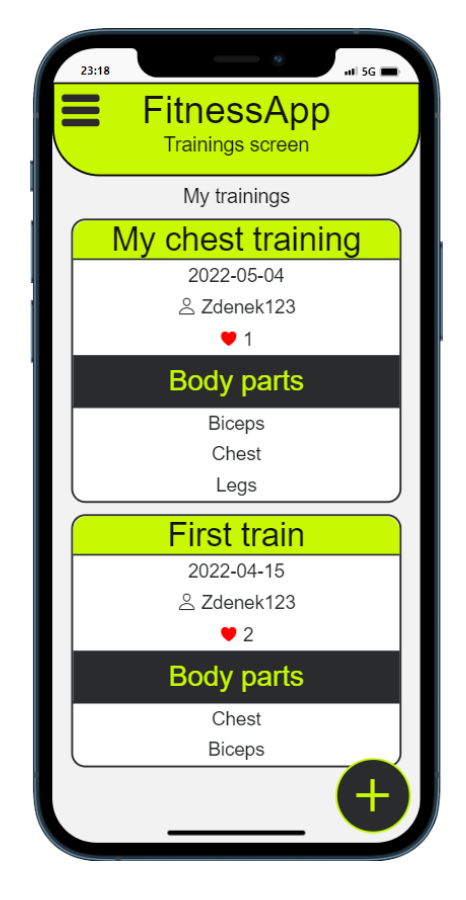

Obrázek 42. Mobilní aplikace – obrazovka zobrazení vlastních tréninků

Po rozkliknutí na detailní obrazovku je uživateli zobrazen navíc detailní popis entity, tlačítko pro možnost přidání nebo odebrání tréninku z oblíbených a výpis všech cviků společně s jejich počtem sérií, opakování a závaží. Pokud zobrazený tréninku vytvořil přihlášený uživateli, je na spodní části obrazovky navíc uživateli zobrazeno tlačítko pro editaci a smazání záznamu.

<span id="page-75-0"></span>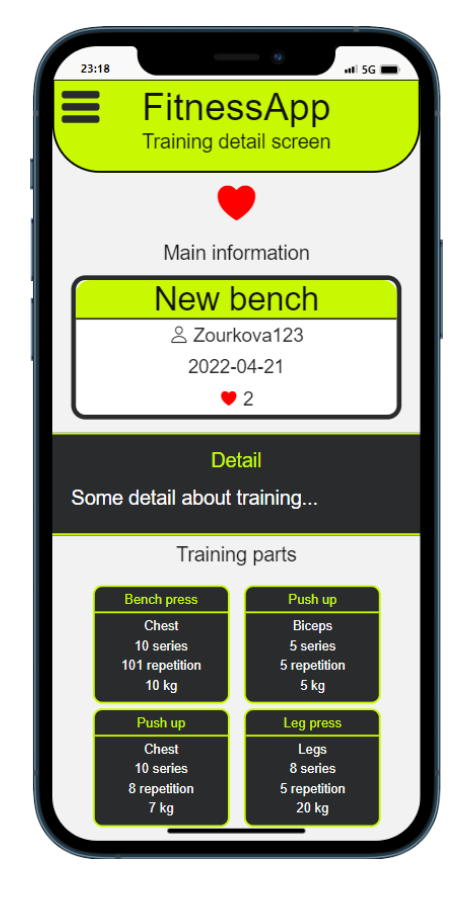

Obrázek 43. Mobilní aplikace – obrazovka detailu cizího tréninku

Přidání a editace tréninku, jsou obrazovky složené z formuláře, který obsahuje dva inputy pro jméno a detail. Tento formulář může být rozšířen o libovolné množství cviků, které se přidávají pomocí tlačítka nový cvik. Každý cvik je složený z názvu a názvu částí těla, které jsou vybírány pomocí selectboxů. Tyto názvy jsou doplněny o inputy pro počet sérií, opakování a závaží. V případě editace jsou všechny povinné části již předvyplněny. Obě operace mají k dispozici pouze přihlášení uživatelé.

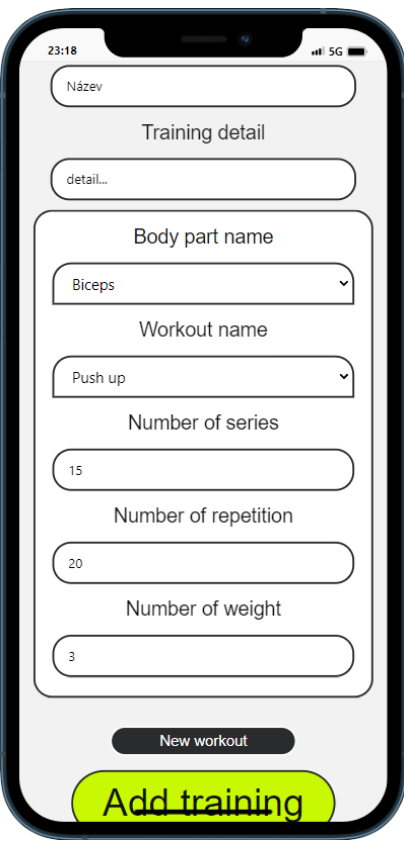

<span id="page-76-0"></span>Obrázek 44. Mobilní aplikace – obrazovka přidání tréninku

Pro smazání záznamu je nutné provést potvrzení v okně, které se zobrazí po stisknutí tlačítka odstranit. Funkci smazání tréninku má k dispozici pouze jeho přihlášený autor.

<span id="page-77-0"></span>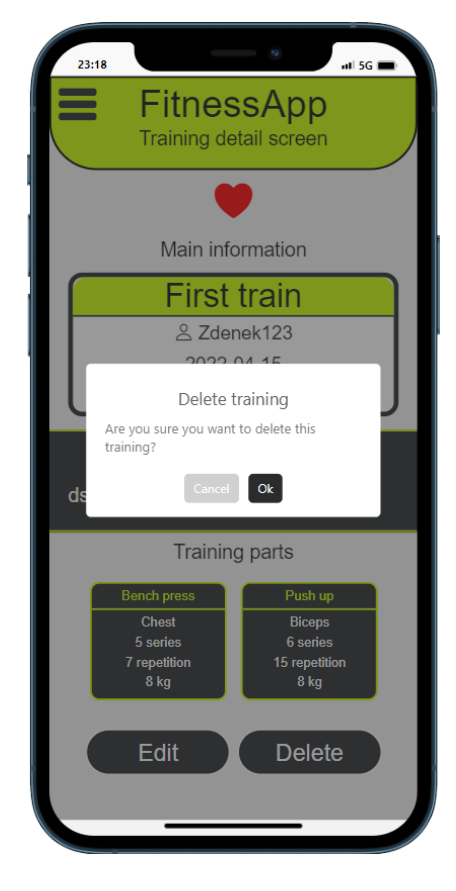

Obrázek 45. Mobilní aplikace – obrazovka odstranění tréninku

#### **6.3.5 Zobrazení jídel a jejich detailu**

Po přejití na obrazovku všech jídel, které má k dispozici pouze přihlášený uživatel, dochází k zobrazení seznamu vytvořených entit. Součástí každé entity jsou atributy názvu, data vytvoření, počtu kalorií a doporučené denní doby ke konzumaci.

<span id="page-78-0"></span>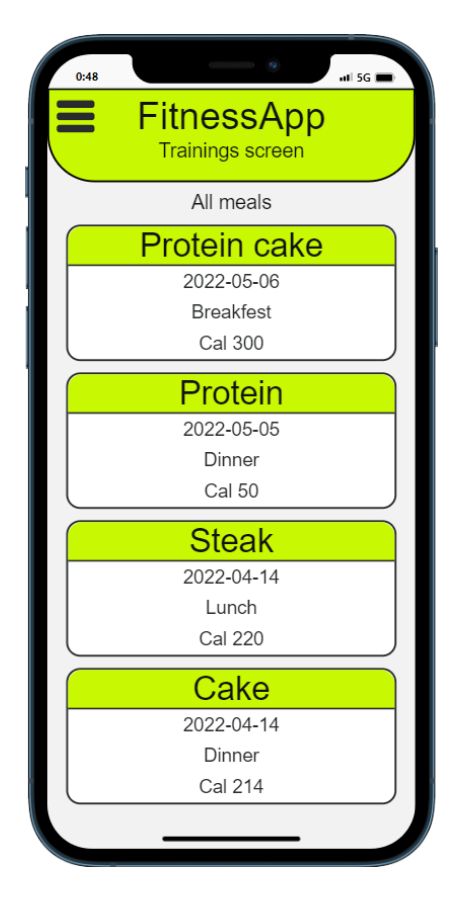

Obrázek 46. Mobilní aplikace – obrazovka zobrazení všech jídel

Uživatel má po kliknutí na dané jídlo možnost vyobrazit počet kalorií, bílkovin, cukrů, tuků, detail receptu a seznam všech ingrediencí složený z názvu, množství a jednotky.

<span id="page-79-0"></span>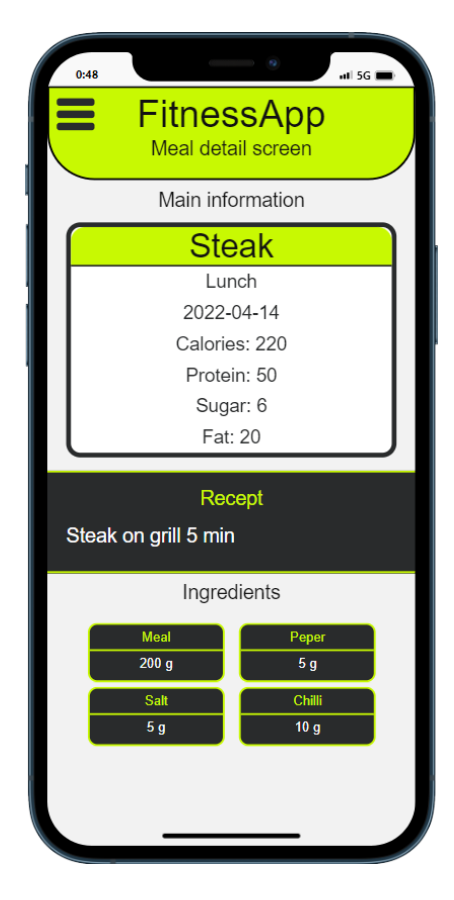

Obrázek 47. Mobilní aplikace – obrazovka detail jídla

### **6.3.6 Editace profilu**

Přihlášený uživatel má možnost upravit svá profilová data pomocí odkazu pro editaci profilu. Poté co je načtena obrazovka, jsou vyplněna data o uživateli do konkrétních inputů uvnitř formuláře. Uživatel je může libovolně zaměnit, ale musí splnit podmínky validity. Mezi inputy spadá křestní jméno, příjmení, uživatelské jméno, email, výška a váha.

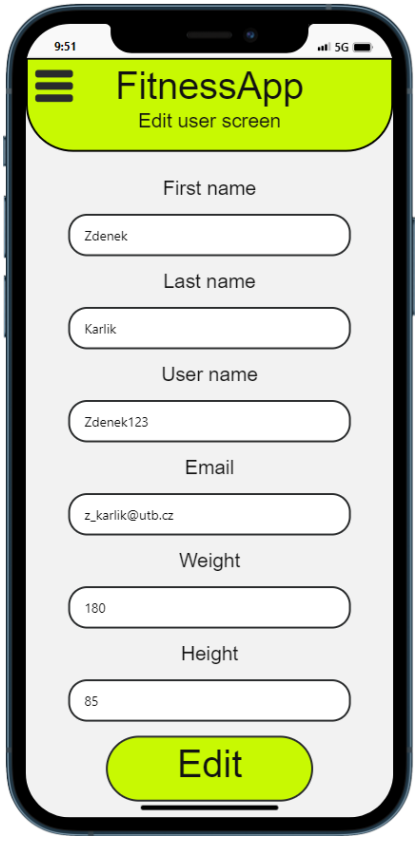

<span id="page-80-0"></span>Obrázek 48. Mobilní aplikace – obrazovka editace profilu

### **ZÁVĚR**

Hlavním cílem bakalářské práce bylo vytvoření webové a mobilní fitness aplikace s pokrytím veškerých požadavků funkční analýzy.

V teoretické části byla provedena literární rešerše, zaměřená na webové a mobilní technologie, využívané v praktické části práce. U webové části aplikace dojde k seznámení s tématy HTML, CSS, Javascript, a především balíčkem MERN, který se skládá z technologií MongoDB, Express.js, React a Node.js. V případě mobilních technologií dochází k objasnění frameworku React Native.

Součástí praktické části je zachycen návrh aplikací, který je složený z analýzy požadavků, modelu případů užití, konkrétních scénářů případu užití a navržení základního UI. Na návrhy navazuje představení hlavních částí serverové stránky aplikace, kde jsou zobrazeny hlavní metody zajišťující propojení serveru s databází, autentizace s autorizaci, komunikaci s API a validaci dat na straně serveru. Poslední oddíl bakalářské práce se týká popisu jednotlivých aplikací včetně názorných ukázek.

Mobilní aplikace zajišťuje evidence uživatelských tréninků. Přihlášený uživatel má možnost přidávat a odebírat tréninky z oblíbených, zobrazovat veškerá vytvořená jídla a zobrazovat si svou statistiku z posledního týdne a měsíce. Pro neregistrované uživatele je vytvořena aplikace s omezenými funkcemi jako je zobrazení náhodných tréninků nebo výpočet BMI.

Webová aplikace zajišťuje evidenci částí těla, cviků, tréninků, jídel a uživatelů. Pro přístup k webové aplikaci je nutné mít vytvořený účet s autorizací manažera nebo admina.

### **SEZNAM POUŽITÉ LITERATURY**

- [1] What is Web Application. Javatpoint [online]. 2021 [cit. 2022-02-08]. Dostupné z: https://www.javatpoint.com/web-application
- [2] FELKE-MORRIS, Terry. Web development and design foundations with HTML5. 9th edition. New York, NY: Pearson, [2019]. ISBN 978-0134801148.
- [3] Proč se zajímat o HTML5. IT Network [online]. 2022 [cit. 2022-02-09]. Dostupné z: https://www.itnetwork.cz/html-css/html5
- [4] Úvod do CSS. IT Network [online]. 2022 [cit. 2022-02-09]. Dostupné z: https://www.itnetwork.cz/html-css/webove-stranky/jak-psat-moderni-web-html-tutorial-uvod-do-css
- [5] Javascript frameworks. Technostacks [online]. 2021 [cit. 2022-02-09]. Dostupné z: https://technostacks.com/blog/best-javascript-frameworks
- [6] SUBRAMANIAN, Vasan. Pro MERN Stack: Full Stack Web App Development with Mongo, Express, React, and Node. Berkeley, CA: Apress, 2017. ISBN 978- 1484226520.
- [7] Úvod do MongoDB. IT Network [online]. 2022 [cit. 2022-02-23]. Dostupné z: https://www.itnetwork.cz/javascript/nodejs/uvod-do-mongodb
- [8] HOQUE, Shama. Full-Stack React Projects: Learn MERN stack development by building modern web apps using MongoDB, Express, React, and Node.js. 2nd Edition. Birmingham: Packt, 2018. ISBN 978-1839215414.
- [9] Úvod do Node.js. IT Network [online]. 2022 [cit. 2022-02-23]. Dostupné z: <https://www.itnetwork.cz/javascript/nodejs/uvod-do-nodejs>
- [10] Basic routing. Expressjs [online]. 2017 [cit. 2022-02-23]. Dostupné z: [https://ex](https://expressjs.com/en/starter/basic-routing.html)[pressjs.com/en/starter/basic-routing.html](https://expressjs.com/en/starter/basic-routing.html)
- [11] HTTP Request Methods. W3schools [online]. 2022 [cit. 2022-02-23]. Dostupné z: [https://www.w3schools.com/tags/ref\\_httpmethods.asp](https://www.w3schools.com/tags/ref_httpmethods.asp)
- [12] BODUCH, Adam. React and React Native. 3rd Edition. Birmingham: Packt, 2020. ISBN 978-1839211140.
- [13] React Components. W3schools [online]. 2022 [cit. 2022-02-23]. Dostupné z: [https://www.w3schools.com/react/react\\_components.asp](https://www.w3schools.com/react/react_components.asp)
- [14] Atomic Design Methodology. Atomicdesign [online]. 2022 [cit. 2022-02-24]. Dostupné z: <https://atomicdesign.bradfrost.com/chapter-2/>
- [15] How to Style Your React App. Freecodecamp [online]. 2021 [cit. 2022-02-24]. Dostupné z: <https://www.freecodecamp.org/news/how-to-style-react-apps-with-css/>
- [16] Mobile Application. Techopedia [online]. 2022 [cit. 2022-02-24]. Dostupné z: <https://www.techopedia.com/definition/2953/mobile-application-mobile-app>
- [17] Core Components and Native Components. Reactnative [online]. 2022 [cit. 2022- 02-24]. Dostupné z: <https://reactnative.dev/docs/intro-react-native-components>
- [18] Jak rychle a kvalitně vytvořit (nejen) webovou aplikaci. IT Network [online]. 2022 [cit. 2022-02-24]. Dostupné z: [https://www.itnetwork.cz/navrh/best-practices-pro](https://www.itnetwork.cz/navrh/best-practices-pro-vyvoj-softwaru/jak-rychle-a-kvalitne-vytvorit-webovou-aplikaci)[vyvoj-softwaru/jak-rychle-a-kvalitne-vytvorit-webovou-aplikaci](https://www.itnetwork.cz/navrh/best-practices-pro-vyvoj-softwaru/jak-rychle-a-kvalitne-vytvorit-webovou-aplikaci)
- [19] Úvod do UML. IT Network [online]. 2022 [cit. 2022-03-02]. Dostupné z: <https://www.itnetwork.cz/navrh/uml/uml-uvod-historie-vyznam-a-diagramy>
- [20] SOMMERVILLE, Ian. Software Engineering. 10th Edition. Edinburgh Gate: Pearson, 2016. ISBN 978-1292096131.
- [21] Use-Case Model. Javatpoint [online]. 2021 [cit. 2022-03-09]. Dostupné z: <https://www.javatpoint.com/use-case-model>
- [22] Use Case Specifikace. IT Network [online]. 2022 [cit. 2022-03-10]. Dostupné z: <https://www.itnetwork.cz/navrh/uml/uml-use-case-specifikace-diagram>
- [23] Wireframing in UI/UX Design. Medium [online]. 2020 [cit. 2022-03-10]. Dostupné z: [https://medium.com/detaux/what-is-ui-ux-wireframe-designerrs-](https://medium.com/detaux/what-is-ui-ux-wireframe-designerrs-46dac9c8a153)[46dac9c8a153](https://medium.com/detaux/what-is-ui-ux-wireframe-designerrs-46dac9c8a153)
- [24] About Git. GitHub [online]. 2022 [cit. 2022-03-10]. Dostupné z: <https://docs.github.com/en/get-started/using-git/about-git>
- [25] BMI Calculator. Calculator [online]. 2022 [cit. 2022-04-30]. Dostupné z: https://www.calculator.net/bmi-calculator.html

## **SEZNAM POUŽITÝCH SYMBOLŮ A ZKRATEK**

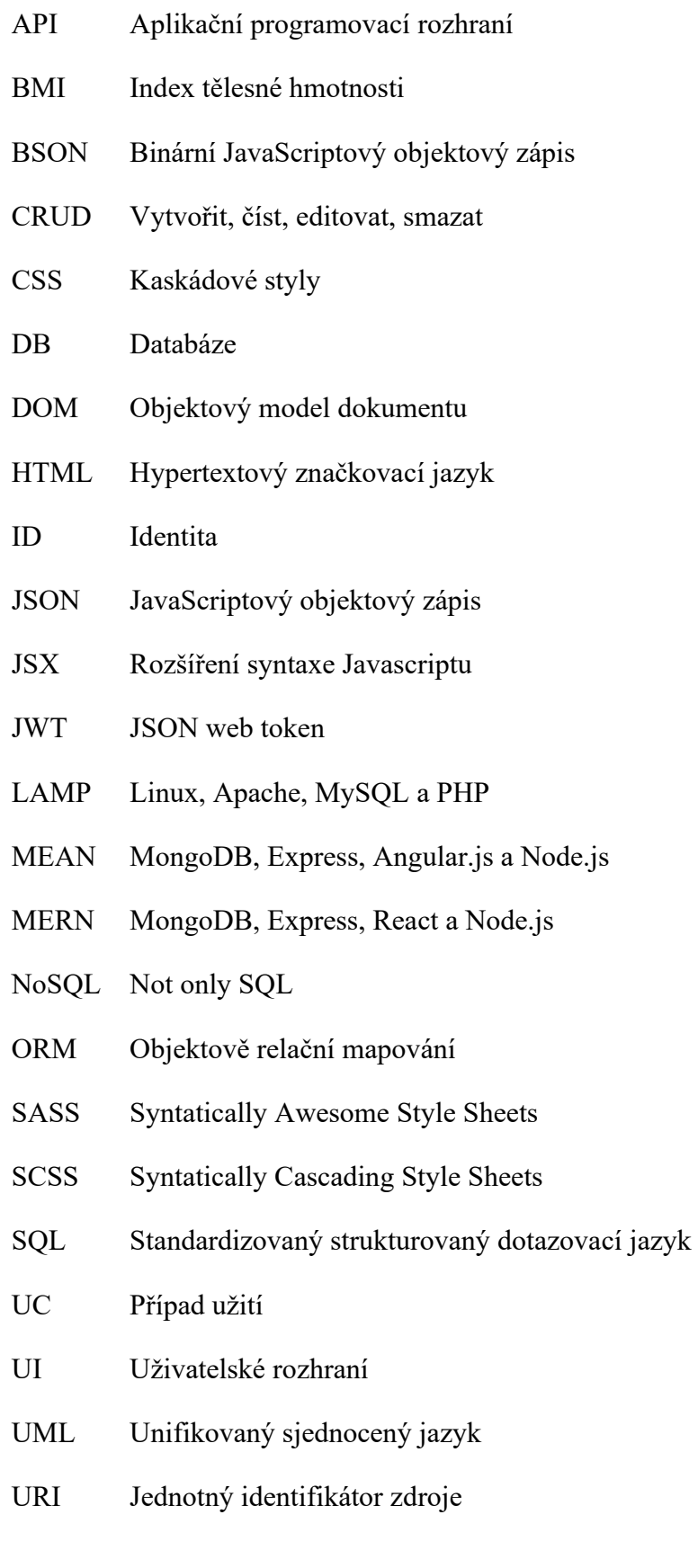

URL Jednotný lokátor zdroje

### **SEZNAM OBRÁZKŮ**

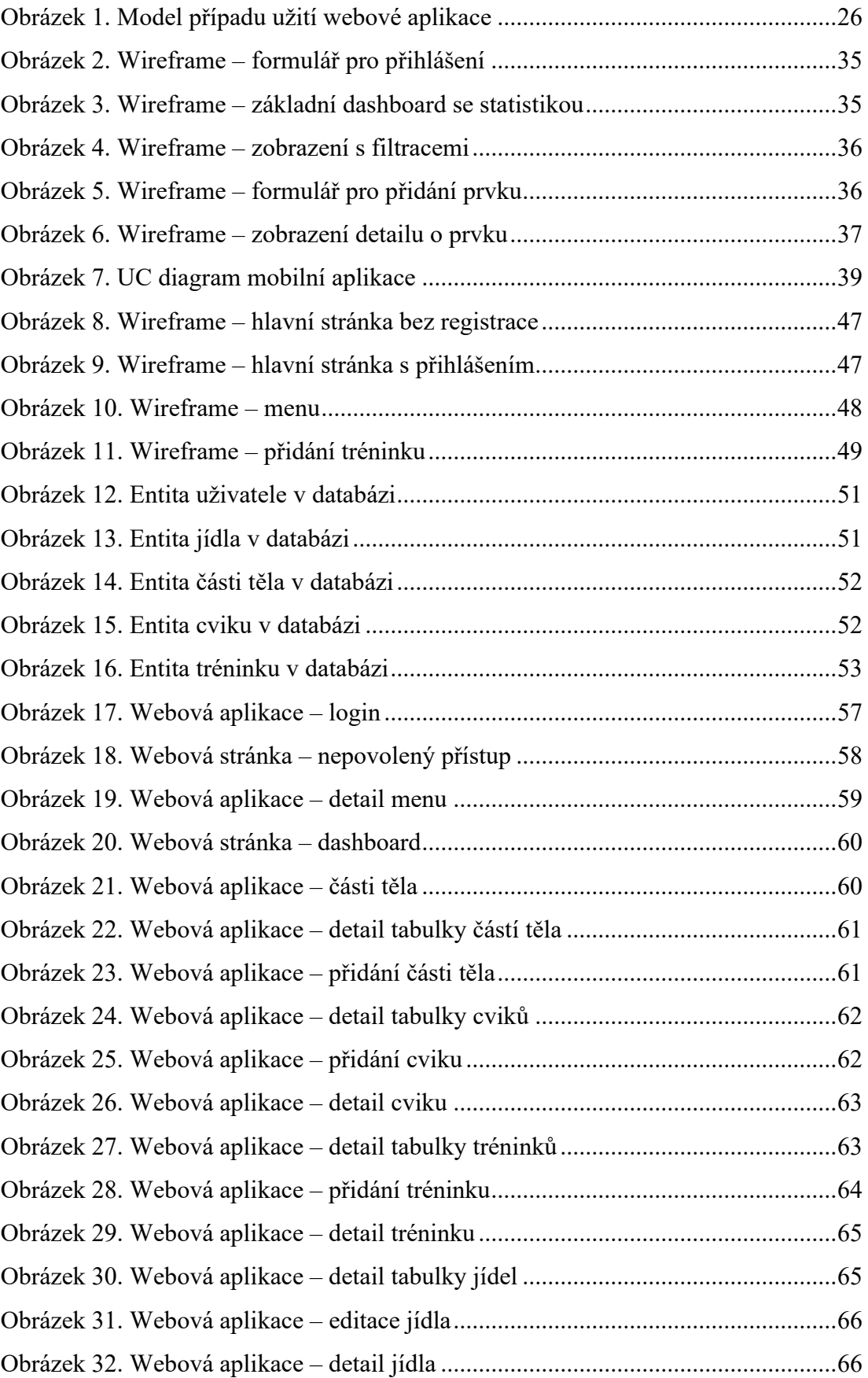

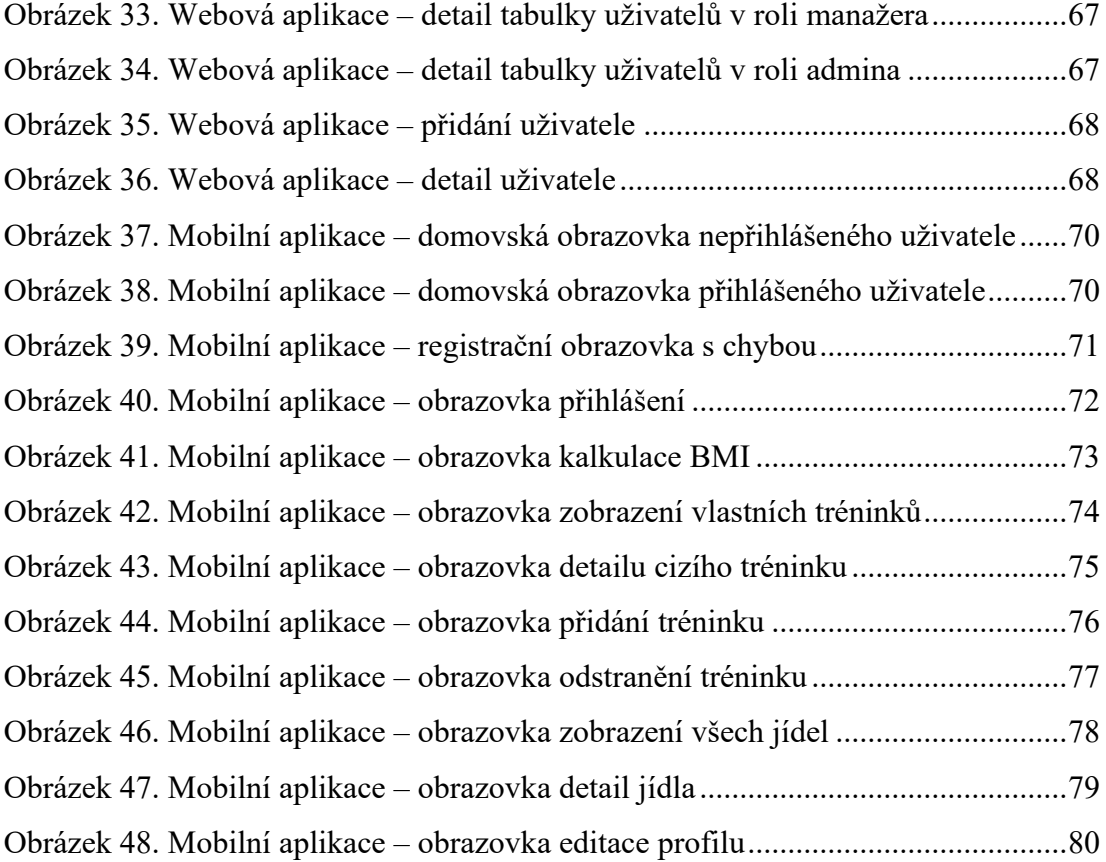

### **SEZNAM TABULEK**

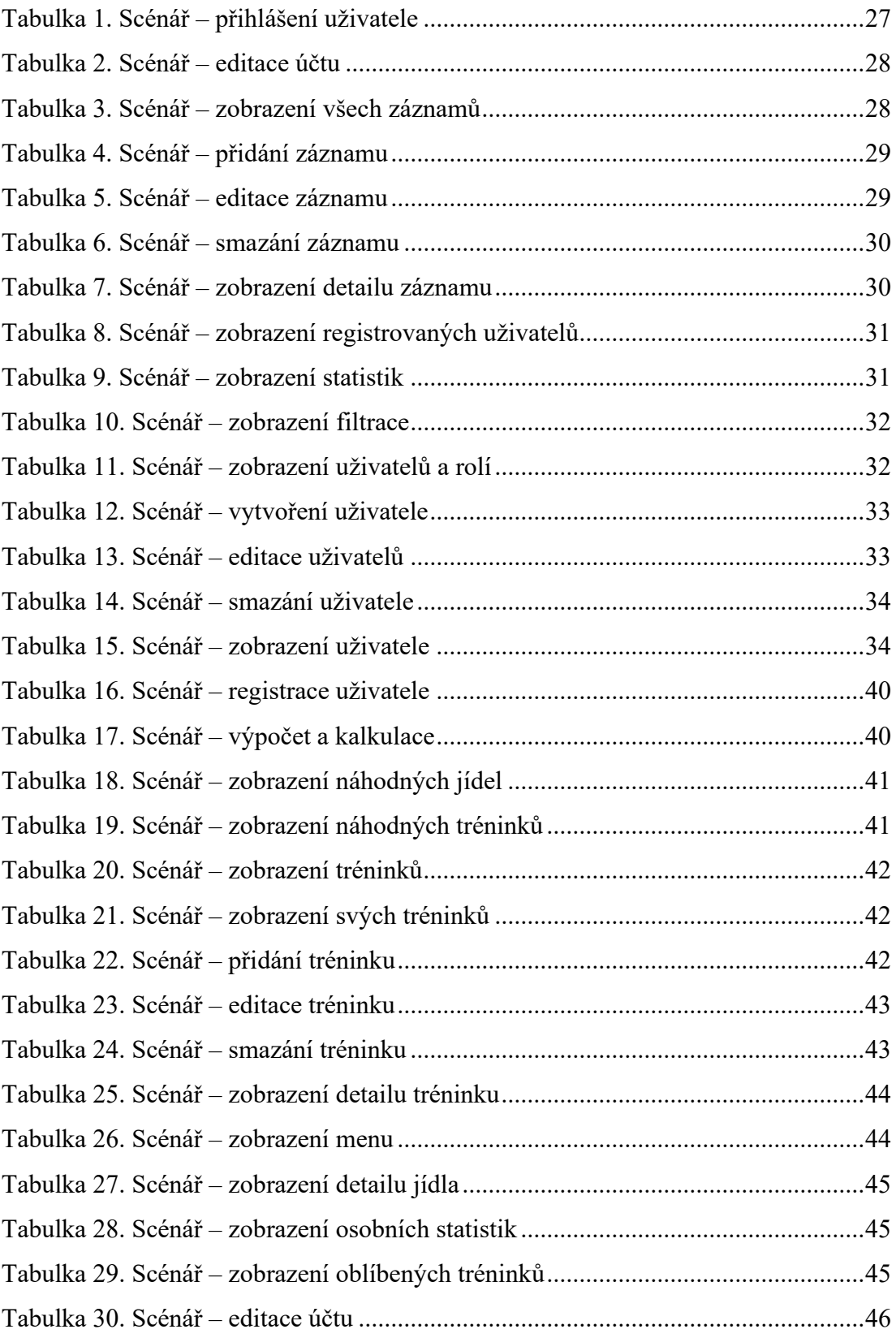

## **SEZNAM PŘÍLOH**

Příloha P I: Obsah všech CD

# **PŘÍLOHA P I: OBSAH VŠECH CD**

Součástí přiložených CD je zdrojový kód aplikací